Документ подписан простой электронной подписью Информация о владельце: ФИО: Шиломаева Ирина Алексеевна Должность: Директор филиала Дата подписания: 09.10.2023 16:55.4 ОСКОВСКИЙ ПОЛИТЕХНИЧЕСКИЙ УНИВЕРСИТЕТ» **(МОСКОВСКИЙ ПОЛИТЕХ)** Уникальный программный ключ: 8b264d3408be5f4f2b4acb7cfaeyeskyneksun филиал Московского политехнического университета

> **УТВЕРЖДАЮ** заместителе директора по УВР ера О.Ю. Педашенко

# РАБОЧАЯ ПРОГРАММА ДИСЦИПЛИНЫ

## Б1.В.ДВ.05.01 Информационные системы автотранспортных предприятий

Направление подготовки 23.03.03 Эксплуатация транспортно-технологических машин и комплексов Профиль подготовки

Автомобильная техника и сервисное обслуживание

Квалификация (степень) выпускника Бакалавр

> Форма обучения заочная

> > Тучково 2023

Рабочая программа учебной дисциплины «Информационные системы автотранспортных предприятий» составлена в соответствии с требованиями ФГОС ВО по направлению подготовки 23.03.03 Эксплуатация транспортнотехнологических машин и комплексов, утвержденного приказом Министерства науки и высшего образования Российской Федерации от 07.08.2020 N 916 (зарегистрирован Министерством юстиции Российской Федерации 24 августа 2020 г., регистрационный № 59405).

**Организация-разработчик:** Тучковский филиал Московского политехнического университета

Разработчик Нечушкин А.П., к.т.н.

#### **1. ЦЕЛИ И ЗАДАЧИ ОСВОЕНИЯ ДИСЦИПЛИНЫ**

Целями освоения дисциплины «Информационные системы автотранспортных предприятий» являются:

- изучение состояния и путей развития системы управления, учета и анализа, документооборота предприятий автомобильного транспорта;

- овладение приемами анализа состояния организационных структур действующих предприятий автомобильного транспорта и взаимодействия их подразделений при оценке и развитии в современных условиях;

- освоение методологии переоснащения предприятий автомобильного транспорта и внедрения современных систем управления, мониторинга и контроля;

- изучение перспективных систем управления, информационного и технологического обеспечения деятельности, определение потребностей для внедрения и оценка технико-экономической эффективности применения;

- привитие навыков принятия рациональных инженерных решений при развитии и совершенствовании информационных систем предприятий автомобильного транспорта. Основными задачами дисциплины являются:

- изучение государственной концепции развития транспортного комплекса, законодательства в области информатизации транспорта, отечественного и зарубежного опыта внедрения информационных систем,

- изучение информационных систем автомобильного транспорта, основ моделирования этих систем,

- ознакомление с существующими информационными системами, принципами их создания и функционирования,

- выработка навыков грамотного применения вычислительной техники в организации транспортного процесса.

# **2. МЕСТО ДИСЦИПЛИНЫ В СТРУКТУРЕ ОБРАЗОВАТЕЛЬНОЙ ПРОГРАММЫ**

Дисциплина «Информационные системы автотранспортных предприятий» относится к дисциплинам по выбору части, формируемой участниками образовательных отношений, блока Б1 "Дисциплины (модули)", согласно ФГОС ВО для направления подготовки 23.03.03 Эксплуатация транспортно-технологических машин и комплексов.

## **3. ПЕРЕЧЕНЬ ПЛАНИРУЕМЫХ РЕЗУЛЬТАТОВ ОБУЧЕНИЯ ПО ДИСЦИПЛИНЕ (МОДУЛЮ), СООТНЕСЕННЫХ С ИНДИКАТОРАМИ ДОСТИЖЕНИЯ КОМПЕТЕНЦИЙ**

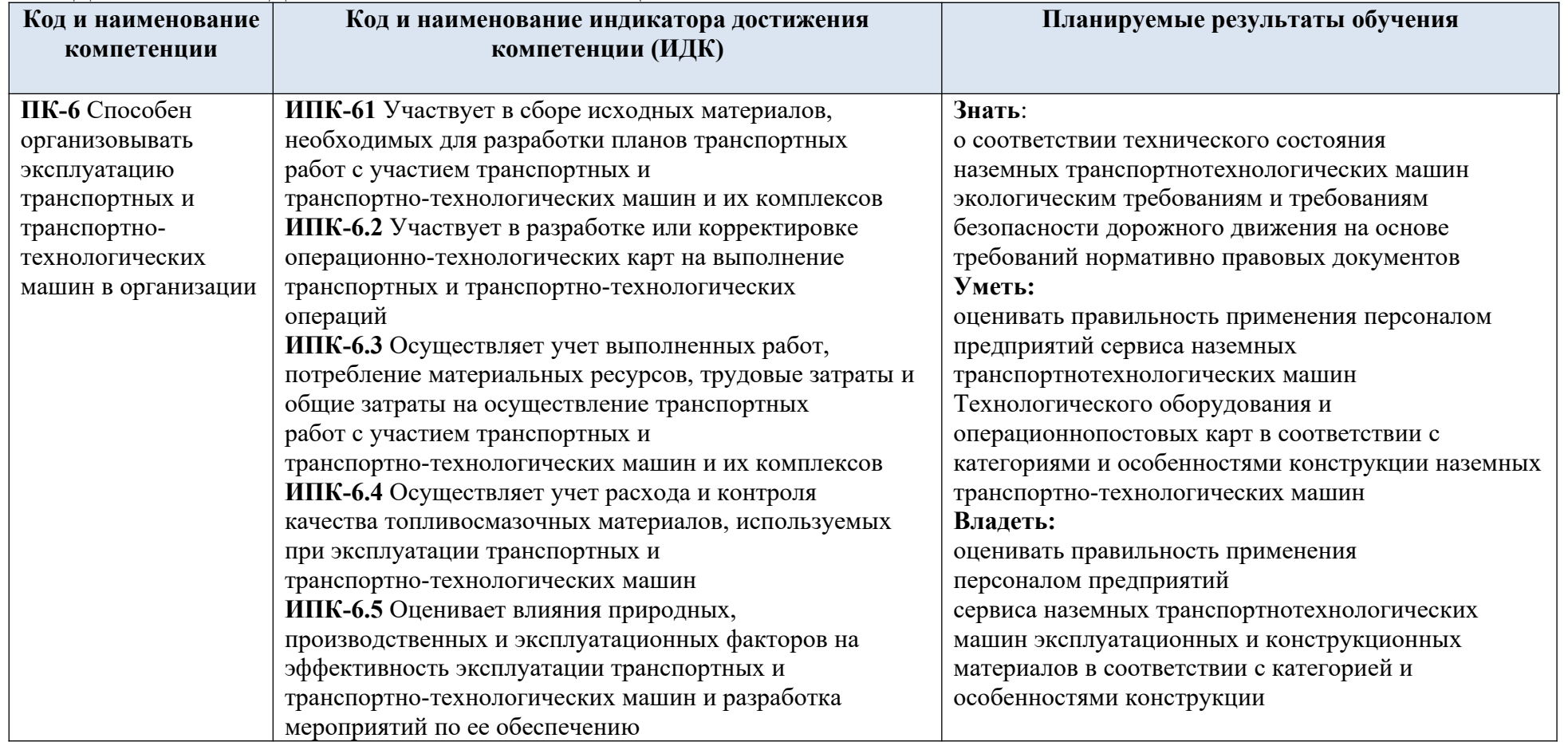

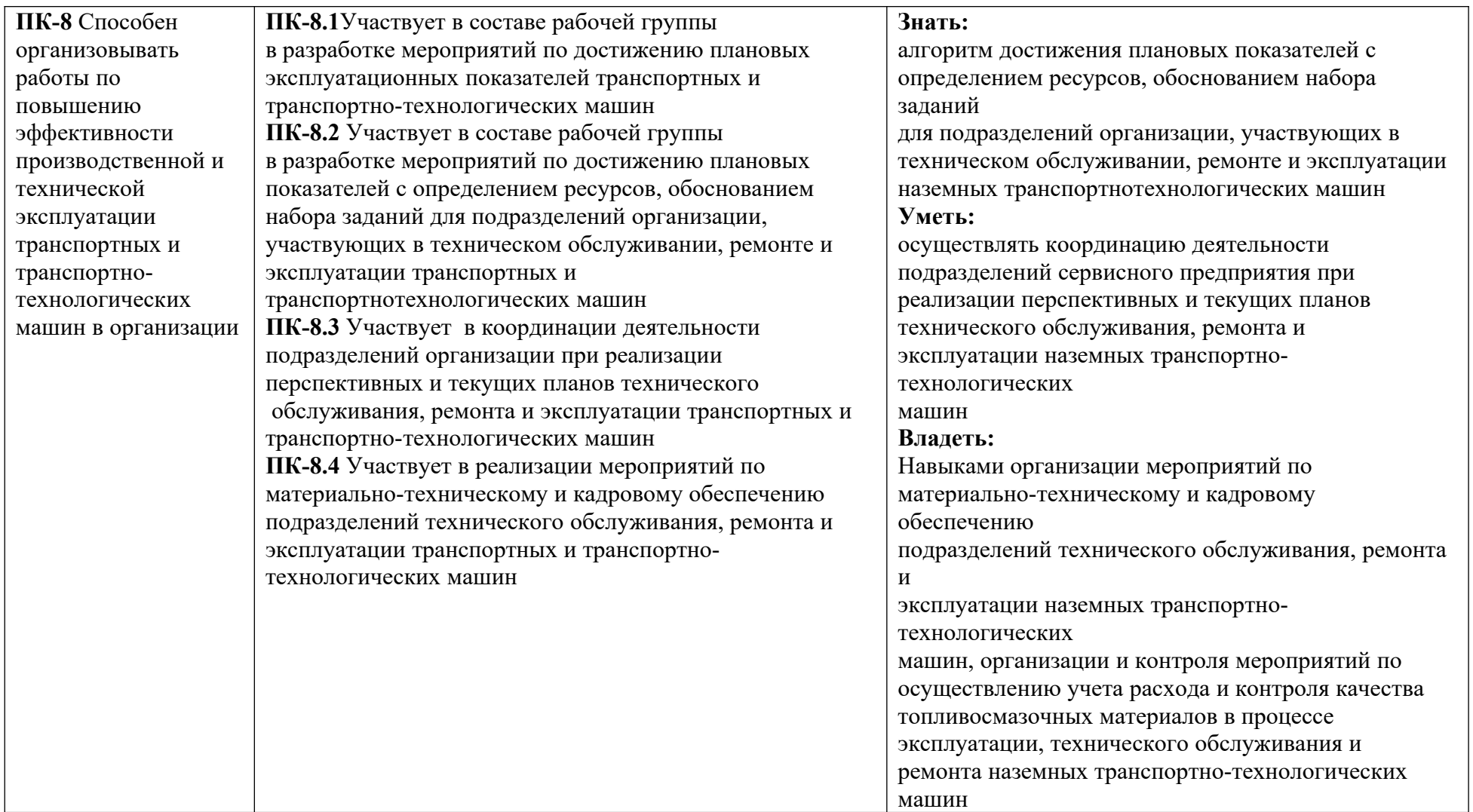

# **4. СТРУКТУРА И СОДЕРЖАНИЕ ДИСЦИПЛИНЫ (МОДУЛЯ)**

# **4.1 Объем дисциплины и виды учебной работы**

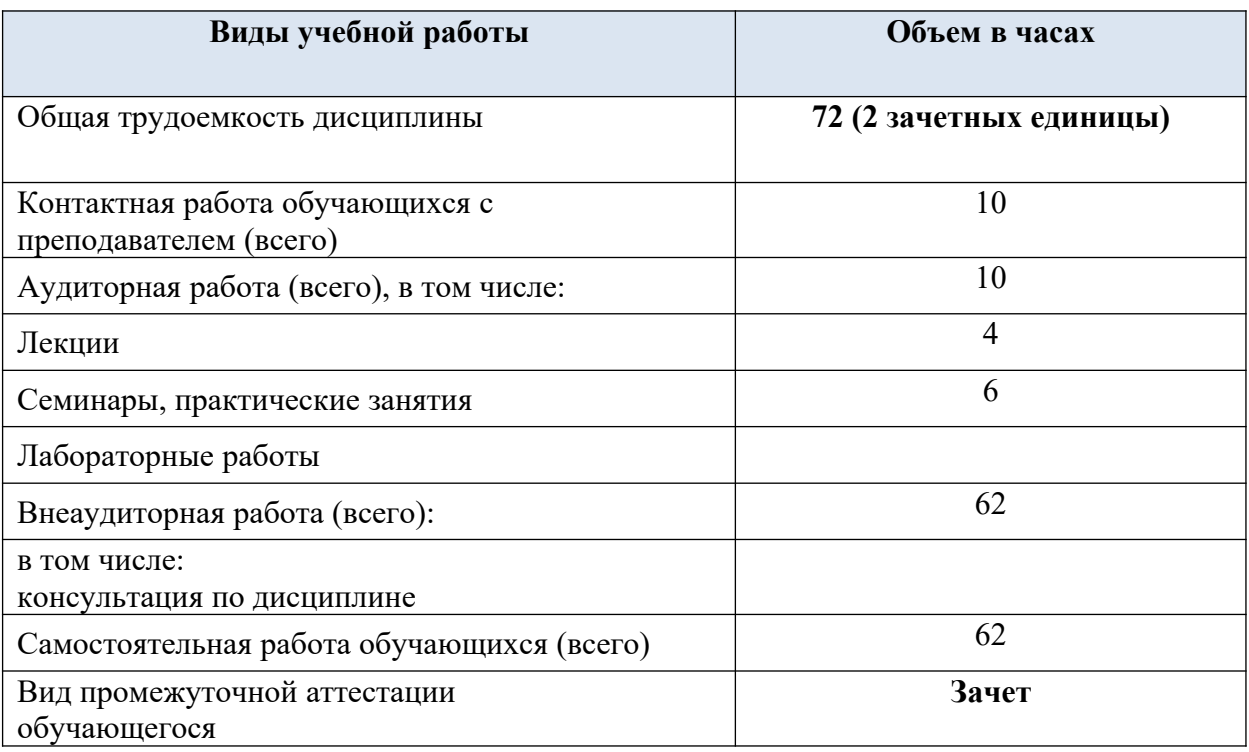

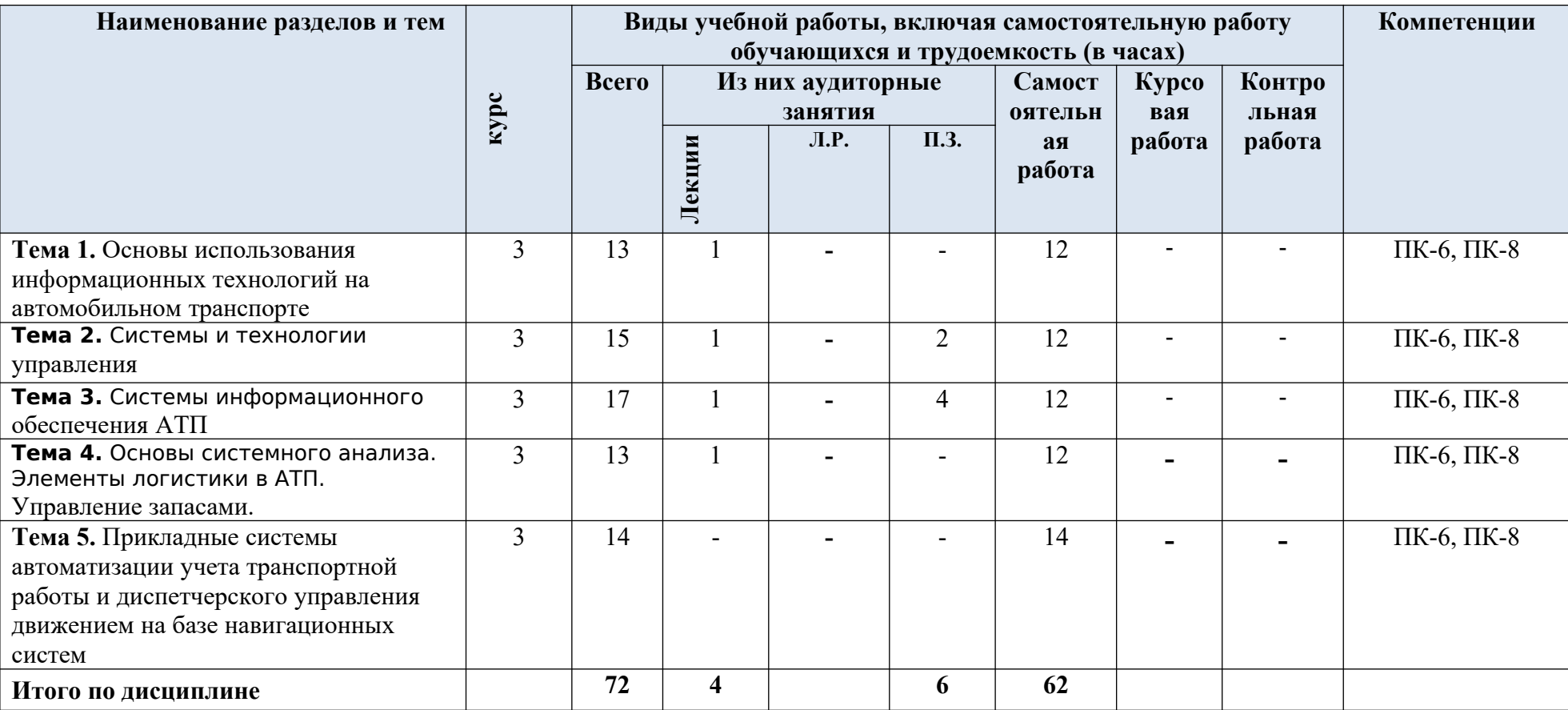

# **4.2 Тематический план и содержание учебной дисциплины**

# **4.3 Содержание дисциплины «Информационные системы автотранспортных**

## **предприятий» по темам**

**Тема 1. Основы использования информационных технологий на автомобильном транспорте**

Понятие информации. Свойства информации. Информация и управление. Информационные ресурсы. Параметры, характеризующие информацию. Информационные процессы и информационные технологии. Классификация информационных объектов и процессов. Основы технологии использования автоматизированных информационных систем на автомобильном транспорте. Технологии сбора и хранения информации. Технологический процесс обработки информации. Технологии передачи и представления информации.

#### **Тема 2. Системы и технологии управления.**

Автотранспортные и ресурсораспределительные системы. Структуризация. Производственная система и информационные технологии управления. Оптимальная система управления. Структура и организация АСУ. Технология обработки данных. Модель и моделирование. Компьютерные технологии.

#### **Тема 3. Системы информационного обеспечения АТП**

Характеристика информационного обеспечения и информационные потоки АТП. Информационная база на АТП. Системы управления данными (СУБД). Основные функции СУБД. Типовая организация современной СУБД. Особенности построения современных информационных систем. Программное обеспечение СППР. Техническое обеспечение СППР. Материально-техническое обеспечение информационной базы в АТП. Улучшение информационной базы по использованию грузового автомобильного транспорта.

## **Тема 4. Основы системного анализа. Элементы логистики в АТП. Управление запасами.**

Сущность автоматизации управления в сложных системах. Структура системы в управлении. Классификация моделей управления. Модели управления запасами. Логистическое окружение и CALS-методология. элементы логистики в АТП. CALS – технологии. Методы и модели решения задач логистики транспорта.

# **Тема 5. Прикладные системы автоматизации учета транспортной работы и диспетчерского управления движением на базе навигационных систем**

Современные методы и средства определения местоположения и движения наземного транспорта. Технологические составляющие навигационных систем. Область применения автомобильных навигационных систем. Назначение и особенности функционирования навигационных систем (на примере пассажирского автотранспорта).

### **4.4. Практическая подготовка**

Практическая подготовка реализуется путем проведения практических занятий, предусматривающих участие обучающихся в выполнении отдельных элементов работ, связанных с будущей профессиональной деятельностью.

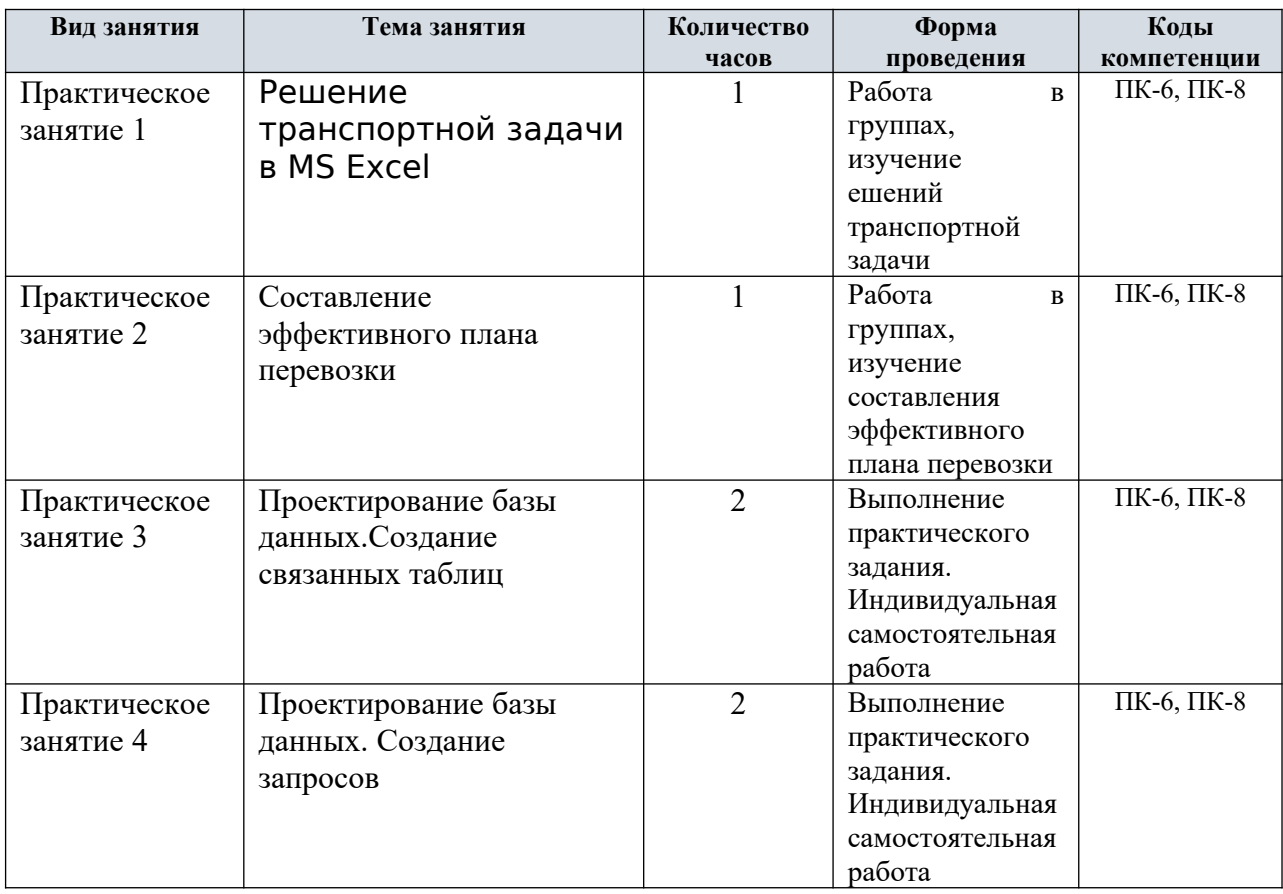

Объем занятий в форме практической подготовки составляет 6 часов

#### **4.5. Учебно-методическое обеспечение самостоятельной работы студентов**

Самостоятельная работа студентов предусмотрена учебным планом по дисциплине в объеме 62 часа.

Самостоятельная работа реализуется в рамках программы освоения дисциплины в следующих формах:

- работа с конспектом занятия (обработка текста);
- проработка тематики самостоятельной работы;
- написание контрольной работы;
- поиск информации в сети «Интернет» и литературе;
- выполнение индивидуальных заданий;
- подготовка к сдаче зачета, экзамена.

Самостоятельная работа проводится с целью:

- систематизации и закрепления полученных теоретических знаний и практических умений обучающихся;

- углубления и расширения теоретических знаний студентов;

- формирования умений использовать нормативную, правовую, справочную документацию, учебную и специальную литературу;

- развития познавательных способностей и активности обучающихся: творческой инициативы, самостоятельности, ответственности, организованности; формирование самостоятельности мышления, способностей к саморазвитию, совершенствованию и самоорганизации;

- развитию исследовательских умений студентов.

Технология организации самостоятельной работы обучающихся включает использование информационных и материально-технических ресурсов филиала:

-библиотеку с читальным залом, компьютерные классы с возможностью работы в Интернет;

-аудитории для самостоятельной работы.

Перед выполнением обучающимися внеаудиторной самостоятельной работы преподаватель проводит консультирование по выполнению задания, который включает цель задания, его содержания, сроки выполнения, ориентировочный объем работы, основные требования к результатам работы, критерии оценки.

Во время выполнения обучающимися внеаудиторной самостоятельной работы и при необходимости преподаватель может проводить индивидуальные и групповые консультации.

Самостоятельная работа может осуществляться индивидуально или группами обучающихся в зависимости от цели, объема, конкретной тематики самостоятельной работы, уровня сложности, уровня умений обучающихся.

Контроль самостоятельной работы студентов предусматривает:

-соотнесение содержания контроля с целями обучения;

-объективность контроля;

-валидность контроля (соответствие предъявляемых заданий тому, что предполагается проверить);

-дифференциацию контрольно-измерительных материалов.

Формы контроля самостоятельной работы:

-просмотр и проверка выполнения самостоятельной работы преподавателем;

-организация самопроверки, взаимопроверки выполненного задания в группе;

-обсуждение результатов выполненной работы на занятии;

-проведение письменного опроса;

-проведение устного опроса; организация и проведение индивидуального собеседования;

-организация и проведение собеседования с группой.

#### **5. Оценочные материалы по дисциплине**

Фонд оценочных средств по дисциплине (модулю) включает оценочные материалы, направленные на проверку освоения компетенций, в том числе знаний, умений и навыков. Фонд оценочных средств включает оценочные средства текущего контроля и оценочные средства промежуточной аттестации.

Фонд оценочных средств по дисциплине приведён в Приложении 1 (фонд оценочных средств) к рабочей программе дисциплины.

#### **6. Учебно-методическое и материально-техническое обеспечение дисциплины**

6.1 Перечень учебных изданий и учебно-методических материалов для освоения дисциплины

#### Основная литература:

1. Погосян, В. М. Информационные технологии на транспорте : учебное пособие / В. М. Погосян, С. И. Костылев, С. Г. Руднев. — Санкт-Петербург : Лань, 2022. — 76 с. — ISBN 978-5-8114- 3502-9. — Текст : электронный // Лань : электроннобиблиотечная система. — URL:<https://e.lanbook.com/book/206177> (дата обращения: 30.05.2022). — Режим доступа: для авториз. пользователей Дополнительная литература:

1. Лебедев, Е. А. Основы логистики транспортного производства и его цифровой трансформации : учебное пособие : [16+] / Е. А. Лебедев, Л. Б. Миротин ; Кубанский Государственный Технологический Университет (КубГУ), Московский автомобильнодорожный государственный технический университет (МАДИ). – Москва ; Вологда : Инфра-Инженерия, 2019. – 213 с. : ил., табл., схем. – Режим доступа: по подписке. – URL:

<https://biblioclub.ru/index.php?page=book&id=564254>(дата обращения: 30.05.2022). – Библиогр.: с. 208 - 209. – ISBN 978-5-9729-0245-3.

2. Кущенко, С. В. Информационные технологии на транспорте : учебное пособие / С. В. Кущенко. — Белгород : БГТУ им. В.Г. Шухова, 2019. — 258 с. — ISBN 978-5-361- 00719-6. — Текст : электронный // Лань : электронно-библиотечная система. — URL: <https://e.lanbook.com/book/162020>(дата обращения: 30.05.2022). — Режим доступа: для авториз. пользователей.

3. Горев, А. Э. Информационные технологии на транспорте : учебник для вузов / А. Э. Горев. — 2-е изд., перераб. и доп. — Москва : Издательство Юрайт, 2022. — 289 с. — (Высшее образование). — ISBN 978-5-534-10636-7. — Текст : электронный // Образовательная платформа Юрайт [сайт]. — URL:<https://urait.ru/bcode/489561> (дата обращения: 30.05.2022).

4. Логистика и управление цепями поставок на транспорте : учебник для вузов / И. В.Карапетянц [и др.] ; под редакцией И. В. Карапетянц, Е. И. Павловой. — Москва : Издательство Юрайт, 2022. — 362 с. — (Высшее образование). — ISBN 978-5-534-14951- 7. — Текст : электронный // Образовательная платформа Юрайт [сайт]. — URL: <https://urait.ru/bcode/497814>(дата обращения: 30.05.2022).

5. Шашкова, И.Г. Информационные технологии на транспорте [Электронный ресурс] : Учебное пособие / И.Г. Шашкова, Н.В. Бышов, Е.В. Лунин, В.С. Конкина, Е.И. Ягодкина. - Рязань: ФГБОУ ВПО РГАТУ, 2014 - 297 с. - Текст : электронный. - URL:

<https://znanium.com/catalog/product/517042> (дата обращения: 30.05.2022). – Режим доступа: по подписке

#### АСС/GPS".

#### Периодика

1. Наука и жизнь / гл. ред. Е.Л. Лозовская ; учред. редакция журнала «Наука и жизнь». – Москва : Наука и жизнь, 2021. – Режим доступа: по подписке. – URL: [https://biblioclub.ru/index.php?page=journal\\_red&jid=618821](https://biblioclub.ru/index.php?page=journal_red&jid=618821) . – ISSN 0028-1263. – Текст : электронный.

2. Журнал технических исследований : сетевой научный журнал / гл. ред. Н. А. Салькова.

– Москва : ИНФРА-М, 2020. – URL: https://znanium.com/catalog/magazines/issues? ref=6de5e665-cd41-11e8-bfa5-

90b11c31de4c. – Текст : электронный.

3. Научное приборостроение / гл. ред. В.Е.Курочкин. – Санкт-Петербург : Институт аналитического приборостроения РАН, 2021. – URL: [https://e.lanbook.com/journal/3111?](https://e.lanbook.com/journal/3111?category=931)  $category=931$ . – Текст: электронный.

6.2 Перечень профессиональных баз данных и информационных справочных систем

1. Консультант+ (лицензионное программное обеспечение отечественного производства)

2. http://www.garant.ru (ресурсы открытого доступа)

6.2 Перечень материально-технического, программного обеспечения

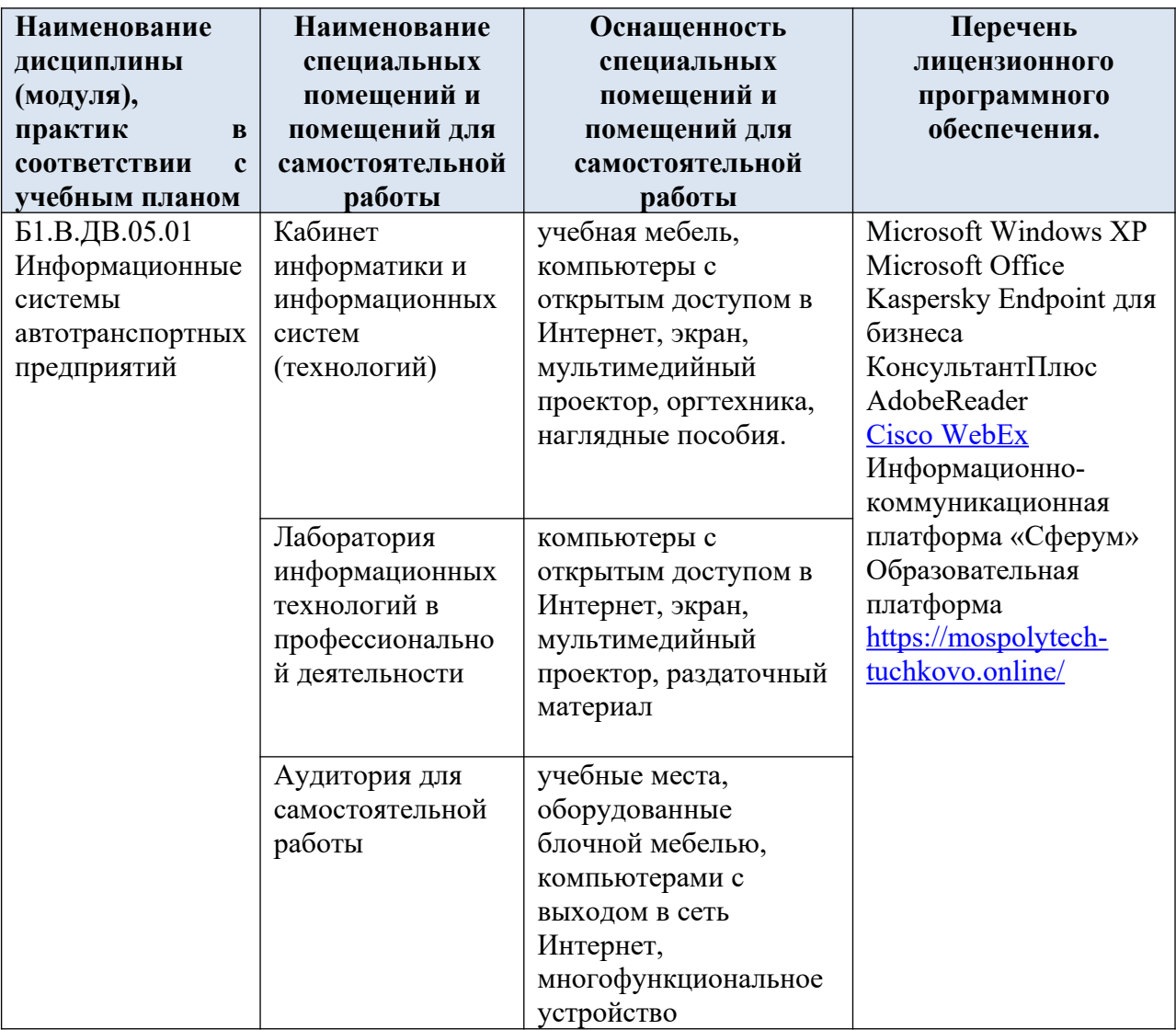

# **7. Методические рекомендации по обучению лиц с ограниченными возможностями здоровья и инвалидов**

Обучение по дисциплине обучающихся с ограниченными возможностями здоровья осуществляется с учетом особенностей психофизического развития, индивидуальных возможностей и состояния здоровья таких обучающихся.

Содержание образования и условия организации обучения, обучающихся с ограниченными возможностями здоровья определяются адаптированной образовательной программой, а для инвалидов также в соответствии с индивидуальной программой реабилитации инвалида.

Освоение дисциплины обучающимися с ограниченными возможностями здоровья может быть организовано как совместно с другими обучающимися, так и в отдельных группах. Предполагаются специальные условия для получения образования обучающимися с ограниченными возможностями здоровья.

Профессорско-педагогический состав знакомится с психолого-физиологическими особенностями обучающихся инвалидов и лиц с ограниченными возможностями здоровья, индивидуальными программами реабилитации инвалидов (при наличии).

В соответствии с методическими рекомендациями Минобрнауки РФ (утв. 8 апреля 2014 г. N АК-44/05вн) в курсе предполагается использовать социально-активные и рефлексивные методы обучения, технологии социокультурной реабилитации с целью оказания помощи в установлении полноценных межличностных отношений с другими студентами, создании комфортного психологического климата в студенческой группе. Подбор и разработка учебных материалов производятся с учетом предоставления материала в различных формах: аудиальной, визуальной, с использованием специальных технических средств и информационных систем.

Освоение дисциплины лицами с ОВЗ осуществляется с использованием средств обучения общего и специального назначения (персонального и коллективного использования). Материально-техническое обеспечение предусматривает приспособление аудиторий к нуждам лиц с ОВЗ.

Форма проведения аттестации для студентов-инвалидов устанавливается с учетом индивидуальных психофизических особенностей. Для студентов с ОВЗ предусматривается доступная форма предоставления заданий оценочных средств, а именно:

 в печатной или электронной форме (для лиц с нарушениями опорно-двигательного аппарата);

 в печатной форме или электронной форме с увеличенным шрифтом и контрастностью (для лиц с нарушениями слуха, речи, зрения);

методом чтения ассистентом задания вслух (для лиц с нарушениями зрения).

Студентам с инвалидностью увеличивается время на подготовку ответов на контрольные вопросы. Для таких студентов предусматривается доступная форма предоставления ответов на задания, а именно:

 письменно на бумаге или набором ответов на компьютере (для лиц с нарушениями слуха, речи);

 выбором ответа из возможных вариантов с использованием услуг ассистента (для лиц с нарушениями опорно-двигательного аппарата);

устно (для лиц с нарушениями зрения, опорно-двигательного аппарата).

При необходимости для обучающихся с инвалидностью процедура оценивания результатов обучения может проводиться в несколько этапов.

#### **8. Образовательные технологии**

Учебный процесс при преподавании курса основывается на использовании традиционных, инновационных и информационных образовательных технологий. Традиционные образовательные технологии представлены лекциями и семинарскими (практическими) занятиями. Инновационные образовательные технологии используются в виде широкого применения активных и интерактивных форм проведения занятий. Информационные образовательные технологии реализуются путем активизации самостоятельной работы студентов в информационной образовательной среде.

Приложение 1

**Фонд оценочных средств для текущего контроля и промежуточной аттестации при изучении учебной дисциплины Б1.В.ДВ.05.01 Информационные системы автотранспортных предприятий**

Тучково 2023

# **1. ПАСПОРТ ФОНДА ОЦЕНОЧНЫХ СРЕДСТВ**

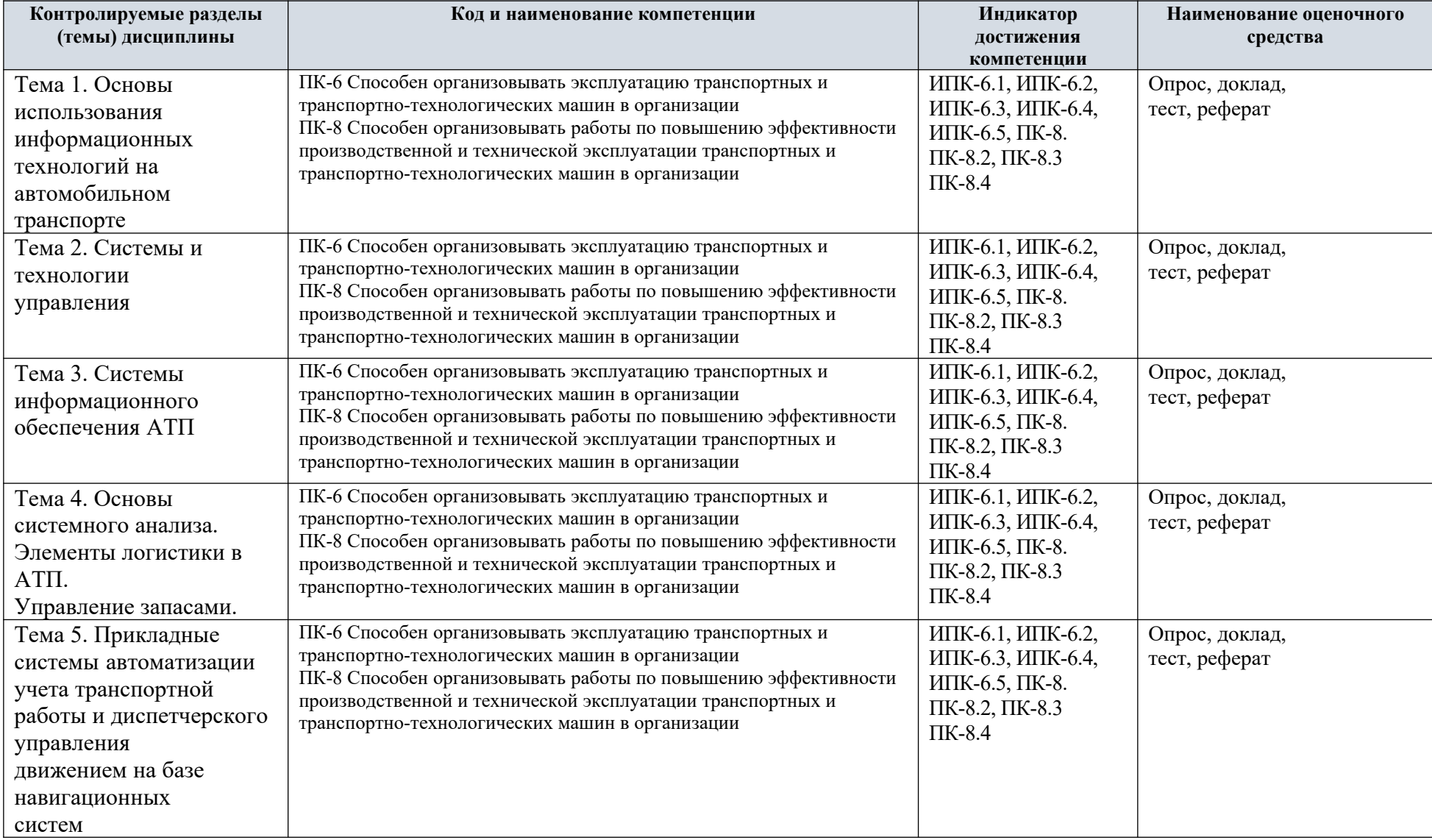

Этапы формирования компетенций в процессе освоения ОПОП прямо связаны с местом дисциплин в образовательной программе. Каждый этап формирования компетенции, характеризуется определенными знаниями, умениями и навыками и (или) опытом профессиональной деятельности, которые оцениваются в процессе текущего контроля успеваемости, промежуточной аттестации по дисциплине (практике) и в процессе итоговой аттестации. Дисциплина «Информационные системы автотранспортных предприятий» является промежуточным этапом комплекса дисциплин, в ходе изучения которых у студентов формируются компетенции ПК-6, ПК-8. Формирование компетенций ПК-6, ПК-8 начинается с изучения дисциплин «Детали машин и основы конструирования», «Конструкция и эксплуатационные свойства транспортных и транспортно-технологических машин и оборудования», учебная практика: технологическая практика. Завершается работа по формированию у студентов указанных компетенций в ходе изучения дисциплин «Надежность механических систем», «Конструкция, техническое обслуживание и ремонт автомобилей, использующих альтернативные виды топлива», «Констукция, техническое эксплуатация комбинированных энергоустановок и электромобилей». Итоговая оценка сформированности компетенций ПК-6, ПК-8 определяется в период подготовки и сдачи государственного экзамена. В процессе изучения дисциплины, компетенции также формируются поэтапно. Основными этапами формирования ПК-6, ПК-8 при изучении дисциплины «Информационные системы автотранспортных предприятий» является последовательное изучение содержательно связанных между собой тем учебных занятий. Изучение каждой темы предполагает овладение студентами необходимыми дескрипторами (составляющими) компетенций. Для оценки уровня сформированности компетенций в процессе изучения дисциплины предусмотрено проведение текущего контроля успеваемости по темам (разделам) дисциплины и промежуточной аттестации по дисциплине – зачет.

## **2. ТИПОВЫЕ КОНТРОЛЬНЫЕ ЗАДАНИЯ ИЛИ ИНЫЕ МАТЕРИАЛЫ, НЕОБХОДИМЫЕ ДЛЯ ОЦЕНКИ ПЛАНИРУЕМЫХ РЕЗУЛЬТАТОВ ОБУЧЕНИЯ ПО ДИСЦИПЛИНЕ (МОДУЛЮ), ХАРАКТЕРИЗУЮЩИХ ЭТАПЫ ФОРМИРОВАНИЯ КОМПЕТЕНЦИЙ В ПРОЦЕССЕ ОСВОЕНИЯ ОБРАЗОВАТЕЛЬНОЙ ПРОГРАММЫ**

## **2.1 ПЕРЕЧЕНЬ ВОПРОСОВ ДЛЯ ПОДГОТОВКИ К ЗАЧЕТУ**

1. Значение информации в управлении АТП и процессами перевозок.

2. Информационные потоки в транспортной деятельности.

3. Сущность системы поддержки управленческих решений.

4. Основные элементы процесса принятия решений в управлении.

5. Основные задачи кибернетики с точки зрения автоматизации управления.

6. Основные приемы формализации рассуждений.

7. Типы информационных моделей и их характеристика.

8. Последовательность построения БД в информационной модели реляционного типа и средства обеспечения ее целостности.

9. Технологии индивидуальной и коллективной обработки данных.

10. Основные технологии обработки данных, основные отличия технологий «файлсервер», «клиент-сервер» и Internet/intranet.

11. Правила создания таблиц в СУБД Access и формирования БД.

12. Задачи тахографов, устанавливаемых на ПС.

13. Требования нормативной документации к тахографам, процедурам их установки и эксплуатации.

14. Системы космической навигации. Принцип работы. Дифференциальные и интегральные системы.

15. Использование навигационных систем на автотранспорте.

16. Классификация средств автоматической идентификации.

17. Виды и характеристика штрихового кодирования.

18. Оборудование для штрихового кодирования.

19. Уникальная идентификация транспортных единиц.

20. Использование штрихового кодирования в маркировке грузов.

21. Радиочастотная идентификация.

22. Методы подсчета количества пассажиров на маршрутах городского транспорта.

23. Управление транспортом на основе навигационных систем.

24. Особенности современных систем взимания платы за использование автодорог.

25. Состав технических средств для контроля работы ПС с помощью цифровых тахографов.

26. Функциональные различия в составе аппаратных средств для мониторинга работы автопоезда на международном маршруте, городского автобуса и автомобилятакси.

27. Основные технические средства для мониторинга транспортных потоков.

28. Отличительные особенности датчиков сбора данных о транспортных потоках.

29. Уникальные идентификаторы в цепочке поставки товаров.

30. Примеры идентификации контейнеров на основе RFID-технологий.

31. Виды и характеристики сетей ЭВМ.

32. Характеристики ЛВС, сетевые протоколы, принципы их работы.

33. Типы топологии ЛВС, назначение концентраторов и коммуникаторов.

34. Типы физической среды, используемые в ЛВС.

35. Реализация доступа к передающей среде в ЛВС.

36. Основные компоненты вычислительных сетей.

37. Характеристика беспроводных сетей ЭВМ (оборудование, топология, практическое применение на транспорте).

38. Назначение оборудования для расширения локальных сетей (повторитель, мост, маршрутизатор, шлюз).

39. Характеристика глобальных компьютерных сетей. Открытые и закрытые ЛВС.

40. Характеристика средств доступа к общедоступным глобальным сетям (модем,

радиосвязь, спутниковый терминал, ISDN, ADSL, WAP, Bluetooth).

41. Хранилище и киоски данных, OLAP-технологии, их назначение.

42. Характеристика системы управления знаниями.

43. Основные группы программного обеспечения для обработки данных.

44. Организация защиты данных в системах передачи информации.

45. Электронная цифровая подпись.

46. Цели, структура и основные принципы разработки автоматизированных систем управления на автотранспорте.

47. Элементы жизненного цикла АСУ.

48. Стадии и этапы разработки АСУ.

49. Состав и содержание технико-экономического обоснования создания АСУ.

50. Функциональное содержание системы оперативного планирования перевозок.

51. Геоинформационные системы и их использование на транспорте.

52. Функциональное содержание системы оперативного управления перевозками.

53. Функциональное содержание системы учета и анализа результатов выполнения перевозок.

54. Принципы оценки эффективности использования информационных систем.

55. Определения показателя эффективности и критерия эффективности информационных систем.

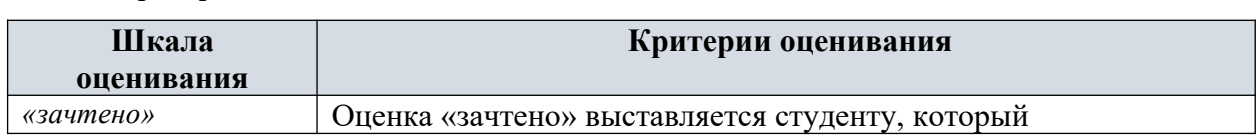

#### Критерии оценивания

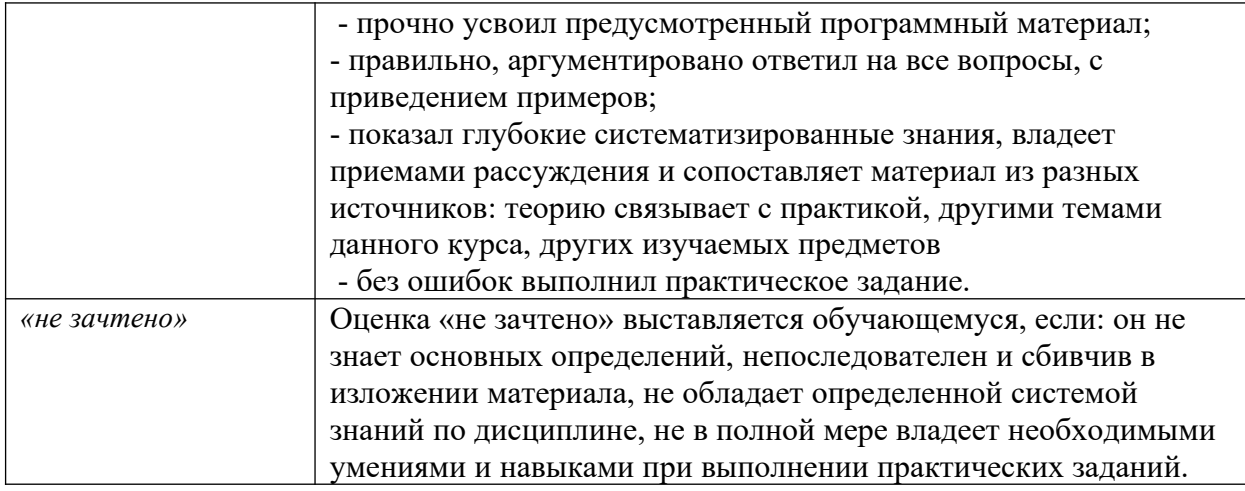

## **2.2 ТИПОВОЕ ТЕСТОВОЕ ЗАДАНИЕ**

## 1. СИСТЕМНЫЙ ПОДХОД К РЕШЕНИЮ ЗАДАЧ

## АВТОМАТИЗАЦИИ И УПРАВЛЕНИЯ НА ТРАНСПОРТЕ

1.1. Основные положения, определения и понятия

1. Дайте определение понятию «управление».

а) совокупность управляющих воздействий, направленных на то, чтобы желаемый ход процесса соответствовал действительному;

б) правила действия, являющиеся общими для целой совокупности задач или задачных ситуаций;

в) совокупность управляющих воздействий, направленных на то, чтобы действительный ход процесса соответствовал желаемому;

г) орган, систематически или по мере необходимости вырабатывающий управляющие воздействия.

2. Дайте определение понятию «система управления».

а) орган, систематически или по мере необходимости вырабатывающий управляющие воздействия;

б) совокупность автоматизированных рабочих мест, компьютерной сети, программного обеспечения;

в) орган, вырабатывающий управляющие воздействия по мере необходимости;

г) компьютерная система, позволяющая оператору управлять технологическим процессом.

3. Укажите органы системы управления, через которые осуществляется управление и которые изменяют действительный ход процесса.

а) правильно б), в), г);

б) операционные;

в) административные;

г) исполнительные.

4. Какова роль исполнительных органов в системе управления?

а) управление осуществляется через исполнительные органы, которые не оказывают влияния на действительный ход процесса;

б) управление осуществляется через исполнительные органы, которые изменяют действительный ход процесса;

в) исполнительные органы обеспечивают выработку управляющих воздействий;

г) исполнительные органы обеспечивают создание баз данных.

5. Что нужно сделать для того, чтобы управление было целенаправленным?

а) управляющие воздействия необходимо согласовать по времени;

б) управляющие воздействия необходимо скоординировать между собой, чтобы исключить возможность воздействий, противоположных друг другу;

в) управляющие воздействия необходимо согласовать по приоритетам;

г) управляющие воздействия необходимо скоординировать между администрацией и исполнительными органами.

6. Что такое процесс управления?

а) целенаправленное воздействие управляемой системы на управляющую, ориентированное на достижение определенной цели;

б) целенаправленное воздействие управляющей системы на управляемую, ориентированное на достижение опреде-ленной цели без использования информационного потока;

в) целенаправленное воздействие управляющей системы на управляемую, ориентированное на достижение опреде-ленной цели и использующее информационный поток;

г) целенаправленное воздействие управляющей системы на управляемую.

7. Дайте определение понятию «оптимальное управление».

а) выбор наилучших управляющих воздействий из множества возможных;

б) выбор наилучших управляющих воздействий из множества возможных с учетом ограничений;

в) выбор наилучших управляющих воздействий из множества возможных с учетом ограничений и на основе инфор-мации о состоянии управляемого объекта;

г) выбор наилучших управляющих воздействий из множества возможных с учетом

ограничений и на основе инфор-мации о состоянии управляемого объекта и внешней среды.

8. В чем заключается управляющее воздействие в системах административного или организационного управления?

а) принятие решений, планирование;

б) оперативное управление на низших уровнях управления;

в) контроль принятых решений;

г) правильно а), б), в).

9. Как называют людей, выполняющих функции принятия решений, планирования, оперативного управления, контроля принятых решений?

а) руководителями;

б) администраторами;

в) администраторами или руководителями;

г) операторами.

10. Какие функции выполняют администраторы или руководители в системах управления?

а) принятие решений, планирование, оперативное управление на низших уровнях управления, контроль принятых решений;

б) принятие решений;

в) оперативное управление на низших уровнях управления;

г) контроль принятых решений.

11. Что обозначает термин «менеджер»?

а) оператор;

б) администратор;

в) руководитель, управляющий;

г) программист.

12. Что обозначает термин «менеджмент»?

а) технология управления;

б) система управления;

в) административное управление;

г) управляющее воздействие.

13. Как называют человека, непосредственно управляющего процессом в производственных системах с помощью технических средств?

а) оператором;

б) администратором;

в) менеджером;

г) руководителем.

14. Кого в производственных системах называют оператором?

а) человека, осуществляющего принятие решений, планирование, оперативное управление на низших уровнях управ-ления, контроль принятых решений;

б) человека, осуществляющего непосредственное управление процессом с помощью технических средств;

в) человека, осуществляющего принятие решений;

г) человека, осуществляющего контроль принятых решений.

15. Как называют систему управления, составным элементом которой является оператор?

а) эргатической;

б) электронной;

в) компьютерной;

г) операционной.

16. Какую систему управления называют эргатической?

а) систему управления, составным элементом которой является руководитель;

б) информационную;

в) автоматизированную;

г) систему управления, составным элементом которой является оператор.

17. Что такое технология?

а) правила действия, являющиеся общими для группы операторов;

б) правила действия, являющиеся общими для целой совокупности задач или задачных ситуаций;

в) порядок выполнения производственного процесса;

г) правильно а), б), в).

18. Что такое технология управления?

а) порядок выполнения процесса управления;

б) технология, реализация которой направлена на выработку управляющего воздействия;

в) технология, реализация которой направлена на создание обратной связи;

г) технология, реализация которой направлена на поиск информации.

19. Как называется технология, реализация которой направлена на выработку управляющего воздействия?

а) технология поиска решения;

б) технология управления;

в) технология контроля принятых решений;

г) технология производства услуг.

20. Дайте определение понятию «система».

а) единство закономерно связанных предметов;

б) единство закономерно связанных явлений;

в) объективное единство закономерно связанных предметов, явлений, сведений, знаний о природе, обществе;

г) совокупность взаимосвязанных объектов.

21. Как называется объективное единство закономерно связанных предметов, явлений, сведений, знаний о природе, обществе?

а) технология;

б) система;

в) совокупность;

г) группа.

22. Назовите основные свойства (признаки) системы.

а) целостность и делимость, наличие устойчивых связей;

б) целостность и делимость, эмерджентность;

в) организация, эмерджентность;

г) целостность и делимость, наличие устойчивых связей, организация, эмерджентность.

23. Охарактеризуйте признак целостности системы.

а) система является неделимым объектом;

б) система является совокупностью разнородных элементов;

в) система рассматривается как единое целое, состоящее из независимых частей;

г) система рассматривается как единое целое, состоящее из совместимых взаимодействующих частей.

24. Охарактеризуйте такой признак системы, как наличие устойчивых связей.

а) связи между элементами, не входящими в данную систему, более прочные, чем связи между элементами системы;

б) между элементами системы существуют прямые связи;

в) между элементами системы существуют обратные связи;

г) связи между элементами системы более прочные, чем связи с элементами, не входящими в данную систему.

25. Организация – это свойство системы, которое означает:

а) независимость элементов системы;

б) совместимость элементов системы;

в) однотипность элементов системы;

г) упорядоченность элементов системы.

26. Эмерджентность – это свойство системы, которое означает:

а) система обладает такими качествами, которые присущи системе в целом, но не свойственны ни одному из ее элементов в отдельности;

б) система не обладает такими качествами, которые не свойственны ни одному из ее элементов в отдельности;

в) система обладает только такими качествами, которые присущи ее элементам в отдельности;

г) упорядоченность элементов системы.

27. Чем определяются характеристики системы?

а) характеристиками составляющих систему элементов и характеристиками связей между элементами;

б) характеристиками составляющих систему элементов;

в) характеристиками связей между элементами;

г) характеристиками операторов.

28. Дайте определение понятию «автоматизированная система управления (АСУ)».

а) организационно-техническая система, обеспечивающая выработку решений на основе четкой организации доку-ментооборота;

б) организационно-техническая система, обеспечивающая выработку решений на основе автоматизации документо-оборота;

в) организационно-техническая система, обеспечивающая выработку решений на основе автоматизации информаци-онных процессов;

г) система, управляющая автоматизированными процессами.

29. Назовите критерии эффективности автоматизированных систем управления.

а) степень оперативности принятия решений;

б) возможность использования экономико-математических методов и моделей для анализа ситуаций;

в) себестоимость, рентабельность, срок окупаемости;

г) правильно а), б).

30. Перечислите основные тенденции развития информационных технологий управления.

а) превращение информационного продукта в гибрид результатов аналитической работы и услуги, предоставляемой индивидуальному пользователю персонального компьютера;

б) параллельное взаимодействие технологий управления;

в) ликвидация промежуточных звеньев между источником информации и ее потребителем; глобализация;

г) правильно а), б), в).

31. На каких элементах базируется автоматизированная система управления?

а) экономико-математические методы, средства вычислительной техники;

б) экономико-математические методы, средства связи;

в) экономико-математические методы, средства вычислительной техники и связи;

г) административно-организационные, технологические, интегральные, финансовоэкономические.

32. По каким признакам классифицируются АСУ?

а) тип объекта управления, выполняемые функции и назначение, выходные результаты;

б) конфигурация локальной сети, количество операторов, модель сервера;

в) количество операторов, стоимость внедрения, локализация;

г) модель процессора, объем памяти, конфигурация программного обеспечения, используемая операционная система.

33. Перечислите типы объектов управления в классификации АСУ.

а) руководитель, администратор, оператор;

б) сервер, персональный компьютер, принтер;

в) диспетчер, таксировщик, водитель;

г) отрасль, объединение, предприятие.

34. Перечислите типы АСУ по выполняемым функциям.

а) диспетчерские, складские, маршрутные, финансовые;

б) административно-организационные, технологические, интегральные, финансовоэкономические;

в) пассажирские, грузовые, специальные, комбинированные;

г) информационно-справочные, информационно-советующие, информационнопоисковые.

35. Перечислите типы АСУ по выходным результатам.

а) административно-организационные, технологические, интегральные, финансовоэкономические;

б) пассажирские, грузовые, специальные, комбинированные;

в) диспетчерские, складские, маршрутные, финансовые;

г) информационно-справочные, информационно-советующие, информационнопоисковые.

36. Что является первоначальной задачей при построении организационной системы управления с применением АСУ?

а) выбор операционной системы;

б) подбор программного обеспечения;

в) уточнение конкретных целей;

г) создание локальной компьютерной сети.

37. Какой принцип должен лежать в основе АСУ для обеспечения управляемости объекта?

а) обратной связи;

б) окупаемости;

в) иерархичности;

г) открытости.

38. Характерные отличительные особенности АТП как объекта управления:

а) зависимость функционирования АТП от технологических процессов клиентов;

б) зависимость эффективности управления от внешних условий;

в) динамичность и стохастичность, обусловленные одновременным воздействием множества факторов, часть из кото-рых имеет элементы случайности;

г) правильно а), б), в).

39. Сущность управления автотранспортными перевозками – обеспечение целенаправленного, плано-мерного воздействия управляющей системы на перевозочный процесс с использованием различных методов и средств по определенной технологии с целью:

а) повышения ритмичности работы транспорта, равномерной загрузки транспортной сети;

б) своевременности доставки грузов;

в) правильно а), б);

г) увеличения срока службы транспортных средств, снижения расходов на обслуживание парка.

40. С чего начинается цикл работы управляющей системы процессом автомобильных перевозок?

а) со сбора информации о состоянии управляемого объекта;

б) с использования информации для выработки решений;

в) с доведения принятых решений до исполнителей;

г) с изменения условий работы на управляемом объекте.

41. Что лежит в основе принятия управленческих решений в системе управления процессом автомобильных перевозок?

а) прикладная программа;

б) информация о поведении объектов управления;

в) база данных;

г) система управления базой данных.

42. Что служит базой для получения информации о поведении объектов управления в системе управления процессом автомобильных перевозок?

а) поток данных, поступающий от администратора к управляемым объектам;

б) поток данных, поступающий от управляемого объекта по каналам обратной связи;

в) база данных;

г) система управления базой данных.

43. Дайте определение понятию «данные» в информационной системе управления.

а) данные являются произвольным набором разнородных сообщений;

б) данные вводятся, накапливаются, хранятся, перерабатываются, фильтруются и преобразуются в информацию для пользователя;

в) данные являются результатом обработки информации;

г) данные являются результатом аналитических расчетов.

44. Дайте определение понятию «информация» в информационной системе управления.

а) это произвольная совокупность разнородных данных;

б) информацией становятся любые данные после их ввода в информационную систему;

в) информацией становятся новые данные после их ввода, накопления, хранения, переработки и фильтрации, когда удовлетворяются информационные потребности пользователя;

г) это знания пользователя.

45. Охарактеризуйте свойства знаний в процессе принятия управленческих решений.

а) знание – более высокая степень организации данных, допускающая специальную интерпретацию;

б) знания делятся на фрагменты – описания объектов, процессов, ситуаций, явлений;

в) знания всегда используются для чего-то, например, для решения задач;

г) правильно а), б), в).

46. Перечислите виды знаний в процессе принятия управленческих решений.

а) предметные, алгоритмические, понятийные;

б) поверхностные, достаточные, глубокие;

в) прикладные, фундаментальные, теоретические;

г) общие, гуманитарные, технические.

47. Дайте определение предметному знанию в процессе принятия управленческих решений.

а) правильно б), в), г);

б) концептуальное знание, складывающееся из совокупности основных терминов, понятий, их свойств, взаимосвязей и зависимостей;

в) знание методов, способов, процедур действий, приводящих к конкретному результату;

г) фактографическое знание, складывающееся из наборов количественных и качественных характеристик конкретных объектов.

48. Дайте определение алгоритмическому знанию в процессе принятия управленческих решений.

а) правильно б), в), г);

б) концептуальное знание, складывающееся из совокупности основных терминов, понятий, их свойств, взаимосвязей и зависимостей;

в) знание методов, способов, процедур действий, приводящих к конкретному результату;

г) фактографическое знание, складывающееся из наборов количественных и качественных характеристик конкретных объектов.

49. Дайте определение понятийному знанию в процессе принятия управленческих решений.

а) правильно б), в), г);

б) концептуальное знание, складывающееся из совокупности основных терминов, понятий, их свойств, взаимосвязей и зависимостей;

в) знание методов, способов, процедур действий, приводящих к конкретному результату;

г) фактографическое знание, складывающееся из наборов количественных и качественных характеристик конкретных объектов.

50. Данные, которые накапливаются для дальнейшего использования в отсроченном режиме, класси-фицируются как:

а) отсроченные данные;

б) резервные данные;

в) потенциальная информация;

г) лишние данные.

51. Что в теории информации является мерой снятия неопределенности одной случайной величины в результате наблюдения за другой?

а) массив данных;

б) количество информации;

в) случайное событие;

г) база данных.

52. Что в теории информации принято за единицу информации?

а) количество информации, необходимое для принятия одного решения;

б) количество информации, заключенное в выборе одного из двух равновероятных событий;

в) единичное сообщение;

г) отдельный файл.

53. Как называется единица информации?

а) двоичная единица (binary digit);

б) бит (bit);

в) знак;

г) правильно а), б);

54. Что подразумевают под сообщением?

а) информацию, содержащуюся в базе данных;

б) информацию, выраженную в определенной форме и подлежащую передаче;

в) файл, переданный по e-mail;

г) данные, хранящиеся на носителе.

1.2. Критерии качества информации, оценка их влияния на принятие управленческих решений

55. Какие признаки информации существенно влияют на эффективность управленческих решений?

а) количество, форма представления, доступность;

б) своевременность, полнота, достоверность;

в) стоимость, качество, полезность;

г) систематичность, периодичность, адекватность.

56. Охарактеризуйте такой признак информации, существенно влияющий на эффективность управленческих решений, как своевременность.

а) возможность отображения состояния объекта управления без искажения его значений;

б) возможность обновления информации строго заданной периодичностью;

в) способность некоторой совокупности данных быть достаточными для принятия решений;

г) несвоевременно полученная информация может оказаться не только полезной, но и вредной.

57. Охарактеризуйте такой признак информации, существенно влияющий на эффективность управленческих решений, как полнота.

а) возможность отображения состояния объекта управления без искажения его значений;

б) возможность обновления информации со строго заданной периодичностью;

в) способность некоторой совокупности данных быть достаточными для принятия решений;

г) несвоевременно полученная информация может оказаться не только полезной, но и вредной.

58. Охарактеризуйте такой признак информации, существенно влияющий на эффективность управленческих решений, как достоверность.

а) возможность отображения состояния объекта управления без искажения его значений;

б) возможность обновления информации строго заданной периодичностью;

в) способность некоторой совокупности данных быть достаточными для принятия решений;

г) несвоевременно полученная информация может оказаться не только полезной, но и

вредной.

59. Какой объем данных должна иметь АСУ для принятия эффективных управленческих решений?

а) преобразование которого обеспечит пользователя максимумом знаний;

б) преобразование которого обеспечит пользователя минимумом объективно необходимой информации;

в) максимально возможный;

г) фактически имеющийся на данный момент.

60. Какими параметрами обуславливается объем необходимой пользователю информации для выработки и принятия управленческих решений?

а) сложность решения, сроки реализации решения, форма конечного результата;

б) требования государственных стандартов, распоряжения руководства;

в) тактовая частота процессора, объем оперативной памяти, размер монитора;

г) квалификация, специальность и стаж работы пользователя.

61. Наиболее активные функции управления в АТП:

а) учет списочного состава ТС, составление штатного расписания;

б) учет расходов, начисление заработной платы;

в) планирование, контроль, регулирование;

г) постановление, приказ, распоряжение.

62. Каково содержание планирования в управлении АТП?

а) выбор программы деятельности и любого способа ее выполнения на непродолжительное время;

б) выбор программы деятельности и наиболее экономичного способа ее выполнения на длительное время;

в) составление плана территории АТП с размещением цехов и участков;

г) распределение обязанностей между администратором, операторами и пользователями.

63. Какова главная цель контроля в управлении АТП?

а) недопущение выезда на линию водителей в нетрезвом состоянии;

б) выпуск на линию только технически исправных ТС;

в) выявление ситуации соответствия планового и фактического состояния перевозок;

г) выбор программы деятельности и наиболее экономичного способа ее выполнения на длительное время.

64. В чем заключается функция регулирования в управлении АТП?

а) установка на территории АТП знаков дорожного движения, светофоров и шлагбаумов;

б) на основе сравнения текущей и плановой информации вырабатываются оперативные решения, ликвидирующие последствия возмущений и непрерывно поддерживающие процесс в заданном оптимальном режиме;

в) периодическое вмешательство руководства в ход технологических процессов перевозок и ремонтно-обслуживающих воздействий на подвижной состав;

г) выявление ситуации соответствия планового и фактического состояния перевозок.

65. Назовите последовательность осуществления функции регулирования в управлении АТП.

а) принятие решения, исполнение;

б) проверка достоверности исполнения, исполнение, доведение до исполнителя, принятие решения;

в) принятие решения, доведение до исполнителя, исполнение, проверка достоверности исполнения;

г) планирование, контроль, регулирование.

66. Раскройте смысл понятия «детерминированные методы управления».

а) не учитывающие случайных факторов;

б) принимающие в расчет элементы случайности;

в) имеющие непредсказуемые результаты;

г) рассчитанные на заранее строго определенные результаты.

67. Раскройте смысл понятия «стохастические методы управления».

а) не учитывающие случайных факторов;

б) принимающие в расчет элементы случайности;

в) имеющие непредсказуемые результаты;

г) рассчитанные на заранее строго определенные результаты.

68. Какой метод регулирования преобладает в подсистеме управления перевозками?

а) стохастический;

б) детерминированный;

в) дискретный;

г) аналоговый.

1.3. Специфические особенности информационных систем

69. Что включает в себя понятие «информационная система»?

а) совокупность органов управления процессом сбора информации;

б) объективное единство закономерно связанных предметов, явлений, сведений, знаний о природе, обществе;

в) совокупность технических средств сбора, регистрации, передачи и преобразования информации;

г) организационно-техническая подсистема, комплекс методов и средств удовлетворения информационных потребно-стей пользователей, своевременной выдачи информации, полученной в ходе ее сбора и обработки.

70. Каково основное назначение информационной системы?

а) сбор и обработка информации;

б) создание баз данных;

в) удовлетворение информационных потребностей пользователей;

г) ограничение доступа к информации.

71. В каких аспектах рассматривается создание конкретной информационной системы управления?

а) временном, территориальном, правовом;

б) организационном, технологическом, техническом;

в) ведомственном, отраслевом, региональном;

г) стохастическом, детерминированном, дискретном.

72. Каково содержание организационного аспекта создания конкретной информационной системы управления?

а) принципы организации информационной системы и взаимодействия ее элементов;

б) методы обработки информации и технология реализации этих методов;

в) возможности современных средств вычислительной и организационной техники;

г) правильно а), б), в).

73. Каково содержание технологического аспекта создания конкретной информационной системы управления?

а) принципы организации информационной системы и взаимодействия ее элементов;

б) методы обработки информации и технология реализации этих методов;

в) возможности современных средств вычислительной и организационной техники;

г) правильно а), б), в).

74. Каково содержание технического аспекта создания конкретной информационной системы управления?

а) принципы организации информационной системы и взаимодействия ее элементов;

б) методы обработки информации и технология реализации этих методов;

в) возможности современных средств вычислительной и организационной техники;

г) правильно а), б), в).

75. Перечислите основные организационно-методические принципы и положения разработки информационных систем.

а) методологическое единство проектирования, системность и совместимость элементов;

б) унификация и структуризация форм обмена информацией;

в) интеграция обработки данных;

г) правильно а), б), в).

76. Что такое информационные ресурсы?

а) совокупность данных, имеющих смысловую нагрузку, отражающих всю производственнохозяйственную деятельность предприятия и документально зафиксированных на носителях;

б) организационно-техническая подсистема, комплекс методов и средств удовлетворения информационных потребностей пользователей, своевременной выдачи информации, полученной в ходе ее сбора и обработки;

в) набор баз данных;

г) объем свободной оперативной памяти.

77. Из каких фаз состоит процесс воспроизводства информационных ресурсов?

а) изготовления, использования, утилизации;

б) планирования, контроля, регулирования;

в) производства, распространения и использования;

г) начальная, основная, заключительная.

78. Фаза производства информационных ресурсов представляет собой:

а) процесс изготовления магнитных носителей;

б) процесс корректировки состояния управляемого объекта;

в) процесс передачи информации всем пользователям системы;

г) процесс познания состояния производственно-хозяйственной деятельности объекта управления.

79. С чем связана необходимость фазы распространения в процессе воспроизводства информационных ресурсов?

а) с использованием множительной техники;
б) с особым свойством информации: она не расходуется при использовании;

в) с наличием большого числа пользователей;

г) с особым свойством информации: она расходуется при использовании.

80. Назовите стадии фазы производства в процессе создания информационных ресурсов.

а) регистрация, сбор и передача информации; обработка данных наблюдения и их анализ;

б) создание формы документа; заполнение формы;

в) создание оригинала документа; копирование и распространение документа;

г) корректировка состояния управляемого объекта; передача информации всем пользователям системы.

81. Что является наиболее важным результатом фазы использования в процессе

воспроизводства ин-формационных ресурсов?

а) базы данных;

б) управленческие решения;

в) система управления;

г) валовая прибыль предприятия.

82. Что такое информационные основные фонды?

а) совокупность средств вычислительной и организационной техники предприятия;

б) программное обеспечение АСУ;

в) информационные ресурсы, отражающие относительно постоянные данные;

г) информационные ресурсы, используемые на небольших интервалах времени.

83. Что такое информационные оборотные фонды?

а) информационные ресурсы, отражающие относительно постоянные данные;

б) информационные ресурсы, используемые на небольших интервалах времени;

в) совокупность средств вычислительной и организационной техники предприятия;

г) программное обеспечение АСУ.

84. Чем отличается процесс использования информационных ресурсов от расхода производственных ресурсов?

а) возможность многократного использования;

б) невозможность многократного использования;

в) отсутствие материальных затрат;

г) отсутствие трудозатрат.

85. Банк данных информационной системы состоит из:

а) информационных основных фондов;

б) информационных оборотных фондов;

в) средств и методов производства, преобразования и подготовки к использованию информационных ресурсов;

г) правильно а), б), в).

1.4. Информационные потребности пользователей

86. Что такое информационные потребности пользователя?

а) объем информации, необходимый пользователю для создания базы данных;

б) объем информации, необходимый пользователю для реализации основных функций управления и принятия управ-ленческих решений;

в) объем информации, необходимый пользователю для изучения программного обеспечения;

г) объем информации, необходимый пользователю для систематизации и обработки данных.

87. Как может быть определена информационная потребность пользователя, принимающего решение?

а) как максимально возможный объем информации;

б) как минимально необходимый и достаточный объем информации;

в) как произвольное количество информации;

г) как определенное количество информации.

88. Что является основной задачей при планировании в системе управления?

а) учет отклонений от нормального состояния объекта управления;

б) анализ состояния объекта управления;

в) прогнозирование;

г) предсказание.

89. Какой метод позволяет осуществлять эффективное прогнозирование на этапе планирования в си-стеме управления?

а) регулирование;

б) архивирование;

в) моделирование;

г) предсказание.

90. Что понимают под регламентной информацией?

а) информация в строго ограниченном количестве;

б) информация, сбор которой должен происходить в определенный период;

в) информация, выдаваемая пользователям для принятия управленческих решений, координируемых по времени;

г) информация, упорядоченная по времени поступления в систему управления.

## 2. ТЕОРЕТИЧЕСКИЕ ОСНОВЫ ПОСТРОЕНИЯ АСУ

2.1. Структура и содержание информационной модели объекта управления

91. Какие элементы входят в начальную стадию перевозочного процесса при построении информационной модели АТП?

а) наличие запасных частей, инструментов и материалов, состав ремонтных рабочих;

б) выработка, состояние дорог, изменение графика, состояние подвижного состава и груза;

в) выполнение плана перевозок, состояние подвижного состава, техникоэкономические показатели;

г) договор на перевозку, сроки доставки, объем, подвижной состав, рабочая сила.

92. Какие элементы входят в центральную стадию перевозочного процесса при построении информационной модели АТП?

а) выработка, состояние дорог, изменение графика, состояние подвижного состава и груза;

б) выполнение плана перевозок, состояние подвижного состава, техникоэкономические показатели;

в) договор на перевозку, сроки доставки, объем, подвижной состав, рабочая сила;

г) наличие запасных частей, инструментов и материалов, состав ремонтных рабочих.

93. Какие элементы входят в заключительную стадию перевозочного процесса при построении инфор-мационной модели АТП.

а) выполнение плана перевозок, состояние подвижного состава, техникоэкономические показатели;

б) выработка, состояние дорог, изменение графика, состояние подвижного состава и груза;

в) договор на перевозку, сроки доставки, объем, подвижной состав, рабочая сила;

г) наличие запасных частей, инструментов и материалов, состав ремонтных рабочих.

94. Построение модели системы управления АТП осуществляется на основе:

а) диагностического анализа;

б) нормативно-правовых документов;

в) бесед и опросов руководителей и специалистов;

г) непосредственных наблюдений за объектом управления.

#### 3. ПОДСИСТЕМЫ АСУ НА АВТОТРАНСПОРТНЫХ ПРЕДПРИЯТИЯХ

3.1. Информационное обеспечение

3.1.1. База данных как основа информационного обеспечения

137. Какие элементы принято включать в состав информационного, программного и математического обеспечения?

а) методы и модели решения задач, методы вычисления показателей;

б) языки информационной системы, инструкции и программы сбора и обработки данных;

в) правильно а) и б);

г) технические средства информационной системы, методы и модели решения задач.

138. Последовательность записей, размещаемых на внешних запоминающих устройствах и рассматриваемых в процессе обработки как единое целое, именуется:

а) базой данных;

б) файлом;

в) информационным ресурсом;

г) потенциальной информацией.

139. Дайте определение понятию «база данных».

а) списочный состав транспортных средств АТП;

б) архив прикладных программ;

в) совокупность взаимосвязанных данных, которую можно оптимально использовать для одного или нескольких при-ложений;

г) каталог информационных ресурсов АСУ.

140. Системы управления базами данных выполняют следующие основные функции:

а) хранение и ведение представления структурной информации (данных);

б) преобразование по запросу хранимого представления в структурную информацию;

в) создание архива прикладных программ;

г) правильно а) и б).

3.1.2. Особенности построения современных информационных систем

141. Недостаток системы управления базами данных в среде традиционного файлового сервера заключается в том, что базы данных и прикладные программы подсистем хранятся на:

а) бумажных носителях;

б) дискетах;

в) центральном сервере;

г) рабочих станциях этих подсистем.

142. Преимущество системы управления распределенными базами данных в среде клиентсервера за-ключается в том, что базы данных и прикладные программы подсистем хранятся на:

а) дискетах;

б) рабочих станциях этих подсистем;

в) центральном сервере;

г) бумажных носителях.

143. Назовите наиболее распространенные системы управления базами данных.

а) Macintosh, Intel, Apple;

б) Atlon, Celeron, Pentium;

в) Oracle, Sybase, Informix, Interbase;

г) Windows, Word, Excel.

3.2. Техническое обеспечение

3.2.1. Назначение и структура комплекса технических средств АТП

144. Различные технические средства обеспечивают прием и передачу трех основных видов информации:

а) текст, таблица, рисунок;

б) буква, цифра, символ;

в) файл, каталог, программа;

г) речь, печатный текст, графика.

145. Назовите периферийные устройства технических средств АСУ, с помощью которых оператор напрямую работает с компьютером.

а) материнская плата, жесткий диск, процессор;

б) дисплей, клавиатура, «мышь»;

в) дисковод, CD-ROM, модем;

г) правильно а), б), в).

3.2.2. Информационно-телекоммуникационная инфраструктура, сети ЭВМ

146. Информационной (компьютерной) сетью называется:

а) группа компьютеров, соединенных между собой;

б) группа компьютеров, соединенных между собой аппаратурой, обеспечивающей обмен данными;

в) аппаратура, обеспечивающая связь компьютера с периферийными устройствами;

г) соединительная арматура, обеспечивающая связь между элементами компьютера.

147. Компьютеры, расположенные в пределах одного или нескольких зданий и объединенные с помо-щью сетевого оборудования, называют:

а) локальной сетью;

б) глобальной сетью;

в) региональной сетью;

г) автоматизированной системой управления. 5. ИНФОРМАЦИОННО-НАВИГАЦИОННЫЕ СИСТЕМЫ

#### УПРАВЛЕНИЯ ПОДВИЖНЫМ СОСТАВОМ

5.1. Назначение и область использования систем определения местоположения и связи

259. Перечислите типы систем связи, применяемые на автотранспорте.

а) УКВ-радиосвязь, КВ-радиосвязь, сотовая связь, спутниковая связь;

б) СВ-радиосвязь, ДВ-радиосвязь, телефонная связь;

в) телефонная, телеграфная, факсимильная связь;

г) оптоволоконная, телексная связь.

260. Приведите пример спутниковой системы определения местоположения и связи.

а) Космос;

б) Протон;

в) РТР;

г) Евтелтракс.

261. Как поддерживается надежность доставки сообщений в спутниковой системе определения место-положения и связи?

а) дублированием по другим каналам связи;

б) если нет подтверждения о доставке (когда отсутствует связь со спутником), система автоматически повторяет его;

в) рассылкой сообщений сразу на несколько спутников;

г) поэтапным увеличением мощности сигнала. 262. Как поддерживается регулярность автоматического определения местоположения транспортного средства в спутниковой системе определения местоположения и связи?

а) ежечасно;

б) ежечасно, с каждым сообщением, при каждом выключении двигателя;

в) ежеминутно;

г) только по запросу диспетчера.

263. Как обеспечивается автоматическое получение и хранение информации в спутниковой системе определения местоположения и связи?

а) только при включенном компьютере диспетчера;

б) постоянно, даже в отсутствии диспетчера и при выключенном компьютере;

в) только по запросу диспетчера;

г) ежечасно.

264. Какие факторы обеспечивают повышение эффективности использования подвижного состава при использовании спутниковой системы определения местоположения и связи?

а) оптимальное планирование, оперативное управление в рейсе, сокращение времени рейса;

б) получение большего числа фрахтов, доставка точно в срок, работа с перецепкой прицепов;

в) экономия горючего и моторесурса, снижение страховых взносов;

г) правильно а), б), в).

265. На каких факторах основано оптимальное планирование использования подвижного состава при использовании спутниковой системы определения местоположения и связи?

а) учет меняющейся обстановки, переадресация и постановка новых задач;

б) учет имеющихся фрахтов, точное знание места и сроков прибытия;

в) предварительная проработка маршрута перевозки;

г) составление подробного расписания движения транспортного средства.

266. На каких факторах основано оперативное управление подвижным составом при использовании спутниковой системы определения местоположения и связи?

а) составление подробного расписания движения транспортного средства;

б) предварительная проработка маршрута перевозки;

в) учет имеющихся фрахтов, точное знание места и сроков прибытия;

г) учет меняющейся обстановки, переадресация и постановка новых задач.

267. За счет чего сокращается время кругорейса при использовании спутниковой системы определения местоположения и связи?

а) оптимальное управление движением транспортного средства, исключение несанкционированных простоев и изме-нений маршрута;

б) своевременная помощь водителю при возникновении затруднений;

в) отсутствие необходимости поиска телефона, возможность постоянной связи диспетчера с водителем;

г) правильно а), б), в).

268. Что такое спутниковое позиционирование?

а) метод определения координат спутника с использованием наземного оборудования;

б) проекция местоположения спутника с геостационарной орбитой на поверхности Земли;

в) параметры орбиты спутника системы определения местоположения;

г) метод определения координат объекта в трехмерном пространстве с использованием спутниковых систем.

269. Назовите примеры глобальных спутниковых систем позиционирования.

а) CNN и РТР;

б) NASA (США) и Орбита (РФ);

в) GSM и DECT;

г) GPS или NAVSTAR (США) и ГЛОНАСС (РФ).

270. Расшифруйте название системы навигации GPS.

а) Global Position System;

б) General Post System;

в) Good Position System;

г) Global Post Style.

271. Расшифруйте название системы навигации ГЛОНАСС.

а) Глобальная навигационная спутниковая система;

б) Глобальная навигация Советского Союза; в) Главное отделение навигации и спутниковой связи;

г) Главное отделение национального агентства службы спасения.

272. Сколько спутников входит в орбитальную группировку спутниковых систем позиционирования GPS или NAVSTAR (США) и ГЛОНАСС (РФ)?

а) по 6;

б) по 12;

в) по 24;

г) по 36.

5.2. Технологические принципы реализации определения местоположения

в локальных и зональных АСУ АТП

273. Как называется система автоматического определения местоположения транспортных средств?

а) NAVSTAR (Navigation Satellite Timing and Ranging);

б) ГЛОНАСС (Глобальная навигационная спутниковая система);

в) GPS (Global Position System);

г) AVL (Automatic Vehicle Location system).

274. Как определяется местоположение транспортного средства в системе автоматического определения местоположения AVL?

а) по запросам диспетчера;

б) автоматически в пределах данной географической зоны;

в) автоматически в любой зоне;

г) по желанию водителя.

275. Из каких подсистем состоит система автоматического определения местоположения AVL?

а) планирования маршрута, составления расписания движения, контроля движения;

б) диспетчерская, дистанционного сопровождения, восстановления маршрута;

в) определения местоположения, передачи данных, управления и обработки данных;

г) локальная, зональная, глобальная.

276. На какие виды подразделяются системы автоматического определения местоположения AVL по назначению?

а) диспетчерская, дистанционного сопровождения, восстановления маршрута;

б) локальная, зональная, глобальная;

в) планирования маршрута, составления расписания движения, контроля движения;

г) определения местоположения, передачи данных, управления и обработки данных.

277. Какие функции выполняет диспетчерская система автоматического определения местоположения AVL?

а) наблюдение за транспортным средством по видеоканалам спутниковой системы;

б) определение маршрута или мест пребывания транспортного средства в режиме постобработки на основе получен-ных данных;

в) дистанционный контроль перемещения подвижного объекта с помощью специально оборудованной машины или другого транспортного средства;

г) централизованный контроль в определенной зоне за местоположением и перемещением транспортных средств дис-петчером стационарного центра.

278. Какие функции выполняет система дистанционного сопровождения автоматического определения местоположения AVL?

а) централизованный контроль в определенной зоне за местоположением и перемещением транспортных средств дис-петчером стационарного центра;

б) дистанционный контроль перемещения подвижного объекта с помощью специально оборудованной машины или другого транспортного средства;

в) определение маршрута или мест пребывания транспортного средства в режиме постобработки на основе получен-ных данных;

г) наблюдение за транспортным средством по видеоканалам спутниковой системы.

279. Какие функции выполняет система восстановления маршрута автоматического определения ме-стоположения AVL?

а) наблюдение за транспортным средством по видеоканалам спутниковой системы;

б) дистанционный контроль перемещения подвижного объекта с помощью специально оборудованной машины или другого транспортного средства;

в) централизованный контроль в определенной зоне за местоположением и перемещением транспортных средств дис-петчером стационарного центра;

г) определение маршрута или мест пребывания транспортного средства в режиме постобработки на основе получен-ных данных.

280. Приведите примеры использования диспетчерской системы автоматического определения место-положения AVL.

а) система оперативного контроля перемещения патрульных машин, контроль подвижных объектов, система поиска угнанных машин;

б) сопровождение ценных грузов, контроль перемещения транспортных средств;

в) контроль перемещения транспортных средств, получение статистических данных о маршрутах;

г) система поиска угнанных машин.

281. Приведите примеры использования системы дистанционного сопровождения автоматического определения местоположения AVL.

а) система поиска угнанных машин;

б) контроль перемещения транспортных средств, получение статистических данных о маршрутах;

в) система оперативного контроля перемещения патрульных машин, контроль подвижных объектов, система поиска угнанных машин;

г) сопровождение ценных грузов, контроль перемещения транспортных средств.

282. Приведите примеры использования системы восстановления маршрута автоматического опреде-ления местоположения AVL.

а) сопровождение ценных грузов, контроль перемещения транспортных средств;

б) система оперативного контроля перемещения патрульных машин, контроль подвижных объектов, система поиска угнанных машин;

в) контроль перемещения транспортных средств, получение статистических данных о маршрутах;

г) система поиска угнанных машин.

283. На какие виды подразделяются системы автоматического определения местоположения AVL в за-висимости от географической зоны, на которой действует система?

а) диспетчерская, дистанционного сопровождения, восстановления маршрута;

б) локальная, зональная, глобальная;

в) планирования маршрута, составления расписания движения, контроля движения;

г) определения местоположения, передачи данных, управления и обработки данных.

284. На какой радиус действия рассчитаны локальные системы автоматического определения место-положения AVL?

а) малый;

б) населенный пункт, регион;

в) несколько государств, материк, весь земной шар;

г) АТП.

285. На какой радиус действия рассчитаны зональные системы автоматического определения местопо-ложения AVL?

а) несколько государств, материк, весь земной шар;

б) АТП;

в) малый;

г) населенный пункт, регион.

286. На какой радиус действия рассчитаны глобальные системы автоматического определения место-положения AVL?

а) малый;

б) населенный пункт, регион;

в) несколько государств, материк, весь земной шар;

г) АТП.

287. Перечислите методы определения местоположения, применяемые в системах автоматического определения местоположения AVL.

а) приближения, по радиочастоте (радиопеленгация и радионавигация), навигационного счисления;

б) радиопеленгация и радионавигация;

в) радиоотметок, видеоотметок;

г) приближенный, аналитический, геометрический.

288. Как реализуются методы приближения в системах автоматического определения местоположения AVL?

а) путем измерения разности расстояний от транспортного средства до трех или более радиомаяков;

б) положение транспортного средства определяется при прохождении им контрольных отметок путем передачи кода пункта через аппаратуру транспортного средства на диспетчерский пункт;

в) измеряются параметры движения транспортного средства с помощью датчиков ускорений, скоростей, пути и направления и вычисляется положение относительно начальной точки;

г) визуальное отслеживание прохождения маршрута по географической карте.

289. Как реализуются методы по радиочастоте в системах автоматического определения местоположе-ния AVL?

а) положение транспортного средства определяется при прохождении им контрольных отметок путем передачи кода пункта через аппаратуру транспортного средства на диспетчерский пункт;

б) путем измерения разности расстояний от транспортного средства до трех или более радиомаяков;

в) измеряются параметры движения транспортного средства с помощью датчиков ускорений, скоростей, пути и направления и вычисляется положение относительно начальной точки;

г) визуальное отслеживание прохождения маршрута по географической карте.

290. Как реализуются методы навигационного счисления в системах автоматического определения ме-стоположения AVL?

а) путем измерения разности расстояний от транспортного средства до трех или более радиомаяков;

б) измеряются параметры движения транспортного средства с помощью датчиков ускорений, скоростей, пути и направления и вычисляется положение относительно начальной точки;

в) положение транспортного средства определяется при прохождении им контрольных отметок путем передачи кода пункта через аппаратуру транспортного средства на диспетчерский пункт;

г) визуальное отслеживание прохождения маршрута по географической карте.

291. Приведите пример системы автоматического определения местоположения AVL, использующей метод приближения.

а) Автонавигатор;

б) ЛОДЖЕК;

в) КОРЗ-ГАИ;

г) тахограф.

292. Приведите пример системы автоматического определения местоположения AVL, использующей метод по радиочастоте.

а) Автонавигатор;

б) ЛОДЖЕК;

в) КОРЗ-ГАИ;

г) тахограф.

293. Приведите пример системы автоматического определения местоположения AVL, использующей метод навигационного счисления.

а) Автонавигатор;

б) ЛОДЖЕК;

в) КОРЗ-ГАИ;

г) тахограф.

5.3. Анализ возможностей существующих систем спутниковой навигации и связи

294. Какие функции выполняет спутник системы спутниковой навигации и связи?

а) транслирует сигналы на земные станции;

б) усиливает и транслирует сигналы на земные станции;

в) принимает сигналы от земной станции;

г) принимает сигналы от земной станции, усиливает и транслирует сигналы на земные станции в зоне видимости.

295. Перечислите главные конструкционные элементы спутника системы спутниковой навигации и связи.

а) корпус, двигатель, солнечные батареи;

б) стыковочный узел, спускаемый аппарат, солнечные батареи;

в) системы управления положением, питания, телеметрии, трекинга, команд, приемопередатчики и антенна;

г) приемник, передатчик, антенна.

296. Из каких основных частей состоит спутниковая система связи?

а) системы управления положением, питания, телеметрии, трекинга, команд, приемопередатчики и антенна;

б) спутники, передатчики, приемники, антенны;

в) орбитальная спутниковая группировка, наземные станции;

г) космический сегмент, сигнальная часть, наземный сегмент.

297. Какие задачи решает космический сегмент спутниковой системы связи?

а) выбора спектра частоты, оценки влияния расстояния на поддержание связи, определения источников искажения сигнала, схем модуляции и протоколов передачи;

б) проектирования спутника, расчета орбиты и запуска спутника;

в) определения размещения и конструкции земных станций, типов антенн, схем организации доступа к каналам спут-ника;

г) организации сбора заявок, подготовки запуска, сопровождения орбитальной группировки.

298. Какие задачи решает сигнальная часть спутниковой системы связи?

а) выбора спектра частоты, оценки влияния расстояния на поддержание связи, определения источников искажения сигнала, схем модуляции и протоколов передачи;

б) проектирования спутника, расчета орбиты и запуска спутника;

в) определения размещения и конструкции земных станций, типов антенн, схем организации доступа к каналам спут-ника;

г) организации сбора заявок, подготовки запуска, сопровождения орбитальной группировки.

299. Какие задачи решает наземный сегмент спутниковой системы связи?

а) выбора спектра частоты, оценки влияния расстояния на поддержание связи, определения источников искажения сигнала, схем модуляции и протоколов передачи;

б) проектирования спутника, расчета орбиты и запуска спутника;

в) определения размещения и конструкции земных станций, типов антенн, схем организации доступа к каналам спут-ника;

г) организации сбора заявок, подготовки запуска, сопровождения орбитальной группировки.

300. Приведите примеры спутниковых систем связи.

а) Космос, Прогресс;

б) Орбита, Глобус;

в) Inmarsat, ORBCOMM, Глобалстар;

г) GPS, NAVSTAR, ГЛОНАСС.

6. ФУНКЦИОНАЛЬНЫЕ ПОДСИСТЕМЫ АСУ

ДЛЯ ОПЕРАТИВНОГО ДИСПЕТЧЕРСКОГО УПРАВЛЕНИЯ АВТОТРАНСПОРТОМ

6.1. Состав и задачи подсистемы автоматизированного диспетчерского управления перевозками

301. С какой целью вводится единство систем управления транспортом, унификация навигационного и связного оборудования?

а) для внедрения тотальной системы наблюдения за транспортом с целью исключения несанкционированного использования транспорта;

б) для формирования единого банка данных ДТП, аварий, чрезвычайных ситуаций с указанием места и времени с це-лью повышения безопасности дорожного движения;

в) для исключения монополизма на автомобильном транспорте;

г) для создания благоприятных экономических условий транспортным фирмам.

302. На каком уровне решаются задачи централизованного управления городскими пассажирскими пе-ревозками и транспортного обслуживания городских коммуникаций?

а) Министерство Транспорта РФ;

б) администрация города;

в) центр диспетчерского управления;

г) руководство АТП.

303. На каком уровне решаются оперативные задачи по использованию транспортных средств и дис-петчерскому управлению?

а) Министерство Транспорта РФ;

б) администрация города;

в) центр диспетчерского управления;

г) руководство АТП.

6.2. Задачи оперативного управления работой подвижного состава на маршрутах

304. Главные задачи оперативного управления работой подвижного состава на маршрутах:

а) оперативное устранение отклонений от планового задания;

б) выполнение планового объема перевозок;

в) организация работы в выходные и праздничные дни;

г) правильно а), б), в).

305. Что стало основной целью деятельности АТП в условиях перехода к рынку?

а) получение максимальной прибыли;

б) выполнение плана;

в) удовлетворение спроса населения;

г) увеличение парка машин.

306. Какие критериальные функции наиболее часто используются при планировании перевозок?

а) минимизация количества перевезенного груза, максимизация числа используемых автомобилей, суммарной транс-портной работы и общего пробега;

б) максимизация количества перевезенного груза, минимизация числа используемых автомобилей, суммарной транс-портной работы и общего пробега;

в) максимизация количества перевезенного груза, максимизация числа используемых автомобилей, суммарной транс-портной работы и общего пробега;

г) минимизация количества перевезенного груза, минимизация числа используемых автомобилей, суммарной транс-портной работы и общего пробега.

6.3. Структура и техническое обеспечение АСДУ пассажирским транспортом

307. Какие функции выполняет подсистема информационно-технологического обеспечения автомати-зированной радионавигационной системы управления пассажирским транспортом?

а) формирование и ведение баз данных расписаний для маршрутов, водителей и остановок, а также графика работы подвижного состава;

б) контроль движения, управление подвижным составом на маршруте, анализ работы и отчетность;

в) запись в архив переговоров диспетчеров и водителей;

г) вывод информации о маршрутах, местоположении и движении транспортных средств.

308. Какие функции выполняет подсистема диспетчерского управления автоматизированной радиона-вигационной системы управления пассажирским транспортом?

а) формирование и ведение баз данных расписаний для маршрутов, водителей и остановок, а также графика работы подвижного состава;

б) контроль движения, управление подвижным составом на маршруте, анализ работы и отчетность;

в) запись в архив переговоров диспетчеров и водителей;

г) вывод информации о маршрутах, местоположении и движении транспортных средств.

309. Какие функции выполняет подсистема управления радиоканалом и речевой связи автоматизиро-ванной радионавигационной системы управления пассажирским транспортом?

а) формирование и ведение баз данных расписаний для маршрутов, водителей и остановок, а также графика работы подвижного состава;

б) контроль движения, управление подвижным составом на маршруте, анализ работы и отчетность;

в) запись в архив переговоров диспетчеров и водителей;

г) вывод информации о маршрутах, местоположении и движении транспортных средств.

310. Какие функции выполняет подсистема управления видеограммой города автоматизированной ра-дионавигационной системы управления пассажирским транспортом?

а) формирование и ведение баз данных расписаний для маршрутов, водителей и остановок, а также графика работы подвижного состава;

б) контроль движения, управление подвижным составом на маршруте, анализ работы и отчетность;

в) запись в архив переговоров диспетчеров и водителей;

г) вывод информации о маршрутах, местоположении и движении транспортных средств.

311. Какие функции выполняет подсистема формирования отчетных форм автоматизированной радио-навигационной системы управления пассажирским транспортом?

а) контроль движения, управление подвижным составом на маршруте, анализ работы и отчетность;

б) вывод информации о маршрутах, местоположении и движении транспортных средств;

в) составление отчетных форм по транспортным предприятиям, водителям, диспетчерам;

г) формирование и ведение баз данных расписаний для маршрутов, водителей и остановок, а также графика работы подвижного состава.

312. Какими факторами ограничено распространение автоматизированных радионавигационных си-стем управления пассажирским транспортом?

а) недостаточная квалификация персонала АТП и транспортных управлений городов;

б) ограничения на использование радионавигационного оборудования, закрепленные законодательством, и отсутствие средств в бюджетах городов;

в) противодействие конкурирующих предприятий и организаций;

г) запрет Минтранса на использование.

### 7. ИНФОРМАЦИОННОЕ ОБСЛУЖИВАНИЕ АВТОПЕРЕВОЗОК

7.1. Использование Internet при организации перевозок

313. Какие услуги предоставляют web-сайты, являющиеся автоматизированными информационными системами по автомобильным перевозкам?

а) составление прайс-листов на автомобили, комплектующие и материалы, тарифных условий на перевозки;

б) размещение объявлений о продаже и покупке транспортных средств, расписаний движения автобусов, паромов;

в) поиск транспорта, поиск груза, составление маршрута, расчет расстояния, времени и расхода топлива, размещение информации о грузе, транспорте, маршрутах;

г) поиск транспорта и поиск груза.

314. Укажите известные web-сайты, являющиеся автоматизированными информационными системами по автомобильным перевозкам.

а) transport.ru, gruz.ru, marshrut.ru;

б) webtrans.ru, cargo.ru, autotransinfo.ru;

в) yandex.ru, google.ru, rambler.ru;

г) narod.ru, mail.ru, mts.ru.

7.2. Внутрифирменные информационные системы

315. Дайте определение корпоративной информационной системы (КИС), являющейся следующим по-колением АСУ.

а) система ввода, хранения и поиска структурированной информации в электронном виде;

б) система, которая является вспомогательной или сервисной прослойкой;

в) система, которая непосредственно осуществляет организационную, управленческую и производственную деятель-ность предприятия;

г) комплекс информационных блоков с описанием структуры предприятия.

316. Что во внутрифирменных информационных системах называют электронным офисом?

а) программно-аппаратный комплекс для обработки документов и автоматизации работы пользователей в системе управления;

б) помещение для хранения и использования электронного организационного оборудования;

в) программно-аппаратный комплекс для обработки документов;

г) программно-аппаратный комплекс для автоматизации работы пользователей в системе управления.

317. Какие аппаратные средства входят в состав электронного офиса во внутрифирменных информа-ционных системах?

а) телефон, коммуникатор, селектор, АТС;

б) устройство громкой связи, видеомагнитофон, телевизор;

в) пишущая машинка, кодоскоп, диапроектор;

г) ПК, принтеры, копировальные аппараты, сканеры, мультимедийные проекторы, модемы (сетевые адаптеры).

318. Какой программный пакет для организации электронного офиса во внутрифирменных информа-ционных системах в настоящее время занимает 90 % данного сегмента рынка?

а) Microsoft Office Professional;

б) Borland Office for Windows;

в) Smart Suite;

г) Microsoft Windows XP.

319. Какая технология позволяет максимально унифицировать базы данных и упростить автоматиза-цию документооборота во внутрифирменных информационных системах?

а) wood-технология;

б) work-технология;

в) word-технология;

г) workflow-технология.

320. Workflow-технология управления потоком работ во внутрифирменных информационных системах представляет собой:

а) систему организации потока документов между пользователями;

б) переадресацию сообщений между пользователями в соответствии с запросами;

в) автоматизацию процессов, в ходе которых документы, информация и задачи пересылаются между пользователями в соответствии с определенными правилами;

г) организационную структуру доступа пользователей к корпоративной информационной системе.

7.3. Взаимодействие с глобальными информационными сетями

321. Что представляет собой глобальная компьютерная сеть Internet?

а) набор сайтов, хранящихся в компьютерах сети и выдаваемых по запросам подключившегося пользователя;

б) множество серверов и локальных сетей, связанных спутниковыми, волоконнооптическими и телефонными кана-лами связи, где компьютеры являются хранилищами информации;

в) развлекательная телекоммуникационная сеть;

г) образовательная телекоммуникационная сеть.

322. Перечислите виды сервиса, предоставляемого в сети Internet.

а) электронная почта, передача файлов, электронные конференции;

б) создание, хранение и распространение файлов;

в) обмен сообщениями, реклама, доступ в информационные системы фирм;

г) антивирусная защита, охрана авторских прав.

323. Какие возможности предоставляет электронная почта (e-mail)?

а) передача текстовых сообщений;

б) передача текстовых сообщений и произвольных файлов;

в) голосовая связь;

г) видеосвязь.

324. Расшифруйте обозначение сервера www сети Internet.

а) World Wide Web;

б) West Wide Work;

в) Winston Washington Wellington;

г) wild wild west.

325. Internet предоставляет средствам удаленного доступа единую технологию доступа к корпоративной информации, названную:

а) Planet;

б) Ethernet;

в) Intranet;

г) World Wide Web.

Критерии оценивания

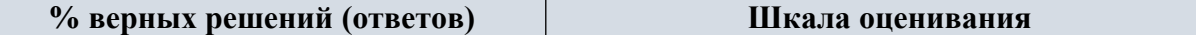

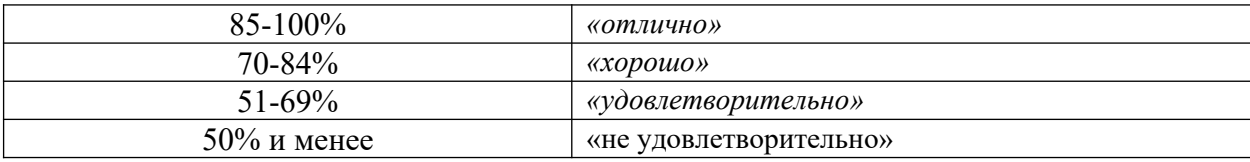

## **2.3. ТЕМЫ ДЛЯ ДОКЛАДОВ (РЕФЕРАТОВ)**

1) Назначение и виды систем и средств связи на транспорте.

2) Принципы построения сетей сотовой связи.

3) Связь и ее роль в организации транспортного обслуживания.

4) Системы управления базами данных (СУБД).

5) Базовые сетевые топологии. Сетевые технические и программные средства.

6) Управление автотранспортным производством как объектом автоматизации.

7) Информационное обеспечение транспортного процесса.

8) Структура и уровни построения АСУ на транспорте, их функции.

9) Состав и задачи системы автоматизированного диспетчерского управления перевозками.

10) Перспективы развития АСУ на автомобильном транспорте.

11) Математические методы решения автотранспортных задач.

12) Связь и ее роль в организации транспортного обслуживания.

13) Назначение и область использования систем определения местоположения (ОМП) и связи. Технологические принципы реализации ОМП в локальных и зональных АСУ АТП.

14) Системы управления базами данных. Понятие о базах данных (БД). Системы управления базами данных (СУБД). Основные положения. Основные функции СУБД. Реляционная модель БД. Языки баз данных. Основы проектирования баз данных.

15) Типы локальных сетей.

16) Локальные и территориально-распределенные вычислительные сети.

17) Базовые сетевые топологии.

18) Сетевые технические и программные средства. Основы передачи информации.

19) Управление автотранспортным производством как объектом автоматизации.

20) Защита информации в автоматизированных системах обработки данных.

21) Информационное обеспечение транспортного процесса.

22) Модель взаимодействия открытых систем.

23) Применение Intranet при организации перевозок.

24) Внутрифирменные информационные системы.

25) Взаимодействие с глобальными информационными сетями.

26) Организация информационного взаимодействия субъектов рынка автоперевозок с применением Intranet -технологий.

27) Структура и уровни построения АСУ на транспорте, их функции.

28) Состав и задачи системы автоматизированного диспетчерского управления перевозками.

29) Задачи оперативного управления работой подвижного состава на маршрутах.

30) Оперативное управление пассажирскими перевозками.

31) Автоматизированные системы планирования и управления грузовыми

перевозками. АСУ взаимодействия различных видов транспорта.

32) Автоматизированная система оперативного управления ТО и TP подвижного состава.

33) Автоматизированная система технико-экономического планирования и учета.

34) Проектирование и внедрение АСУ. Перспективы развития АСУ на

автомобильном транспорте.

35) Математические методы решения автотранспортных задач.

36) Роль математических методов при решении автотранспортных задач.

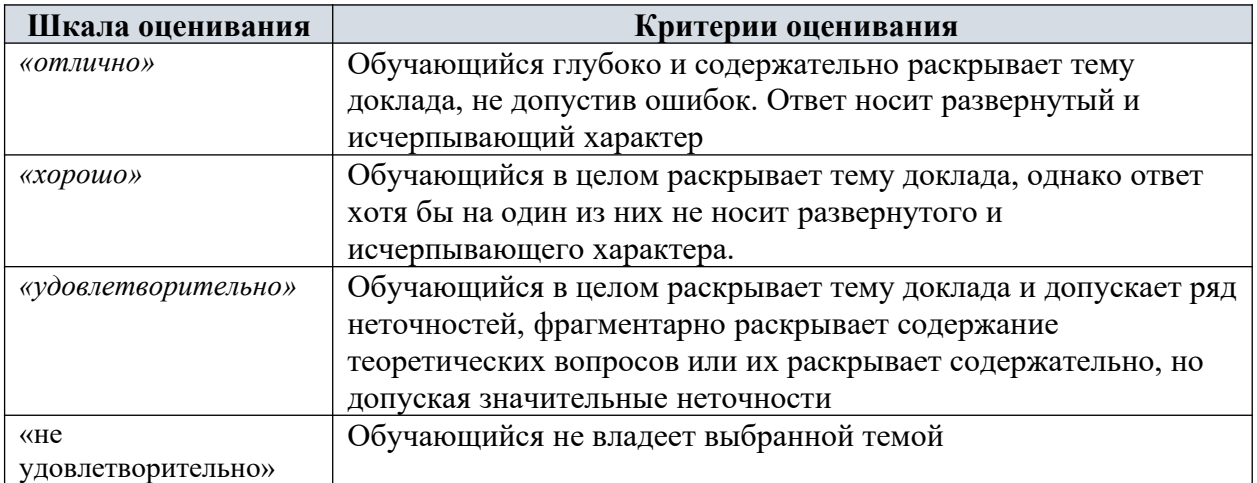

Критерии оценивания

# **2.4 МЕТОДИЧЕСКИЕ УКАЗАНИЯ И КОНТРОЛЬНЫЕ ЗАДАНИЯ ПО ДИСЦИПЛИНЕ**

### **1. Цель и задачи методических указаний**

Цель данных методических указаний состоит в оказании помощи студентам заочной формы обучения при подготовке и сдаче контрольной работы по дисциплине.

К задачам, решаемым с помощью данных методических указаний можно отнести:

- сформировать у студентов системный подход при решении контрольных заданий;

- показать, как правильно определить структуру и качественно выполнить задания контрольной работы с учетом требований нормативных документов и требований;

- сформировать основные требования к оформлению контрольной работы и т.д.

## **2. Структура, содержание и оформление контрольной работы**

Структура контрольной работы:

- титульный лист, оформленный согласно требованиям, с обязательным указанием шифра студента и электронной почты (приложение 1);
- − содержание;
- текст задания по варианту;
- запросы, отчеты, формы, импортируемые из созданной вами базы данных ACCESS;
- − список используемой литературы (источников).

Требования к оформлению

Контрольная работа оформляется в соответствии с требованиями нормативных документов. Контрольная работа должна иметь вид документа, набранного на компьютере в текстовом редакторе MS Word, формат листа А4 (297 х 210 мм). Работа должна быть оформлена в едином стиле:

- поля документа левое 3 см, нижнее и верхнее 2 см, правое -1,5 см.;
- при наборе основного текста должна быть использована гарнитура шрифта Times New Roman;
- размер шрифта 14 пт;
- выравнивание текста по ширине;
- междустрочный интервал полуторный;
- отступ первой строки абзаца 1,25 см;
- интервалы между абзацами (до и после) 0 пт.

### **Типовой вариант контрольной работы**

### **Вариант № 3**

1. На основании исходных данных создайте базу данных под своей фамилией.

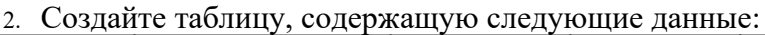

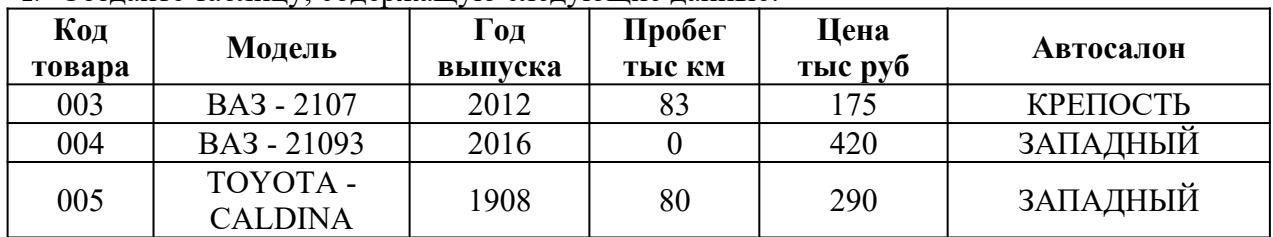

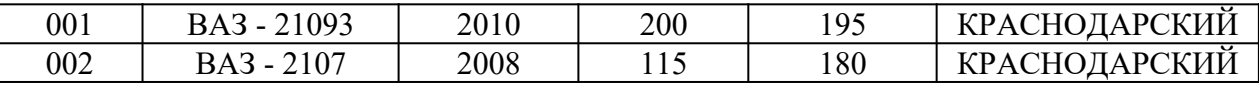

В качестве ключевого поля выберите Код Товара.

3. Выполните запросы (в бланке запроса должны быть размещены все поля, если другое не оговорено):

3.1. Найдите все модели, начинающиеся с ВАЗ - 2109.

3.2. Найдите все автомобили, ценой от 180 до 220 тыс. рублей включительно.

3.3. Создайте запрос, выполняющий групповую операцию. В запрос включите поля Модель, Цена Тыс Руб.

3.4. Создайте запрос с вычисляемым полем, определяющим размер комиссионных автосалону (11,5% от цены).

Запросы сохранить под именем Запрос 1… Запрос 4.

4. Разработайте отчет в табличном виде, используя вид отчета Группировка данных и вычисление итогов. Выполните группировку записей отчета по полю Модель. Группировку выполните по первым пяти символам.

В отчет вставьте столбец определяющий размер комиссионных автосалону (11,5% от цены).

Выполните редактирование отчета таким образом, чтобы он:

- Размещался на одной странице вертикальной ориентации.
- Поле Модель шрифт наклонный, полужирный, 12 пунктов.
- Поля данных шрифт обычный, 11 пунктов.
- Итоговые поля шрифт полужирный, 13 пунктов.
- Размеры полей данных должны соответствовать максимальной величине вводимой в них информации.
- Поля подписей данных и сами данные должны располагаться строго друг над другом.
- Область заголовка отчета должна быть отделена от области данных прямой линией произвольного вида толщиной 2-4 пункта красного цвета.

В заголовок отчета обязательно включите дату создания (используя поле вставки даты и времени или функцию Date()).

Формат названия отчета:

- $\bullet$  Шрифт 16 пунктов.
- Тип шрифта наклонный.
- Насыщенность шрифта полужирный.
- Цвет шрифта бирюзовый.

В правом верхнем углу заголовка отчета поместите надпись:

Тип шрифта, начертание и цвет установите Отчет разработан самостоятельно, таким образом, чтобы заголовок отчета имел привлекательный вид.

Студентом группы Фамилия, Имя, Отчество

5. Создайте форму, содержащую все исходные данные.

В заголовок формы обязательно включите № дату создания (используя поле вставки даты и времени или функцию Date())).

В отчет вставьте поле, определяющее размер комиссионных автосалону (11,5% от цены). Формат названия отчета:

- Шрифт 16 пунктов.
- Тип шрифта наклонный.
- Насыщенность шрифта полужирный.
- Цвет шрифта бирюзовый.

В правом верхнем углу заголовка формы поместите надпись:

Тип шрифта, начертание и цвет установите | Отчет разработан

самостоятельно, таким образом, чтобы заголовок отчета имел привлекательный вид.

Студентом группы Фамилия, Имя, Отчество

Вставьте кнопки перехода к первой записи и поиска определенной записи данных.

Первая кнопка должна иметь текстовую надпись, вторая - значок. Кнопки выделите в виде отдельной группы и пространство закрасьте произвольным цветом.

6. Имеющуюся таблицу базы данных, запросы, форму, отчет представьте в текстовом редакторе Word.

## **Вариант № 7**

1. На основании исходных данных создайте базу данных под своей фамилией.

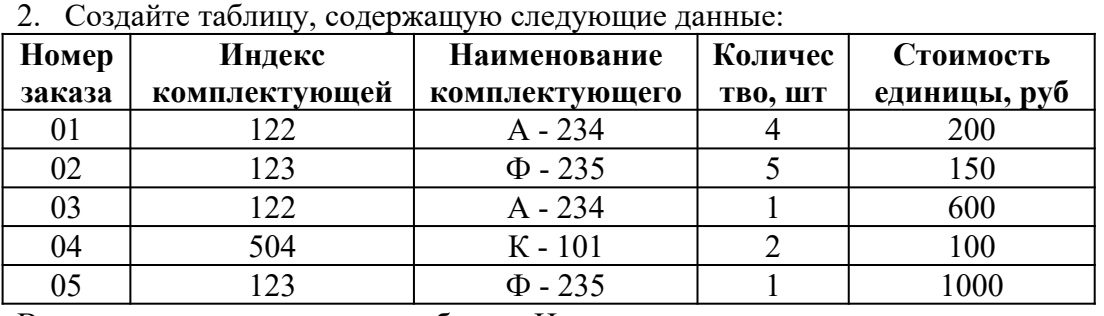

В качестве ключевого поля выберите Номер заказа.

3. Выполните запросы (в бланке запроса должны быть размещены все поля, если другое не оговорено):.

3.1. Найдите все комплектующие с индексом А.

3.2. Найдите все комплектующие с ценой от 100 до 300 рублей включительно.

3.3. Создайте запрос, выполняющий групповую операцию. В запрос включите поля

Наименование комплектующего и Стоимость единицы руб.

3.4. Создайте запрос с вычисляемым полем, определяющим стоимость комплектующих каждого наименования, входящих в изделие.

Запросы сохраните под именем Запрос 1… Запрос 4.

4. Разработайте отчет в табличном виде, используя вид отчета Группировка данных и вычисление итогов. Выполните группировку записей отчета по полю Наименование комплектующего.

В отчет вставьте столбец расчета стоимости комплектующих каждого наименования, входящих в изделие.

Выполните редактирование отчета таким образом, чтобы он:

- Размещался на одной странице вертикальной ориентации.
- Поле Наименование комплектующего шрифт наклонный, полужирный, 12 пунктов.
- Поля данных шрифт обычный, 10 пунктов.
- Итоговые поля шрифт полужирный, 12 пунктов.
- Размеры полей данных должны соответствовать максимальной величине вводимой в них информации.
- Поля подписей данных и сами данные должны располагаться строго друг над другом.
- Область заголовка отчета должна быть отделена от области данных прямой линией произвольного вида толщиной 2-4 пункта.

В заголовок отчета обязательно включите, дату создания (используя поле вставки даты и времени или функцию Date()).

Формат названия отчета:

- Шрифт 17 пунктов.
- Тип шрифта наклонный.
- Насыщенность шрифта полужирный.

Цвет шрифта – травяной.

В правом верхнем углу заголовка отчета поместите надпись:

Тип шрифта, начертание и цвет установите самостоятельно, таким образом, чтобы заголовок отчета имел привлекательный вид.

Отчет разработан Студентом группы Фамилия, Имя, Отчество

5. Создайте форму, содержащую все исходные данные.

В заголовок формы обязательно включите дату создания (используя поле вставки даты и времени или функцию Date()).

В форму вставьте поле расчета стоимости комплектующих каждого наименования, входящих в изделие.

Формат названия отчета:

- Шрифт 17 пунктов.
- Тип шрифта наклонный.
- Насыщенность шрифта полужирный.
- Цвет шрифта пурпурный.

В правом верхнем углу заголовка формы поместите надпись:

Тип шрифта, начертание и цвет установите самостоятельно, таким образом, чтобы заголовок отчета имел привлекательный вид.

Отчет разработан Студентом группы Фамилия, Имя, Отчество

Вставьте кнопки перехода к предыдущей и последующей записи. Первая кнопка должна иметь текстовую надпись, вторая - значок. Кнопки выделите в виде отдельной группы и пространство закрасьте произвольным цветом.

6. Имеющуюся таблицу базы данных, запросы, форму, отчет представьте в текстовом редакторе Word.

## **3. ПОКАЗАТЕЛИ ОЦЕНИВАНИЯ КОМПЕТЕНЦИЙ НА РАЗЛИЧНЫХ ЭТАПАХ ИХ ФОРМИРОВАНИЯ, ДОСТИЖЕНИЕ ОБУЧАЮЩИМИСЯ ПЛАНИРУЕМЫХ РЕЗУЛЬТАТОВ ОБУЧЕНИЯ ПО ДИСЦИПЛИНЕ (МОДУЛЮ)**

ПК-6 Способен организовывать эксплуатацию транспортных и транспортно-технологических машин в организации

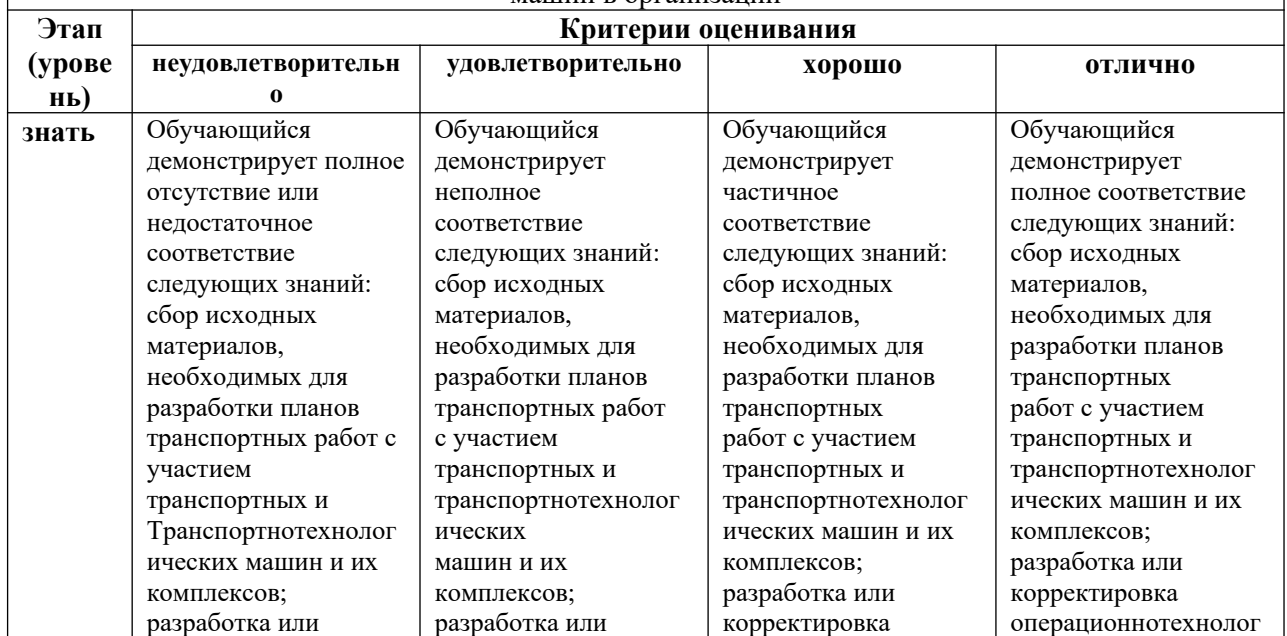

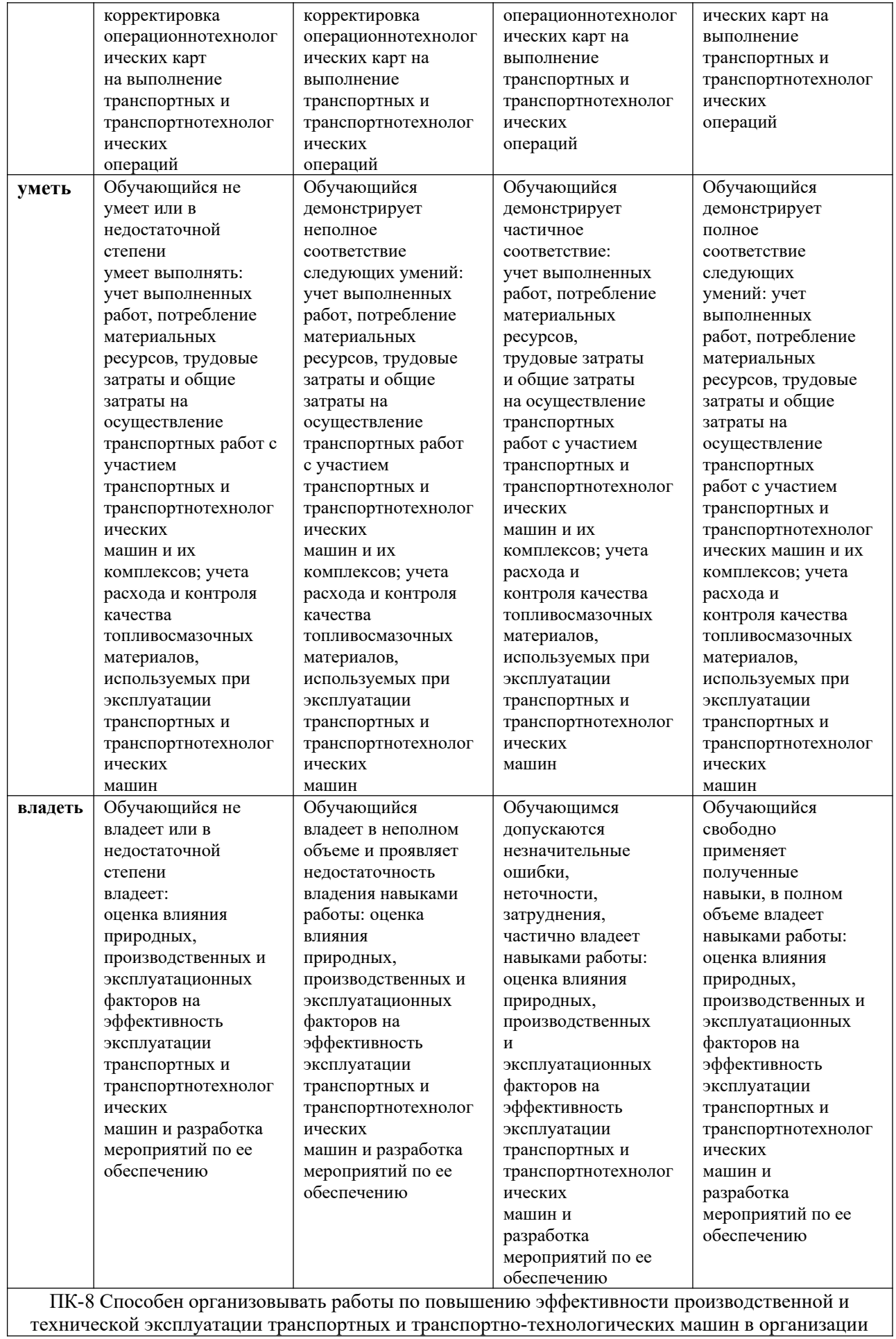

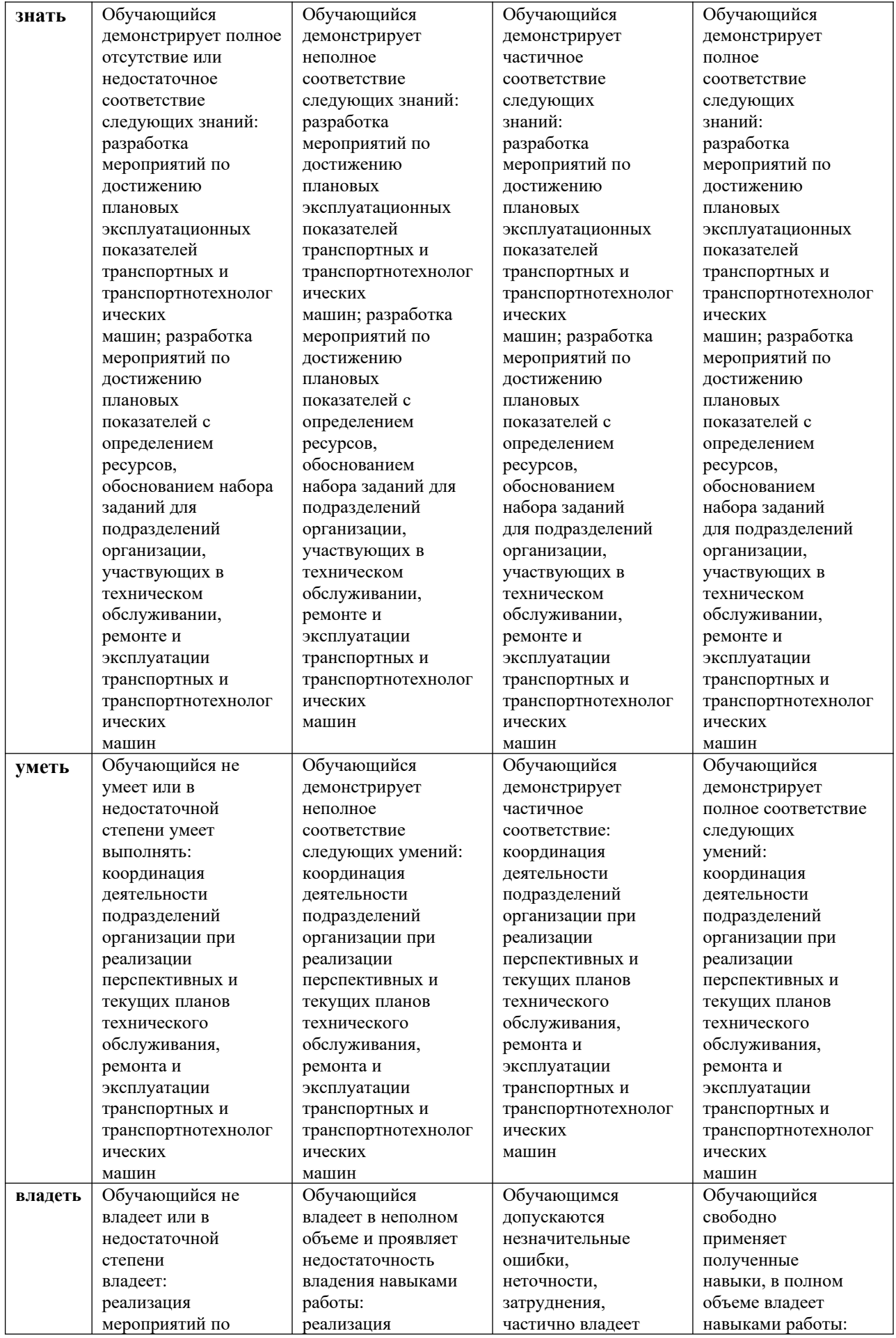

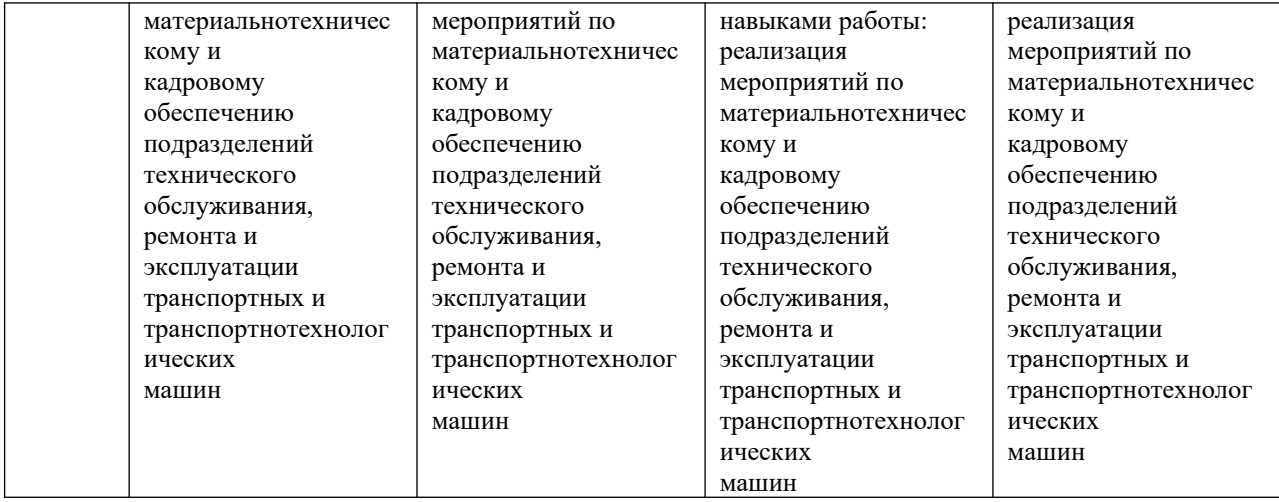

# **4. МЕТОДИЧЕСКИЕ УКАЗАНИЯ ДЛЯ ОБУЧАЮЩИХСЯ ПО ОСВОЕНИЮ ДИСЦИПЛИНЫ**

#### Методические указания для занятий лекционного типа

В ходе лекционных занятий обучающемуся необходимо вести конспектирование учебного материала, обращать внимание на категории, формулировки, раскрывающие содержание тех или иных явлений и процессов, научные выводы и практические рекомендации.

Необходимо задавать преподавателю уточняющие вопросы с целью уяснения теоретических положений, разрешения спорных ситуаций. Целесообразно дорабатывать свой конспект лекции, делая в нем соответствующие записи из основной и дополнительной литературы, рекомендованной преподавателем и предусмотренной учебной программой дисциплины.

Методические указания для занятий семинарского (практического) типа.

Практические занятия позволяют развивать у обучающегося творческое теоретическое мышление, умение самостоятельно изучать литературу, анализировать практику; учат четко формулировать мысль, вести дискуссию, то есть имеют исключительно важное значение в развитии самостоятельного мышления.

Подготовка к практическому занятию включает два этапа. На первом этапе обучающийся планирует свою самостоятельную работу, которая включает: уяснение задания на самостоятельную работу; подбор основной и дополнительной литературы; составление плана работы, в котором определяются основные пункты предстоящей подготовки. Составление плана дисциплинирует и повышает организованность в работе.

Второй этап включает непосредственную подготовку к занятию, которая начинается с изучения основной и дополнительной литературы. Особое внимание при этом необходимо обратить на содержание основных положений и выводов, объяснение явлений и фактов, уяснение практического приложения рассматриваемых теоретических вопросов. Далее следует подготовить тезисы для выступлений по всем учебным вопросам, выносимым на практическое занятие или по теме, вынесенной на дискуссию (круглый стол), продумать примеры с целью обеспечения тесной связи изучаемой темы с реальной жизнью.

Готовясь к докладу или выступлению в рамках интерактивной формы (дискуссия, круглый стол), при необходимости следует обратиться за помощью к преподавателю.

Методические указания к самостоятельной работе.

Самостоятельная работа обучающегося является основным средством овладения учебным материалом во время, свободное от обязательных учебных занятий. Самостоятельная работа обучающегося над усвоением учебного материала по учебной дисциплине может выполняться в библиотеке университета, учебных кабинетах, компьютерных классах, а также в домашних условиях.

Содержание и количество самостоятельной работы обучающегося определяется учебной программой дисциплины, методическими материалами, практическими заданиями и указаниями преподавателя.

Самостоятельная работа в аудиторное время может включать:

1) конспектирование (составление тезисов) лекций;

2) выполнение контрольных работ;

3) решение задач;

4) работу со справочной и методической литературой;

5) работу с нормативными правовыми актами;

6) выступления с докладами, сообщениями на семинарских занятиях;

7) защиту выполненных работ;

8) участие в оперативном (текущем) опросе по отдельным темам изучаемой дисциплины;

9) участие в собеседованиях, деловых (ролевых) играх, дискуссиях, круглых столах, конференциях;

10) участие в тестировании и др.

Самостоятельная работа во внеаудиторное время может состоять из:

1) повторения лекционного материала;

2) подготовки к практическим занятиям;

3) изучения учебной и научной литературы;

4) изучения нормативных правовых актов (в т.ч. в электронных базах данных);

5) решения задач, и иных практических заданий

6) подготовки к контрольным работам, тестированию и т.д.;

7) подготовки к практическим занятиям устных докладов (сообщений);

8) подготовки рефератов, эссе и иных индивидуальных письменных работ по заданию преподавателя;

9) выполнения курсовых работ, предусмотренных учебным планом;

10) выполнения выпускных квалификационных работ и др.

11) выделения наиболее сложных и проблемных вопросов по изучаемой теме, получение разъяснений и рекомендаций по данным вопросам с преподавателями на консультациях.

12) проведения самоконтроля путем ответов на вопросы текущего контроля знаний, решения представленных в учебно-методических материалах кафедры задач, тестов, написания рефератов и эссе по отдельным вопросам изучаемой темы.

Текущий контроль осуществляется в форме устных, тестовых опросов, докладов, творческих заданий.

В случае пропусков занятий, наличия индивидуального графика обучения и для закрепления практических навыков студентам могут быть выданы типовые индивидуальные задания, которые должны быть сданы в установленный преподавателем срок.

# **5. Методические указания для обучающихся по выполнению лабораторных/практических работ по дисциплине Б1.В.ДВ.05.01 Информационные системы автотранспортных предприятий**

# **Практическая работа 1 Решение транспортной задачи в MS Excel**

Требуется решить следующую задачу методом оптимизации. Известны три поставщика с имеющимися у них запасами продукции, четыре потребителя, нуждающиеся в данной продукции и транспортные затраты на поставку продукции от поставщиков к потребителям. Данные представлены в таблице 1.1.

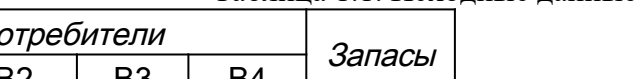

Таблица 1.1. Исходные данные

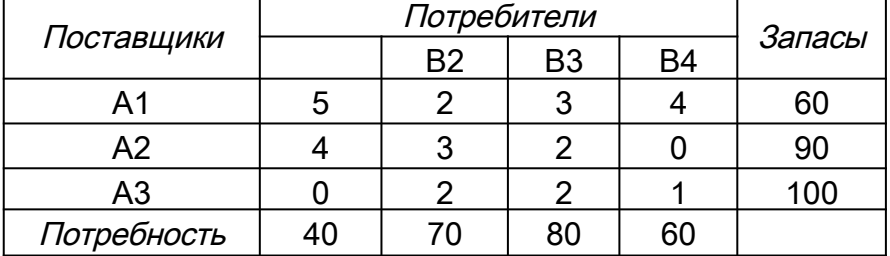

Необходимо прикрепить поставщиков к потребителям с учетом минимальных транспортных затрат. Данная задача является закрытой, так как суммарные запасы и потребности в продукции совпадают, т.е.

$$
\sum_{i=1}^{m} a_i = \sum_{j=1}^{n} b_j = 250
$$

Решение задачи в Excel состоит из следующих шагов:

1) создание формы для ввода условий задачи;

2) ввод исходных данных;

3) определение целевой функции;

4) ввод ограничений и граничных условий;

5) проведение расчетов.

### **а) Создание формы для ввода условий задачи, ввод исходных данных и определение целевой функции**

Создаем матрицу перевозок, которая имеет изменяемые ячейки В2:Е4. После проведения расчетов на ее месте будет записан оптимальный план перевозок. По каждой строке и столбцу матрицы перевозок записываем соответствующую формулу:

$$
c_j = \sum_{i=1}^m a_{ij}
$$
,  $s_i = \sum_{j=1}^n a_{ij}$ 

В переводе на русский: в ячейку F2 записать сумму изменяющихся ячеек в соответствующей строке, а в ячейку В5 записать сумму изменяющихся ячеек в соответствующем столбце.

.

В ячейки A9:F14 введем исходные данные задачи, а в ячейке А15 запишем значение целевой функции, используя функцию =СУММПРОИЗВ(В2:Е4;В11:Е13). Тем самым получим матрицы, как показано на рис. 1.2.

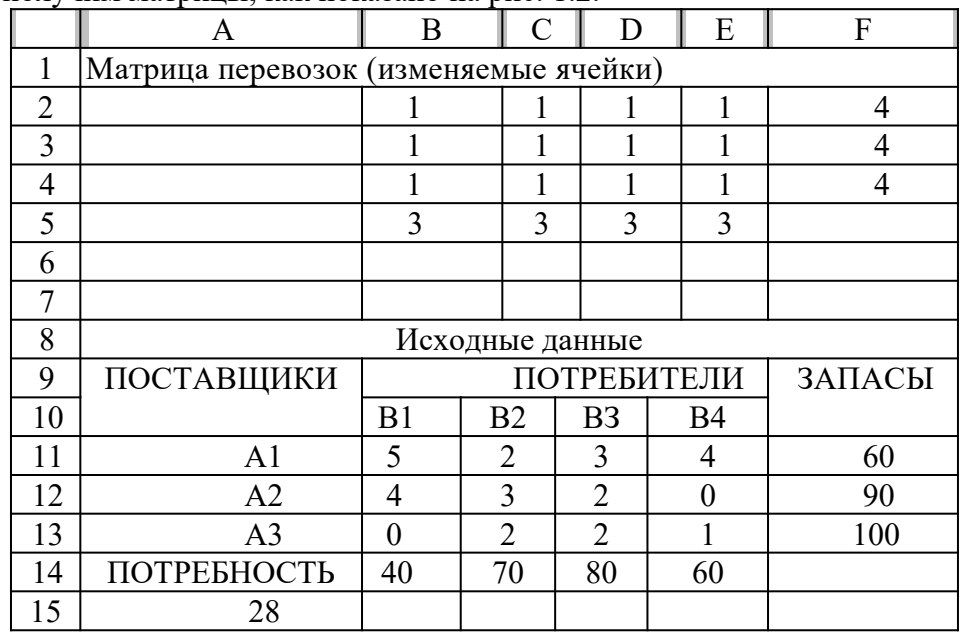

Рис. 1.2. Исходные данные в EXCEL

#### **б) Ввод ограничений и граничных условий**

Устанавливаем курсор на ячейку А15, в которой записано значение целевой функции, и вызываем операцию *Поиск решения: Данные*®*Анализ* ® *Поиск решения.* В появившемся окне "Поиск решения" в поле *Установить целевую функцию* следует внести адрес ячейки А15, в которой записано значение целевой функции (см. рис. 1.3).

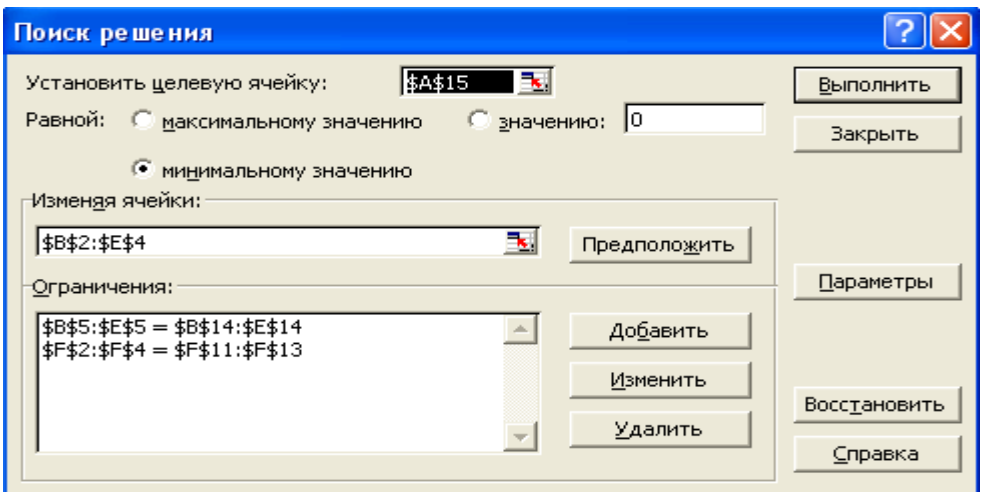

### Рис. 1.3. Поиск решения

Так как решается задача на минимум, то следует установить, что целевая функция будет равной *минимальному значению.* В поле *Изменяя ячейки* ввести адреса изменяемых ячеек В2:Е4. После этого следует *добавить ограничения,* нажав на клавишу *Добавить.* На экран будет выдано окно "Добавление ограничения" (см. рис. 1.4).

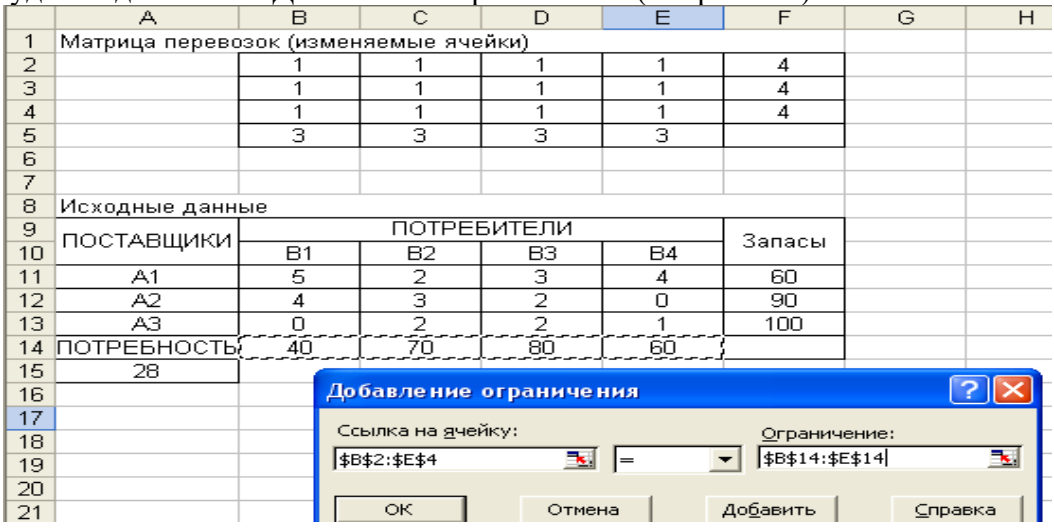

Рис. 1.4. Добавление ограничений.

Все потребности должны быть удовлетворены, т.е.

.

$$
\sum_{j=1}^{m} x_{ij} = a_i, \ \ i = \overline{1,m}.
$$

Аналогично строится ограничение и по запасам, которые должны быть распределены, т.е.

$$
\sum_{i=1}^n x_{ij} = b_i, \quad j = \overline{1,n}.
$$

После ввода последнего ограничения вместо нажатия клавиши *Добавить* необходимо нажать клавишу *ОК.* На экране появится окно "Поиск решения", как показано на рис. 5.3.

#### **в) Решение задачи**

Перед тем как выполнить решение задачи, которое проводится в том же окне "Поиск решения", следует выполнить некоторые назначения, нажав на клавишу *Параметры.* Например, следует **установить флажок** *Неотрицательные значения* **и флажок** *Линейная модель* (см. рис. 1.5).

После проведения всех необходимых установок надо нажать клавишу *ОК,* что приведет к возврату на окно "Поиск решения". В этом окне следует нажать на клавишу *Выполнить,* после чего на рабочем поле Excel будет выдан оптимальный план поставок (см. табл. 1.3), а в "ячейке А15 будет выдан результат целевой функции для данной задачи, равный 300.

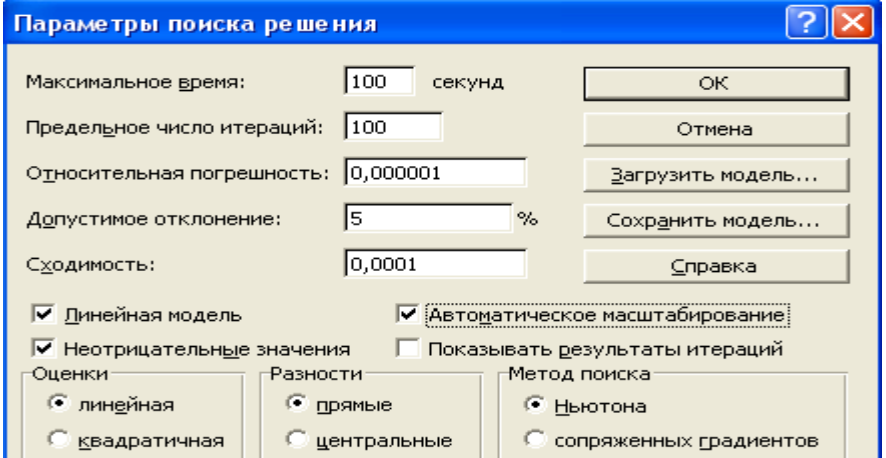

Рис. 1.5. Параметры поиска решения

Таблица 1.3 Результат выполнения программы

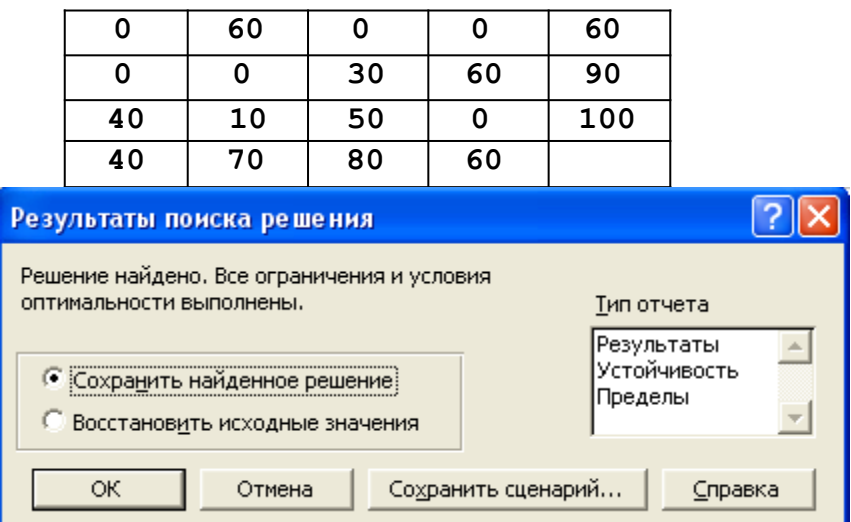

1Рис. 5.6 Результаты поиска решения

#### **Задачи для самостоятельной работы**

1. В пунктах *А* и *В* находятся соответственно 110 и 190 т горючего. Пунктам 1, 2, 3 требуются соответственно 70, 90, 140 т горючего. Стоимость перевозки 1 т горючего из пункта *А* в пункты 1, 2, 3 равна 200, 300, 400 руб. за 1 т соответственно, а из пункта *В* в пункты 1, 2, 3 — 600, 200, 500 тыс. руб. за 1 т соответственно.

Составьте план перевозок горючего, минимизирующий общую сумму транспортных расходов.

**2.** Три завода выпускают станки, которые отправляются четырем потребителям. Первый завод поставляет 60 станков, второй — 70 станков, третий — 20 станков. Станки следует поставить потребителям следующим образом: первому — 40 шт., второму — 30, третьему — 30, четвертому — 50 шт. Стоимость перевозки одного станка от поставщика до потребителя указана в следующей таблице (в ден. ед.).

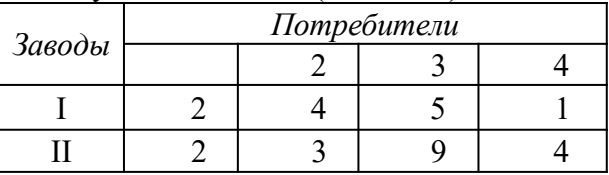

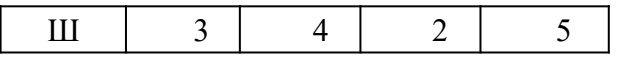

Составьте оптимальный план доставки станков.

# **Практическая работа 2**

# Проектирование базы данных. Создание связанных таблиц. **Создайте новую базу данных**

## *Выполнение задания*

- *В окне своей группы создайте новую базу данных, как это было описано в 2.1. В данном пособии она названа Типовая (рис. 3.1).*
- *В диалоговом окне Файл новой базы данных:* 
	- *Выберите папку вашей группы, где будет храниться ваша база данных*
	- *Задайте имя базы данных и щелкните на кнопке «Создать».*
- *Внимательно ознакомьтесь со структурой меню и инструментальных панелей.*
- *Вызовите Справку (нажмите функциональную клавишу F1 или выделите команду Справка) и ознакомьтесь с разделами справки Введение в Microsoft Access: Что такое базы данных и Таблицы.*

В Access 2010 поддерживаются два способа создания базы данных:

- Создание пустой базы данных и последующее добавление в нее необходимых объектов (отчетов, запросов, форм и др.).
- Использование мастера построения баз данных.

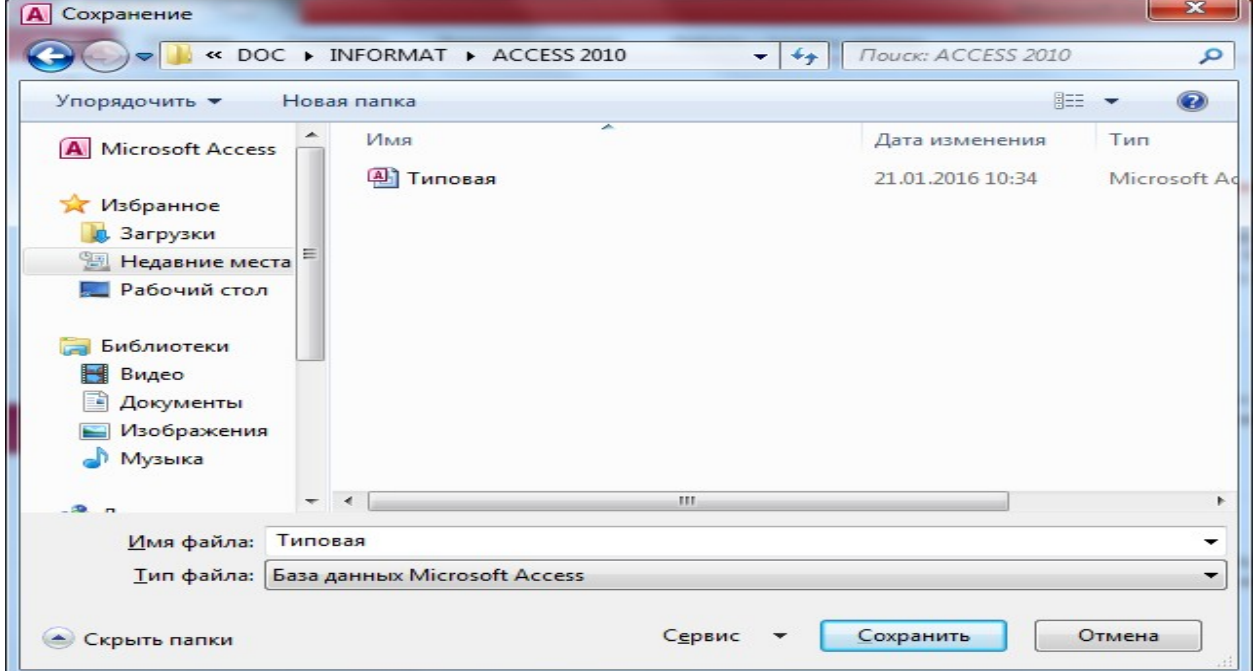

### Рис. 3. 1. Присвоение имени файла новой базы данных

Первый способ отличается большей гибкостью, но требует больших затрат времени на создание каждого объекта.

Мастер построения баз данных содержит большое количество готовых шаблонов подготовленных баз данных, использование которых значительно упрощает создание новой базы данных. Существенным ограничением данного подхода является то, что количество типов баз данных, которые можно создать с помощью мастера конечно.

## **3.2. КОНСТРУИРОВАНИЕ ТАБЛИЦ**

Для того чтобы, присвоить таблице имя после ее создания, необходимо выполнить команду Файл / Сохранить (Сохранить как) или щелкните на кнопке Сохранить инструментальной панели).

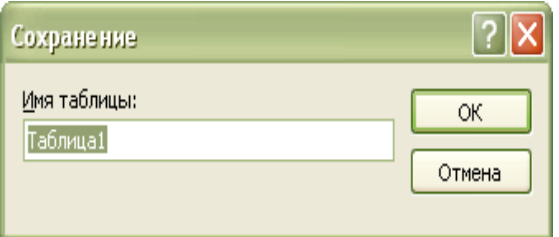

 В открывшемся окне Сохранение (рис. 3.2) вместо Таблица1 введите имя Вашей таблицы и щелкните на кнопке ОК.

# Рис. 3. 2. Окно «Сохранение»

## **Создайте таблицу с помощью конструктора**

# *Выполнение задания*

 *В окне базы данных выберите вкладку Создание и нажмите кнопку Конструктор таблиц (рис. 3.3).*

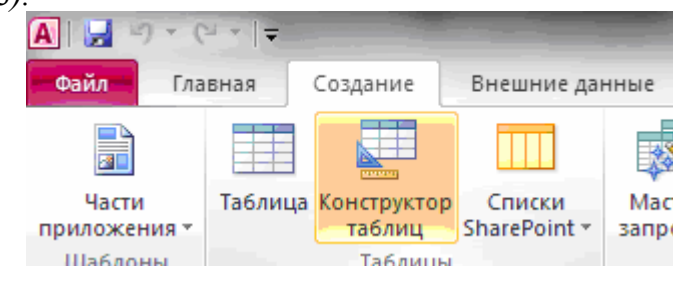

Рис. 3. 3. Вызов конструктора таблиц

Появится окно «Конструктор». Для создания структуры таблиц Товары, Цены и Продажи можно использовать данные табл. 3.1., табл. 3.2. и табл. 3.3 соответственно. В первой строке таблицы даны названия полей, в третьей – приведены свойства каждого поля, в пятой – помещены примечания к некоторым полям, которые вы поместите в столбце Описание конструктора таблицы Товары базы данных.

Таблица 3. 1

# Данные для создания таблицы Товары

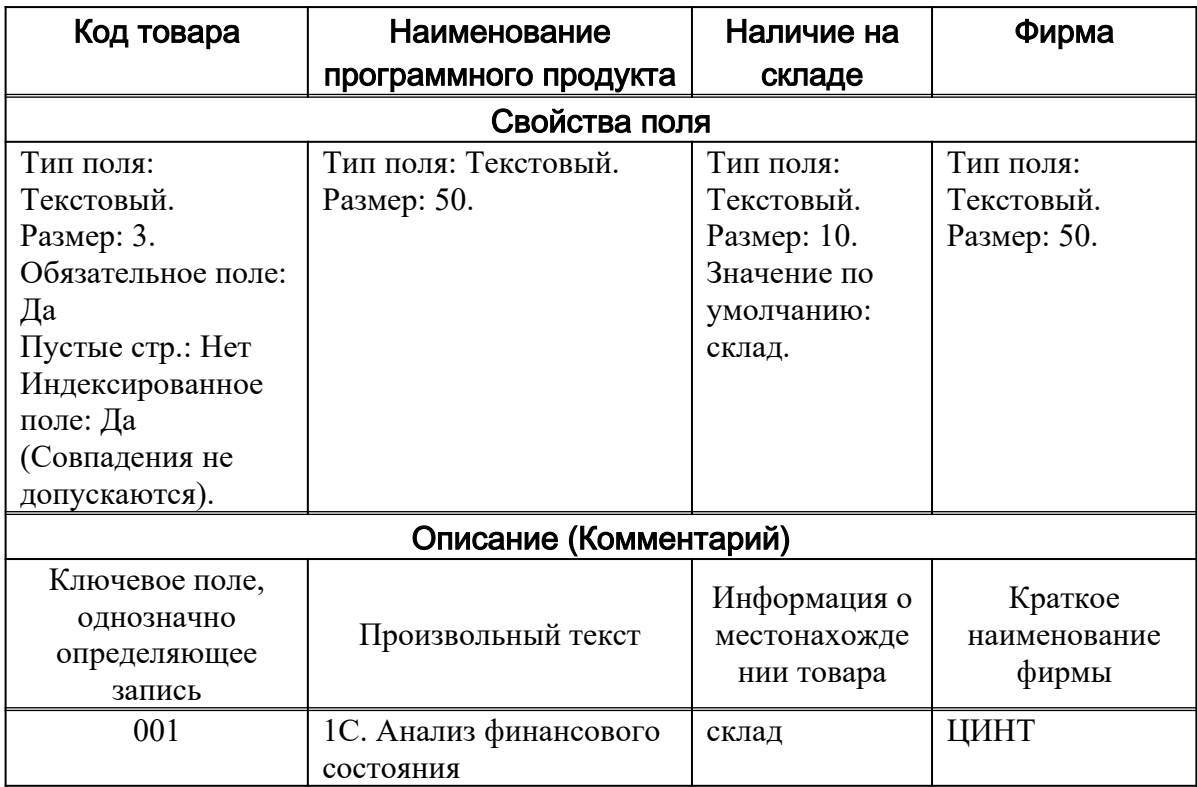
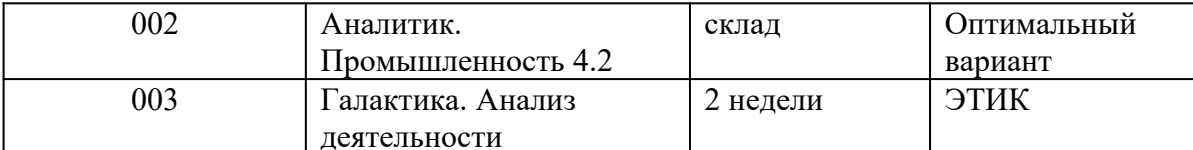

Продолжение таблицы 3.1

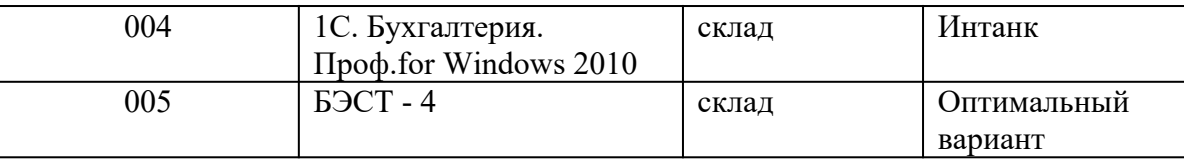

Те свойства полей, которые требуют изменения - описываются, остальные не трогайте!

В верхней части окна Конструктора расположена таблица (точнее - бланк для ее создания), которая должна содержать перечень всех полей с указанием их типов и заголовков.

После того, как вы выберете тип данных, в нижней секции окна выводится краткая информация о полях и их свойствах, которая меняется при перемещении курсорам мыши в окне таблицы.

В столбце Описание вы можете ввести любой пояснительный текст для каждого из полей. В дальнейшем, при выборе поля в режиме таблицы или запроса в строке состояния будет появляться текст этого описания. Поле «Описание» является не обязательной и может не заполняться. Таким образом, создается своего рода минисправка о назначении поля. Это во многих случаях оказывается чрезвычайно удобным и полезным, тем более что этот текст будет появляться и в других объектах приложения.

Наименование поля может содержать до 64 символов (буквы, цифры пробелы и специальные символы, за исключением: точки (.), восклицательного знака (!), апострофа ('), квадратных скобок ([]) и управляющих символов с кодами ASCII от 00 до 31).

Наименование поля не должно начинаться с пробела, а само имя поля должно быть уникальным.

Одно из полей таблицы должно быть определено как ключевое поле.

Для выбора первого ключевого поля таблицы в окне Конструктора щелкните в области выделения, расположенной слева от имени поля. Затем нажмите на панели инструментов кнопку - В Ключевое поле (рис.3.4) или щелкните в области выделения правой кнопкой мыши и в открывшемся контекстном меню выберите команду Ключевое  $n$  one.

Для того, чтобы задать тип поля, необходимо щелкнуть в соответствующей строке столбца Тип данных. Это приведет к появлению символа списка. Щелкните на этой кнопке  $\Box$  для раскрытия списка возможных типов данных.

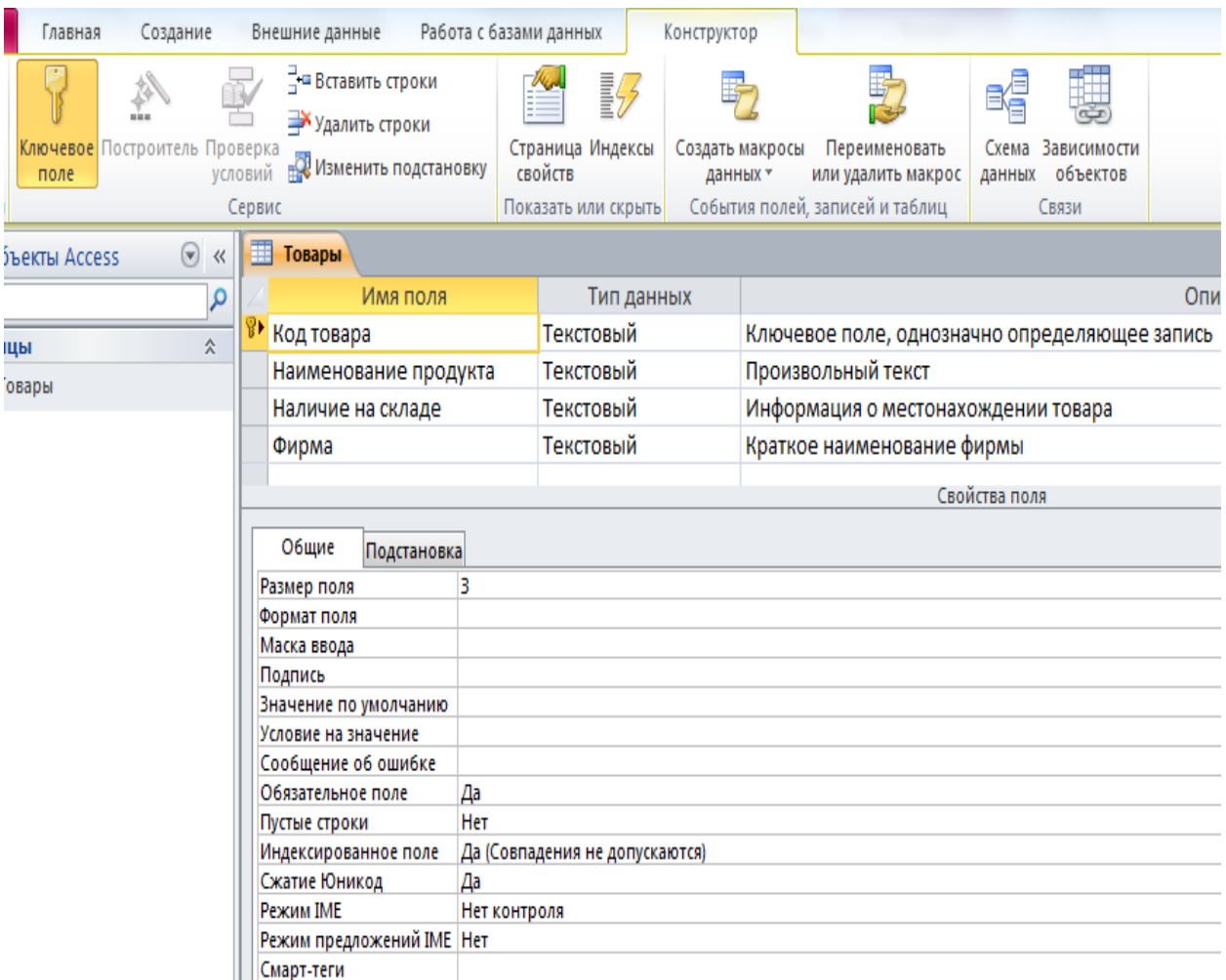

Рис. 3. 4. Таблица Товары в режиме Конструктора таблиц после выделения ключевого поля

Для определения типа хранимых данных используется Тип данных Тип данных поля вводится в поле столбца Тип данных.

Access 2010 поддерживает девять различных типов данных. Раскрывающийся список возможных типов данных вызывается нажатием кнопки списка при выборе типа данных каждого поля (рис.3.5).

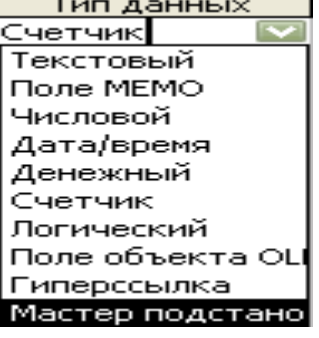

Рис. 3. 5. Раскрывающийся список возможных типов данных

При конструировании базы данных нет необходимости определять все свойства полей. Точнее их нужно определять только тогда, когда в этом возникнет необходимость.

Рекомендуется задавать минимально допустимый размер поля, который понадобится для сохраняемых значений, т.к. сохранение таких полей требует меньше памяти, и обработка данных меньшего размера выполняется быстрее.

#### **Внесите данные в таблицу**

*Выполнение задания*

- *Сохраните созданную таблицу под именем Товары, а затем внесите в поля созданной таблицы данные из первой строки. Вы почувствуете, что ввод данных в таблицу не очень комфортен, поэтому будете искать более удобный вариант.*
- *Закройте таблицу Товары.*
- *Не снимая выделения с закрытой таблицы, выделите команду Создание / Мастер форм. Откроется окно Создание форм.*
- *Выбрать как исходную таблицу Товары; включить в создаваемую форму все поля (кнопка >>); нажать кнопку Далее).*
- *Выбрать внешний вид В один столбец; кнопка Далее.*
- . *Задать имя формы Товары; открыть форму для просмотра и ввода данных.*

Внешний вид получившейся формы Товары (после некоторой ее модификации для большей наглядности) приведен на рис. 3.6.

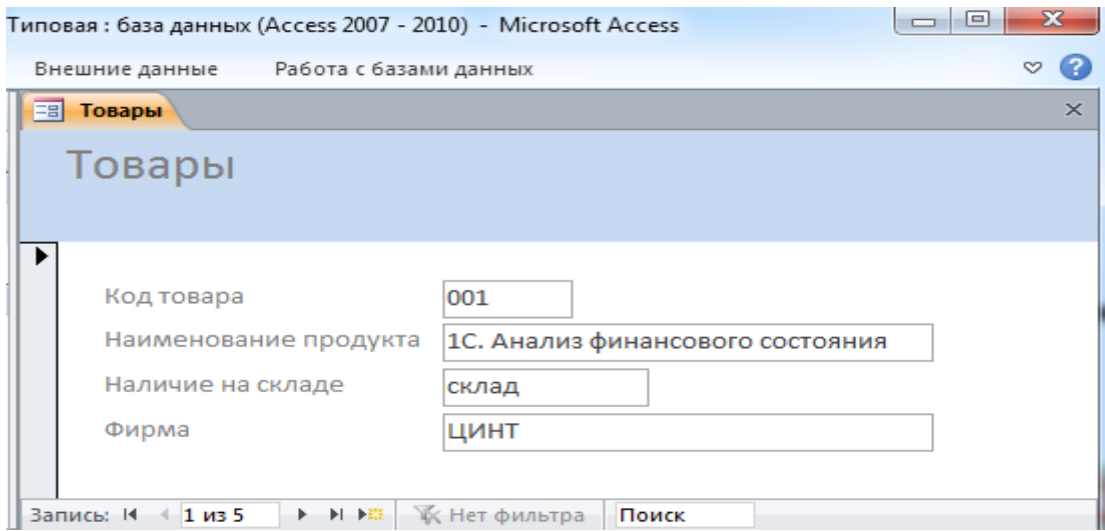

Рис. 3. 6. Автоформа таблицы Товары

Перемещение между записями формы (строками исходной таблицы) выполняется с помощью соответствующих кнопок (рис. 3.7).

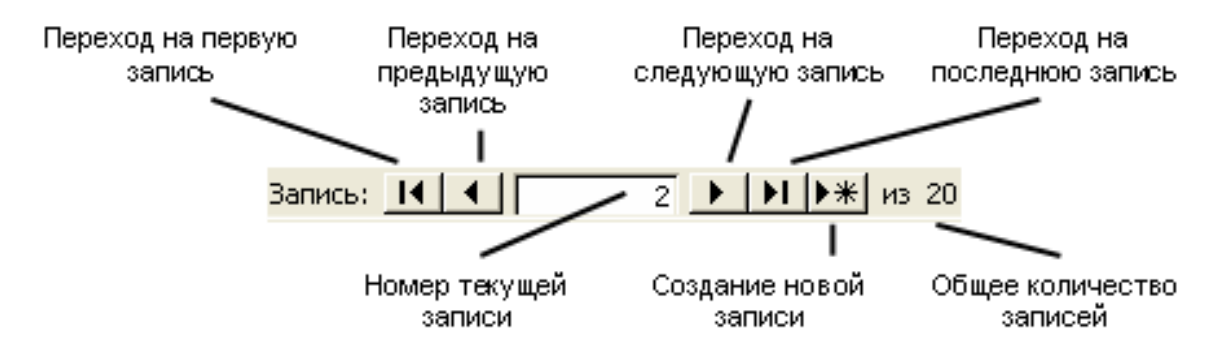

Рис. 3. 7. Назначение кнопок перемещения между записями формы

 *Перемещение между полями Формы можно производить с помощью щелчков мыши, а также нажатием клавиш Enter или Tab.*

• Введите с помощью Формы Товары сведения об оставшихся товарах для того, чтобы убедиться, что ее использование позволяет более эффективно это выполнять.

Более подробно о Формах вы сможете узнать далее, в соответствующем разделе курса.

#### Создайте таблицу Цены товаров

#### **Выполнение задания**

Аналогично тому, как это было сделано для таблицы Товары (табл. 3.1) создайте таблицу Access 2010 Цены товаров (табл. 3.2 и рис. 3.8).

Таблица 3.2

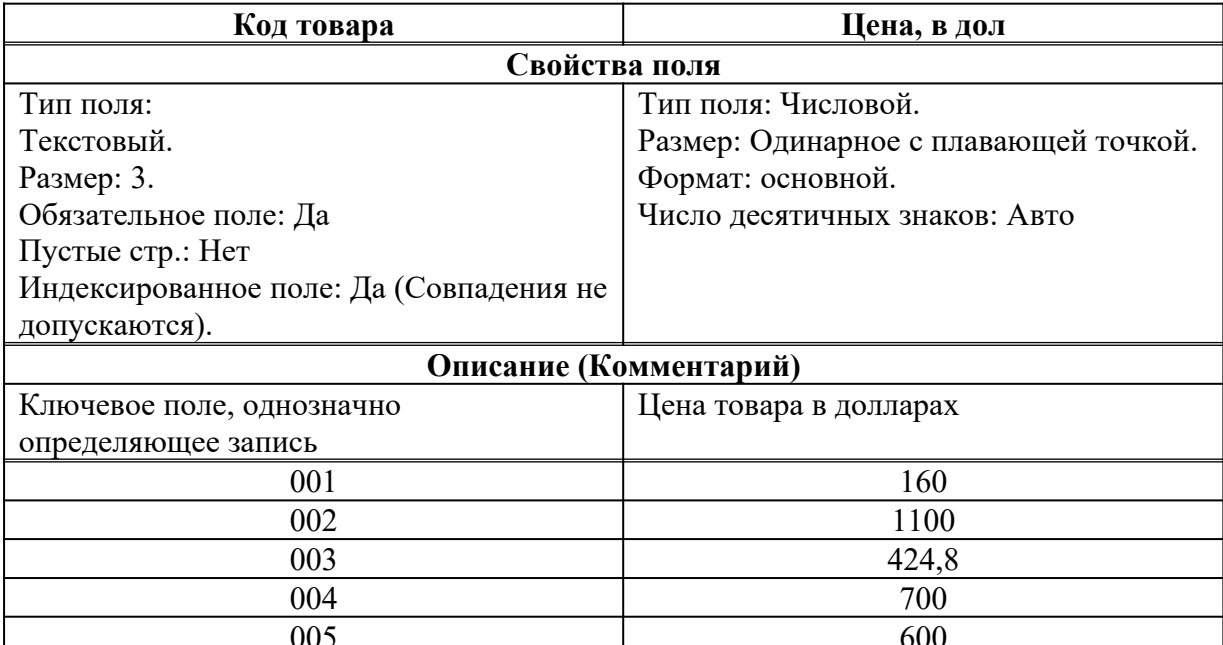

Данные для создания таблицы Цены товаров

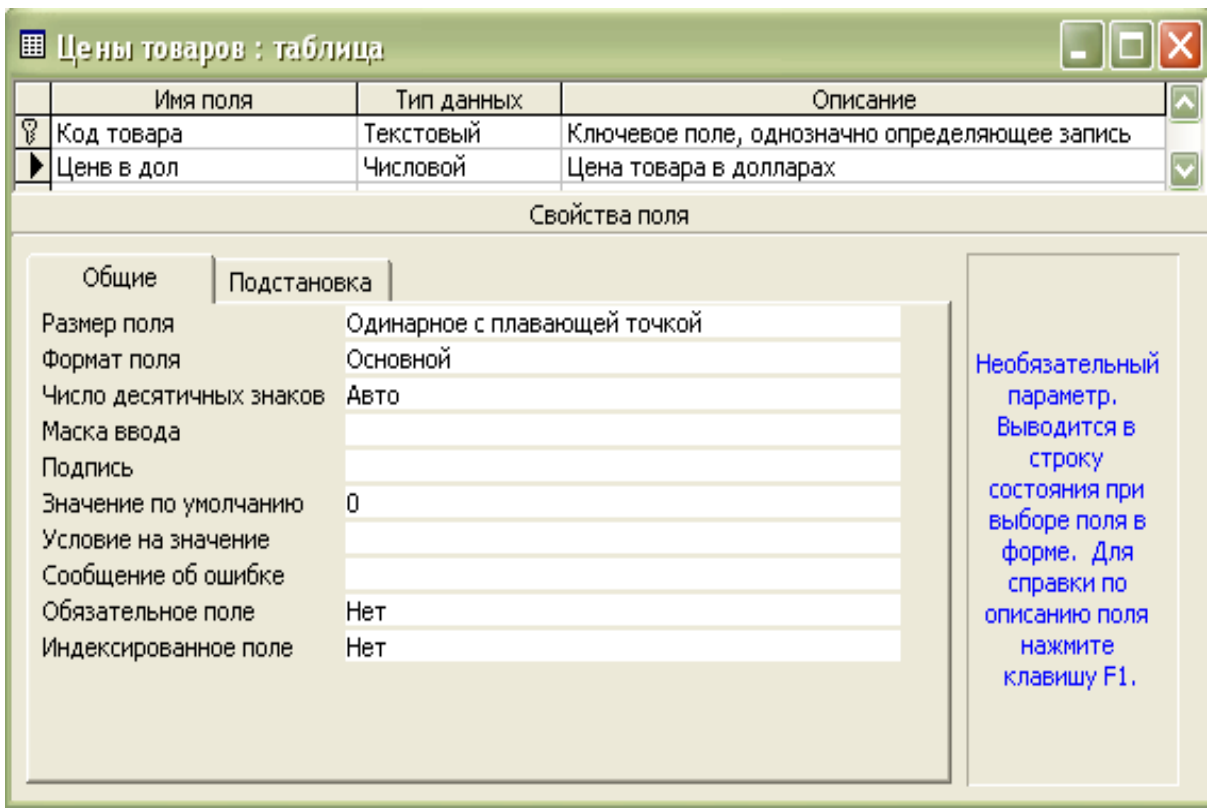

Рис. 3. 8. Таблица Цены товаров в режиме Конструктора таблиц после выделения ключевого поля

В режиме Конструктор создайте таблицу Продажи, используя данные табл.3.3. Ключевое поле в таблице Продажи не выставлять!

Таблица 3.3

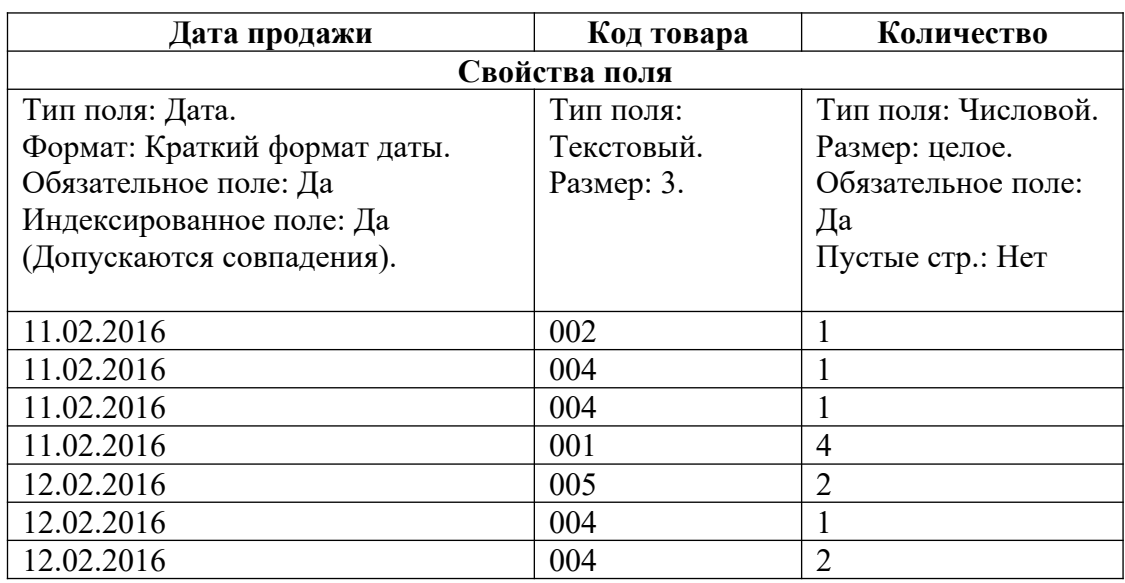

Данные для создания таблицы Продажи

Создайте систему таблиц базы данных, т.е. организуйте связи между таблицами Товары, Цены товаров, Продажи.

 *Откройте окно Схема данных (Работа с базами данных / кнопка Схема данных.* 

- *В контекстном меню на схеме данных выбрать команду Добавить таблицу.*
- *Поочередно выделите наименования таблиц и щелкните на кнопке Добавить. Таблицы со списком полей появятся в окне Схема данных (рис. 3.9).*

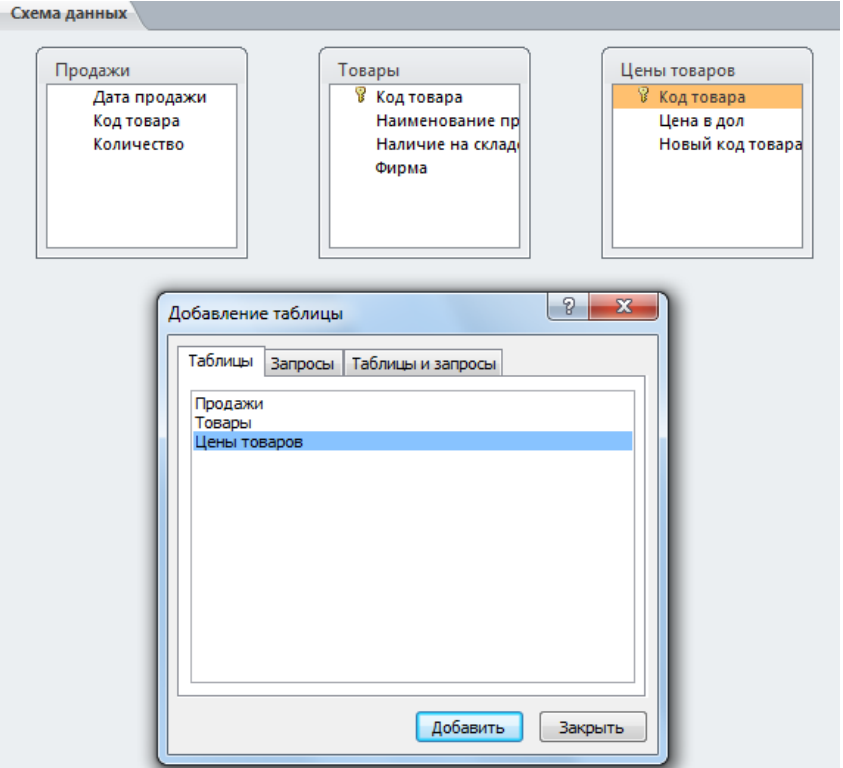

Рис. 3. 9. Окно Схема данных и Добавление таблицы

- *Закройте окно Добавление таблицы щелчком на кнопке Закрыть.*
- *Для создания связи между таблицами перетащите поле Код товара таблицы Товары на соответствующее поле Код товаров таблицы Цены товаров.*
- *Появится окно Изменение связей. Выполните установки, как указано на рис. 3.10.*

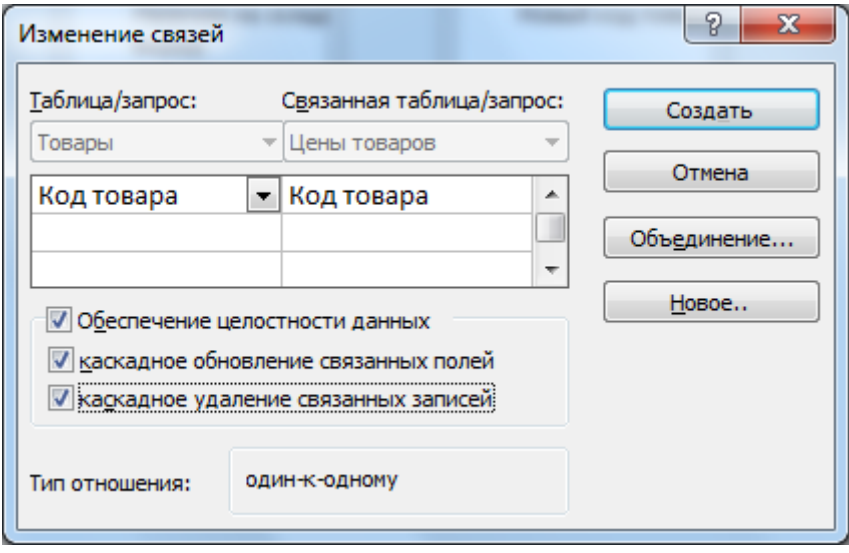

Рис. 3. 10.Окно Изменение связей с установками обеспечения целостности данных

*Щелкните на кнопке Создать.* 

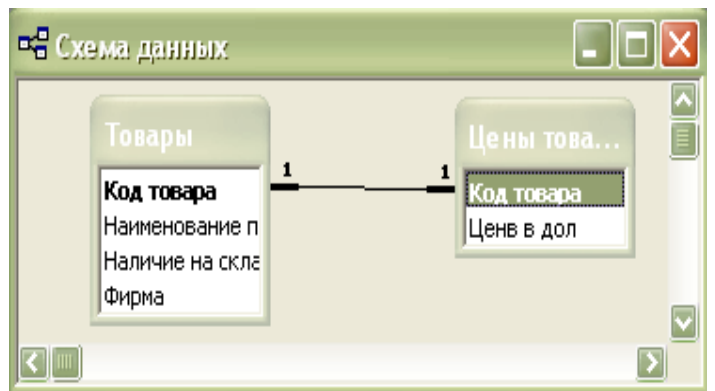

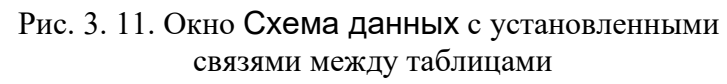

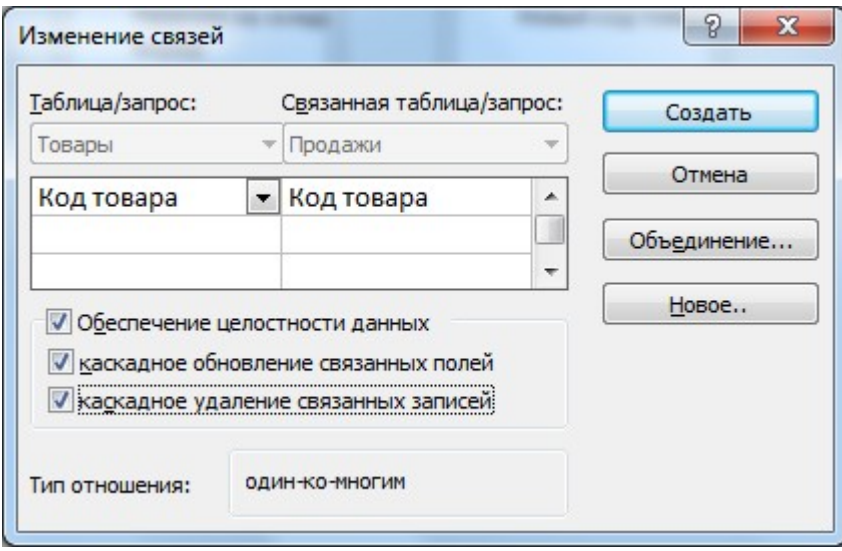

*Рис. 3. 12. Окно Изменение связей с установками обеспечения целостности данных*

. *Аналогично создайте связь между таблицами Товары и Продажи. (Рис.3.12). Результат представлен на рис. 3.13.*

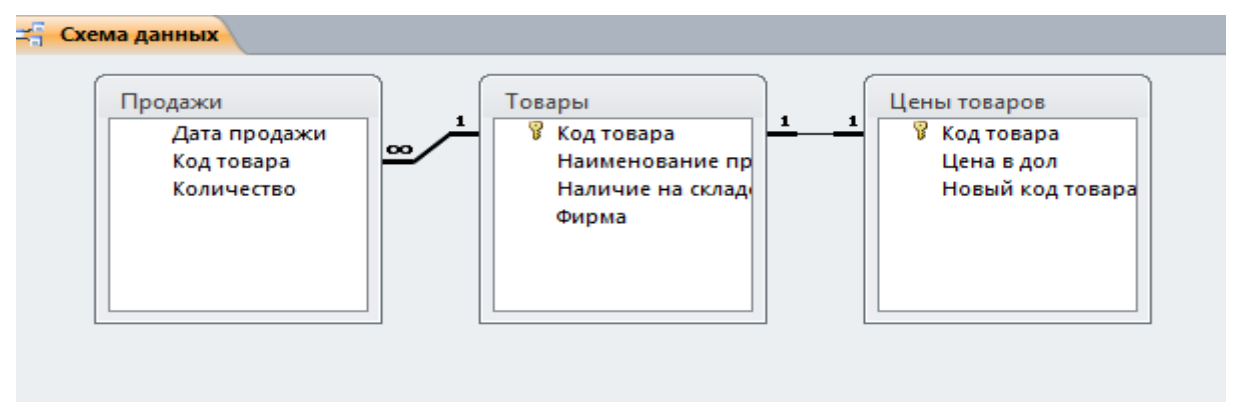

#### Рис. 3. 13. Окно Схема данных с установленными связями между таблицами

. *Закройте схему данных с сохранением изменений.*

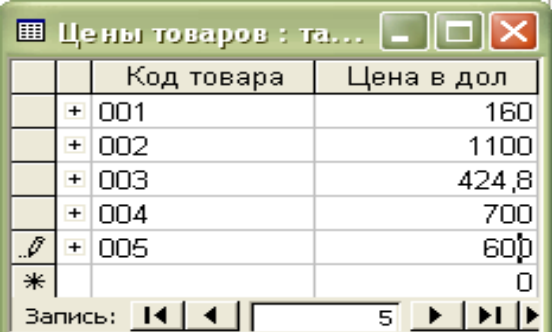

Таким образом, вы закончили создание системы таблиц базы данных. Теперь проверьте таблицы Access 2010, используя данные таблиц 3.1, 3.2, 3.3. Результаты ввода данных приведены на рис. 3.14, 3.15 и 3.16.

Рис. 3. 14.Окно таблицы Цена товаров

|                         | <b>El Товары: таблица</b> |            |                                      |                   |                     |  |  |  |  |  |  |
|-------------------------|---------------------------|------------|--------------------------------------|-------------------|---------------------|--|--|--|--|--|--|
|                         |                           | Код товара | Наименование программного продукта   | Наличие на складе | Фирма               |  |  |  |  |  |  |
|                         |                           | ±1001      | 1С. Анализ финансового состояния     | склад             | ЦИНТ                |  |  |  |  |  |  |
|                         |                           | $+1002$    | Аналитик. Промышленность 4.2         | склад             | Оптимальный вариант |  |  |  |  |  |  |
|                         |                           | $+1003$    | Галактика. Анализ деятельности       | 2 недели          | ЭТИК                |  |  |  |  |  |  |
|                         |                           | $+1004$    | 1С. Бухгалтерия. Проф.for Windows XP | склад             | Интанк              |  |  |  |  |  |  |
|                         |                           | 1005       | <b>EGCT-4</b>                        | склад             | Оптимальный вариант |  |  |  |  |  |  |
| $\ast$                  |                           |            |                                      | склад             |                     |  |  |  |  |  |  |
| Запись: 14<br>5<br>из 5 |                           |            |                                      |                   |                     |  |  |  |  |  |  |

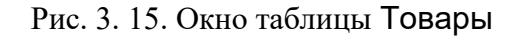

| Продажи |                                        |  |  |  |  |  |
|---------|----------------------------------------|--|--|--|--|--|
|         | Дата прода - Код товара - Количество - |  |  |  |  |  |
|         | 11.02.2016                             |  |  |  |  |  |
|         | 11.02.2016 002                         |  |  |  |  |  |
|         | 11.02.2016 004                         |  |  |  |  |  |
|         | 11.02.2016 004                         |  |  |  |  |  |
|         | 12.02.2016 004                         |  |  |  |  |  |
|         | 12.02.2016 004                         |  |  |  |  |  |
|         | 12.02.2016 005                         |  |  |  |  |  |
|         |                                        |  |  |  |  |  |

Рис. 3. 16. Окно таблицы Продажи

# **Практическая работа 3** Проектирование базы данных. Создание запросов.

### **ПОНЯТИЕ ЗАПРОСОВ И ИХ ОСНОВНЫЕ ТИПЫ**

Для решения вопросов, связанных с выборкой и обработкой данных Access, как и другие реляционные базы данных, использует инструмент **запроса.** Запросы позволяют выполнять выборку записей, обновление и изменение таблиц.

Запросы по сути дела являются «близким родственником» фильтра, работу с которым вы рассмотрели в предыдущем разделе данного пособия.

**Запрос в Access –** это требование представить и обработать информацию, накопленную в таблицах в соответствии с заданными требованиями и критериями.

Запрос строится как на основе одной или нескольких взаимосвязанных таблиц базы данных, так и могут использоваться сохраненные таблицы, полученные в результате выполнения других запросов. Кроме того, запрос может строиться непосредственно на другом запросе с использованием его временной таблицы с результатами.

Запрос позволяет выбрать необходимые данные из одной или нескольких взаимосвязанных таблиц, произвести вычисления и получить результат в виде виртуальной таблицы, которая, в свою очередь, может использоваться в качестве источника данных в следующих запросах, формах, отчетах, страницах доступа к данным. С помощью запроса можно производить обновление данных в таблицах, добавление и удаление записей

**Следует помнить,** что после выполнения запроса, набор данных, помещенный им в таблицу, является **динамическим набором записей и автоматически не сохраняется в базе данных.** После закрытия запроса, его результаты перестают существовать в памяти компьютера, но исходные данные остаются в базовых таблицах.

### **5. 2. ЗАПРОСЫ НА ВЫБОРКУ**

### **5. 2. 1. СОЗДАНИЕ ПРОСТОГО ЗАПРОСА**

Простейшие запросы некоторых видов могут быть созданы с помощью мастеров Access.

Мастер запросов ускоряет процесс создания запросов, автоматически выполняя первоначальные простейшие действия по его подготовке. Вызванный мастер запрашивает у пользователя сведения и создает запрос на основе его ответов.

При необходимости можно отредактировать запрос в режиме конструктора. Поэтому, для более серьезных операций требуется последующее использование графического конструктора.

**Вам требуется найти все программные продукты, начинающиеся на 1С. Организуйте простой запрос на выборку.**

#### *Выполнение задания*

- Щелкните на кнопке *Создание / Мастер запросов*. В открывшемся окне выбрать *Простой запрос*.
- В списке *Таблицы и запросы* диалогового окна выберите таблицу базы данных, на основе, которой вы хотите создать простой запрос – *Таблица: Товары*.
- В списке *Доступные поля*, выберите те поля, которые вы хотите получить в результирующей таблице запроса. Для этого выделяйте их <sup>и</sup> щелкайте по кнопке  $\geq$  или дважды щелкните мышью по имени поля.

 Для того чтобы выбрать сразу все поля списка щелкните по кнопке . Результат выполнения вышеперечисленных операций приведен на рис 5.1.

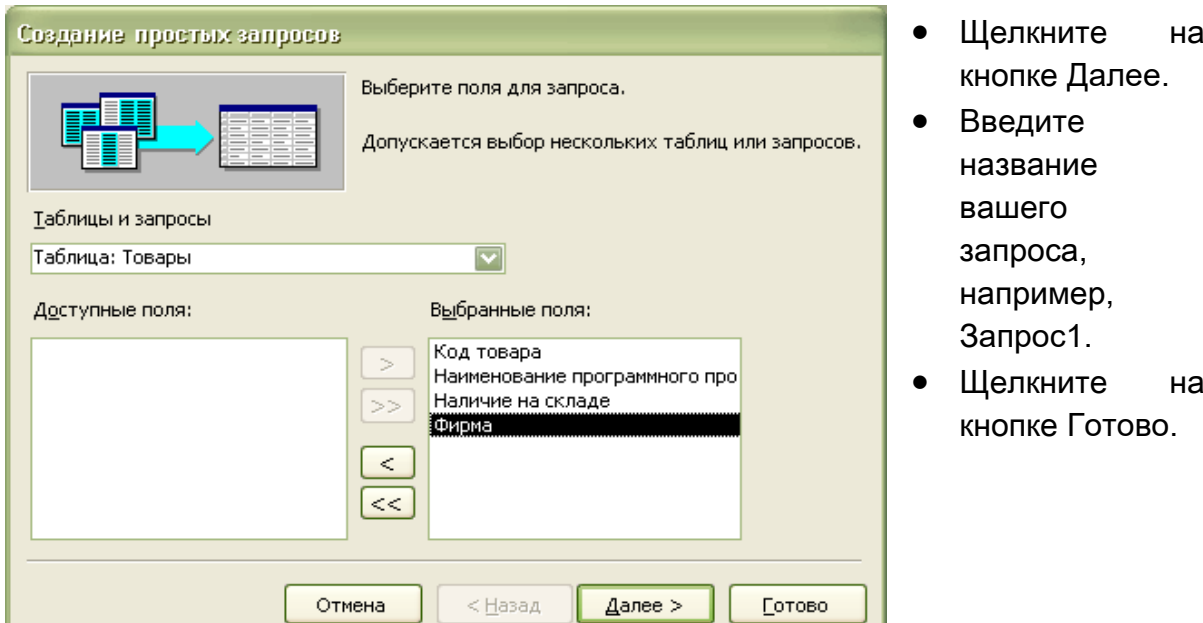

Рис. 5. 1. Выбор полей для создания запроса с помощью мастера создания простого запроса

| - Товары Запрос: запрос на выборку   |            |                                      |                   |                     |  |  |  |  |  |
|--------------------------------------|------------|--------------------------------------|-------------------|---------------------|--|--|--|--|--|
|                                      | Код товара | Наименование программного продукта   | Наличие на складе | Фирма               |  |  |  |  |  |
|                                      | 001        | 1С. Анализ финансового состояния     | склад             | ЦИНТ                |  |  |  |  |  |
|                                      | 002        | Аналитик. Промышленность 4.2         | склад             | Оптимальный вариант |  |  |  |  |  |
|                                      | 003        | Галактика. Анализ деятельности       | 2 недели          | ЭТИК                |  |  |  |  |  |
|                                      | 004        | 1С. Бухгалтерия. Проф.for Windows XP | склад             | Интанк              |  |  |  |  |  |
|                                      | 005        | <b>EGCT-4</b>                        | склад             | Оптимальный вариант |  |  |  |  |  |
| $\ast$                               |            |                                      | склад             |                     |  |  |  |  |  |
| Запись:<br>из 5<br>$2$ $\rightarrow$ |            |                                      |                   |                     |  |  |  |  |  |

Фрагмент получившегося запроса Запрос1 приведен на рис.5.2.

Рис. 5.2. Результат выполнения запроса с помощью мастера создания простого запроса

Как видно из рис. 5.2, кроме программных продуктов, начинающихся на 1С, были выбраны все записи. Для решения поставленной задачи воспользуемся конструктором запросов. Сначала изучим, как он работает, а затем доделаем задание. Данная задача **найти все программные продукты, начинающиеся на 1С,** будет выполнена в пункте 5.2.4 данного пособия. Но перед этим данный запрос, представленный на рис. 5.2, должен быть сохранен под именем Запрос1. Порядок **с**охранения и переименования запроса после его корректировки описан в пункте 5.2.2.5.

## **5. 2. 2. ПРОСТЫЕ ЗАПРОСЫ С ИСПОЛЬЗОВАНИЕМ КОНСТРУКТОРА ЗАПРОСОВ**

Запрос на выборку позволяет достаточно просто выбрать данные из одной или нескольких взаимосвязанных таблиц. Результаты выполнения запроса отображаются в виде **временной таблицы**, существующей до закрытия запроса. Поля, составляющие записи этой таблицы, указываются пользователем в запросе. Записи таблицы результатов запроса формируются на основе записей в исходных таблицах и связей между этими таблицами и фильтруются в соответствии с заданными в запросе условиями отбора.

Таблица результатов запроса может применяться при дальнейшей обработке

данных. В запросе на выборку могут использоваться не только таблицы базы данных, но и ранее созданные запросы, а вернее таблицы, являющиеся результатом их выполнения. При этом нет необходимости сохранять таблицы, получаемые в результате выполнения ранее созданных запросов.

Результаты выполнения запроса выводятся в режиме таблицы. Окно запроса в режиме таблицы аналогично окну просмотра таблицы данных.

# **Для поиска всех программных продуктов, с ценой от 500\$ до 1000\$ вам необходимо создать запрос по двум таблицам: Товары и Цены товаров.**

#### *Выполнение задания*

- *Щелкните на кнопке Создание / Конструктор запросов.*
- *В открывшемся окне Добавление таблицы выберите таблицы* Товары» и «Цены товаров» *щелчком по кнопке Добавить*; *кнопка Закрыть.*

В результате выполненных действий на экране появится окно конструктора запросов (рис. 5.3) с внедренными таблицами, из которых будет извлекаться информация.

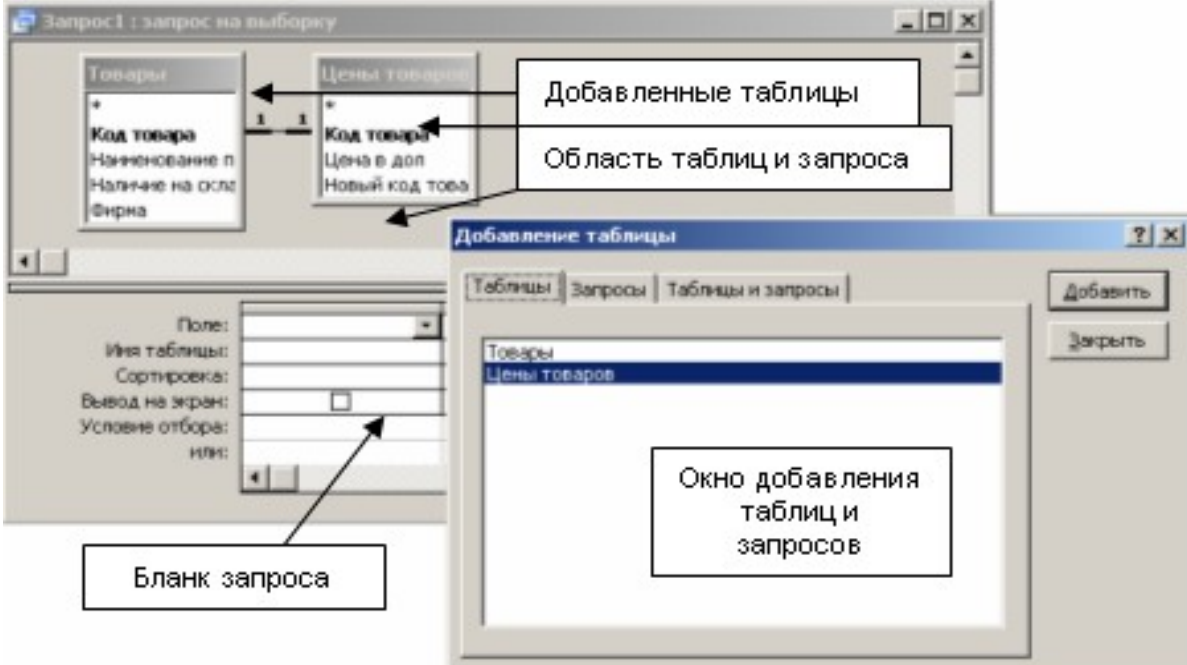

Рис. 5.3. Окно конструктора запросов Запрос на выборку и окно Добавление таблицы Заголовок**,** расположенный в верхней части окна, содержит информацию о

конкретном окне, типе запроса и его имени.

Полоса раздела используется для разделения окна на две части, Для изменения размеров областей щелкните на ней и переместите в нужную сторону.

Переключаться между областями можно с помощью щелчка мышью в нужной области, либо нажатием клавиши «**Tab**».

При конструировании запроса, можно перетаскивать поля из верхней области конструктора запроса в нижнюю область. После отбора необходимых полей для создания запроса, можно изменить порядок их отображения, перетаскивая поля с помощью мыши. **5. 2. 2. 1. Бланк запроса**

Каждая строка в бланке запроса выполняет определенную функцию:

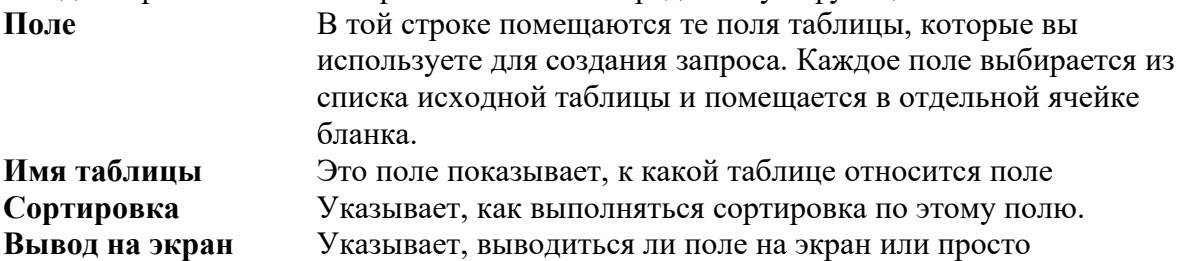

используется для выполнения задания. Поле, выводимое на экран щелчком в квадратике, отмечается «галочкой». **Условия отбора** В этой строке (и строке расположенной ниже) вводятся ограничения поиска (критерии поиска).

#### **5. 2. 2. 2. Выбор поля**

Существует несколько способов добавления полей в бланк запроса. **Добавление одного поля:**

#### **Первый способ**

- . *Выделите имя поля Код товара в области таблиц запроса и перетащите пиктограмму Поле (маленький прямоугольник, который появляется при перемещении мыши с нажатой левой кнопкой) в первый (или нужный) столбец бланка. При перетаскивании пиктограммы поле за пределы таблицы, она приобретает вид перечеркнутого кружка. Это означает, что в этот момент нельзя отпускать кнопку мыши. Когда пиктограмма Поле попадает в область бланка запроса, то она вновь приобретает вид небольшого прямоугольника.*
- *Отпустите пиктограмму Поле. Результат выполнения операции приведен на рис. 5. 4.*

#### **Второй способ**

.

 *Выделите имя поля Наименование программного продукта в области таблиц запроса и дважды щелкните левой кнопкой мыши на выделенном поле. Заголовок поля переместится в строку бланка Поле первого свободного столбца бланка запроса.*

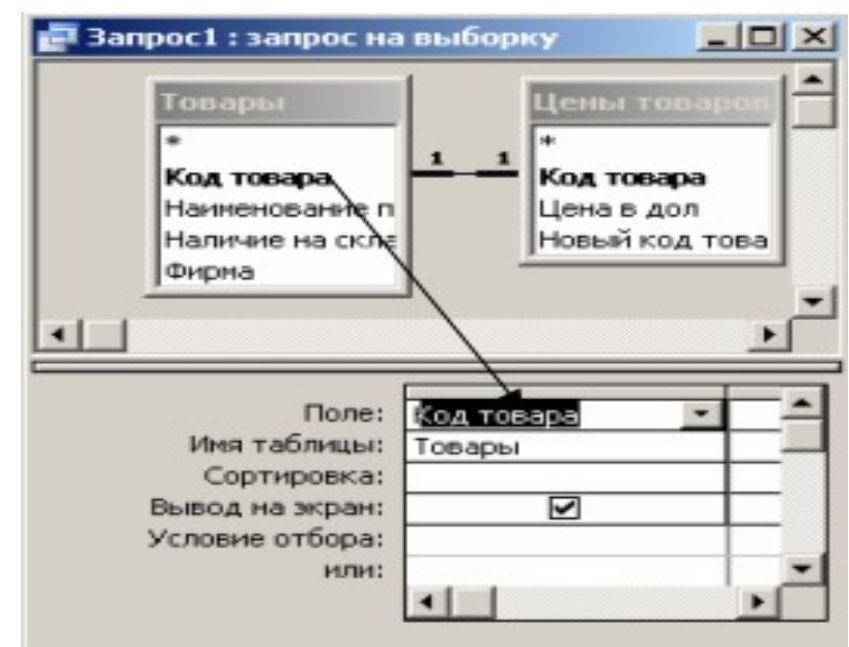

Рис. 5.4. Вид запроса на выборку в режиме графического конструктора запросов после перетаскивания полей

#### **Добавление нескольких полей**

#### **Для добавления смежных полей**

- $\bullet$  *Удалите из бланка запроса все ранее занесенные поля командой Правка / Очистить бланк.*
- *Выделите в таблице имя первого нужного вам столбца Код товара.*
- *Удерживая нажатой клавишу Shift, щелкните на последнем поле, которое вы хотите перенести в бланк запроса, например, Фирма.*
- *Все поля между выделенными первым и вторым полями окажутся выделенными.*
- *Щелкните в области выделения и, не отпуская левой клавиши мыши, перетащите пиктограмму Множество полей (несколько небольших прямоугольников, расположенных друг над другом)*
- *Отпустите пиктограмму Множество полей в нужном месте бланка запроса.*

**Для добавления нескольких несмежных полей**

- *Удалите из бланка запроса все ранее занесенные поля.*
- *Выделите в таблице Товары имя первого нужного вам столбца Код товара.*
- *Удерживая нажатой клавишу Ctrl, щелкните на необходимых вам полях - Наименование программного продукта и Наличие на складе, Фирма.*
- *Щелкните в области выделения любого поля и перетащите пиктограмму «Множество полей» в нужное место бланка запроса.*

#### **Для добавления всех полей таблицы**

- *Удалите из бланка запроса все ранее занесенные поля.*
- *Дважды щелкните на заголовке таблицы для выбора всех полей.*
- *Щелкните в области выделения любого поля и перетащите пиктограмму «Множество полей» в нужное место бланка запроса.*

#### **5. 2. 2. 3. Изменение порядка расположения полей**

Перед запуском запроса на исполнение посмотрите внимательно, устраивает ли вас порядок расположения столбцов.

У вас появилось желание поле Фирма переместить перед полем Наличие на складе в запросе Запрос2.

 *Выполнение задания*

- *Установите курсор мыши на область маркировки столбца Фирма, который располагается прямо над названием поля. Когда указатель мыши примет вид черной стрелки «», щелкните кнопкой мыши для выделения столбца.*
- *Нажмите и удерживайте кнопку мыши в этом положении. На конце указателя мыши появится прямоугольник.*

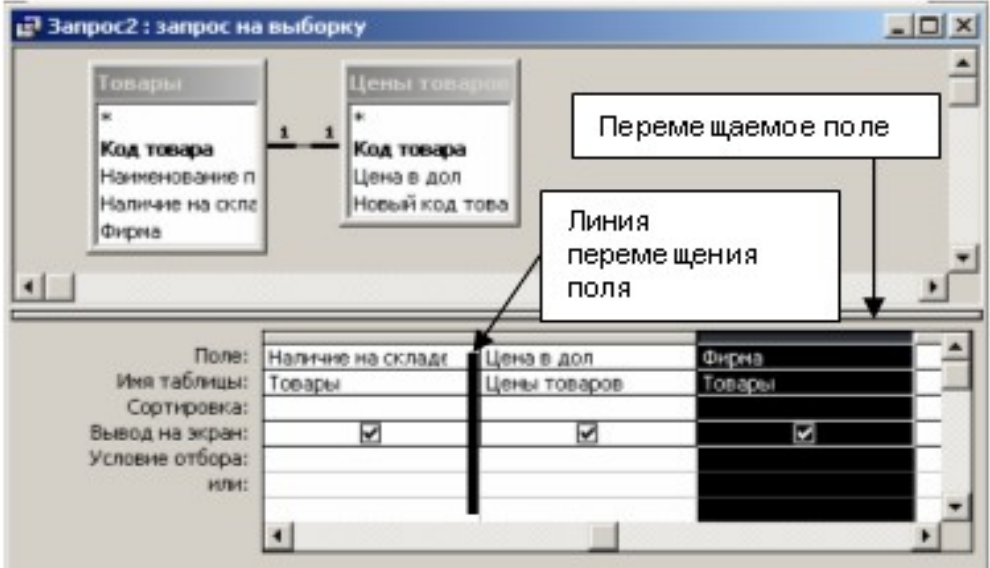

6 *Не отпуская кнопку, переместите столбец левее поля Наличие на складе. Толстая вертикальная линия показывает, куда вы его переместили (смотри рис. 5.5).*

Рис. 5.5. Вид запроса на выборку в режиме графического конструктора запросов после перемещения полей внутри бланка запроса

*Верните поле Фирма на прежнее место.*

#### **Удаление полей из бланка запроса**

Если вы по ошибке перенесли в бланк запроса поле (или несколько полей), которые вам не нужны, то выделите столбец. Нажмите кнопку Удалить столбцы на панели инструментов.

### **В вашем задании удалять поля не надо**. **Прежде чем удалить поле**,

**внимательно посмотрите**, не используется ли оно вами для задания критериев выборки или сортировки данных.

**5. 2. 2. 4. Запуск запроса**

**Для запуска простого запроса:**

• Нажмите кнопку Выполнить

Для просмотра результатов выполнения простого запроса можно:

- Нажать кнопку Вид  $\overline{\mathbb{F}}$  когда на ней изображена таблица.
- В результате этих действий на экране компьютера появится таблица, аналогичная нами при простом запросе, сконструированном полученной без помоши конструктора.
- Для возврата в режим Конструктора щелкните на кнопке Вид, когда на ней изображен конструктор

```
5.2.2.5. Сохранение запроса
```
Созданный однажды запрос можно использовать и в дальнейшей работе. Более того, как вы узнаете, позднее он может быть использован вместо таблицы при создании форм, отчетов и др. Для этого необходимо присвоить ему имя Запрос2 и сохранить. Для оперативного сохранения запроса в виде запроса:

- Выделите команду Файл / Сохранить или щелкните по кнопке Сохранить инструментов База данных.
- $\bullet$  B появившемся окне Сохранение (рис. 5.6) введите имя запроса. (Слово запрос можете не печатать, так как оно вставляется в имя запроса автоматически).

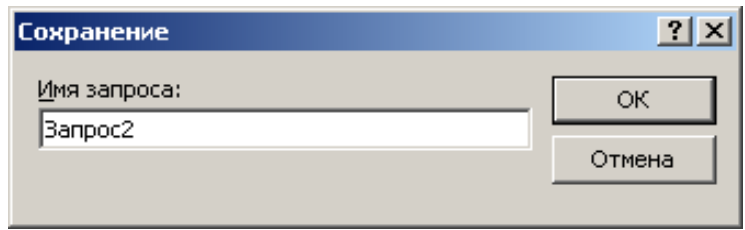

Рис. 5.6. Задание имени запроса в окне Сохранение

#### 5. 2. 3. ВЫЧИСЛЕНИЯ В ЗАПРОСЕ

Запросы позволяют выполнять расчеты и результаты показывать в таблице запроса. 5. 2. 3. 1. Типы выражений в Access 2010

Выражение - это средство описания какой-либо модели или процесса. В компьютерной терминологии выражение - это любая комбинация операторов, имен полей, имен констант, констант в явном представлении, элементов управления или свойств, результатом которых является конкретное значение.

Выражения используются для создания критериев отбора в запросах, фильтрах, для созлания вычисляемых полей.

Access вычисляет значение выражений при каждом их использовании, обновлении формы, отчета или выполнении повторного запроса. В выражении могут использоваться величины из других полей.

Материал данного раздела является справочным. Его вы будете использовать для создания запросов.

#### 5. 2. 3. 1. 1. Операторы

Операторы указывают на то, что необходимо выполнить определенное действие над одним или несколькими объектами.

#### Операторы отношения

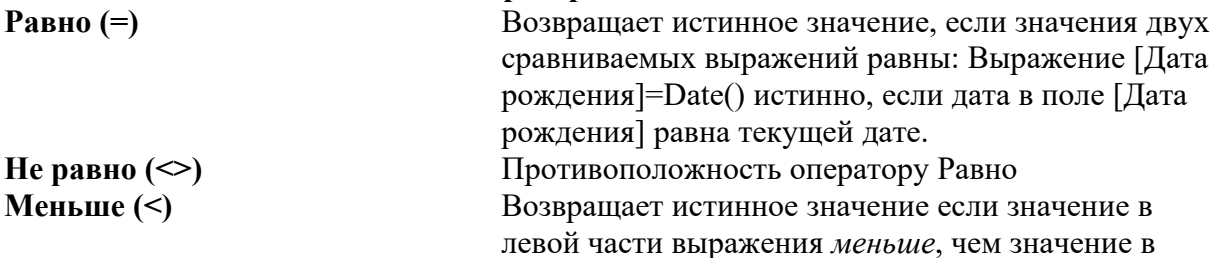

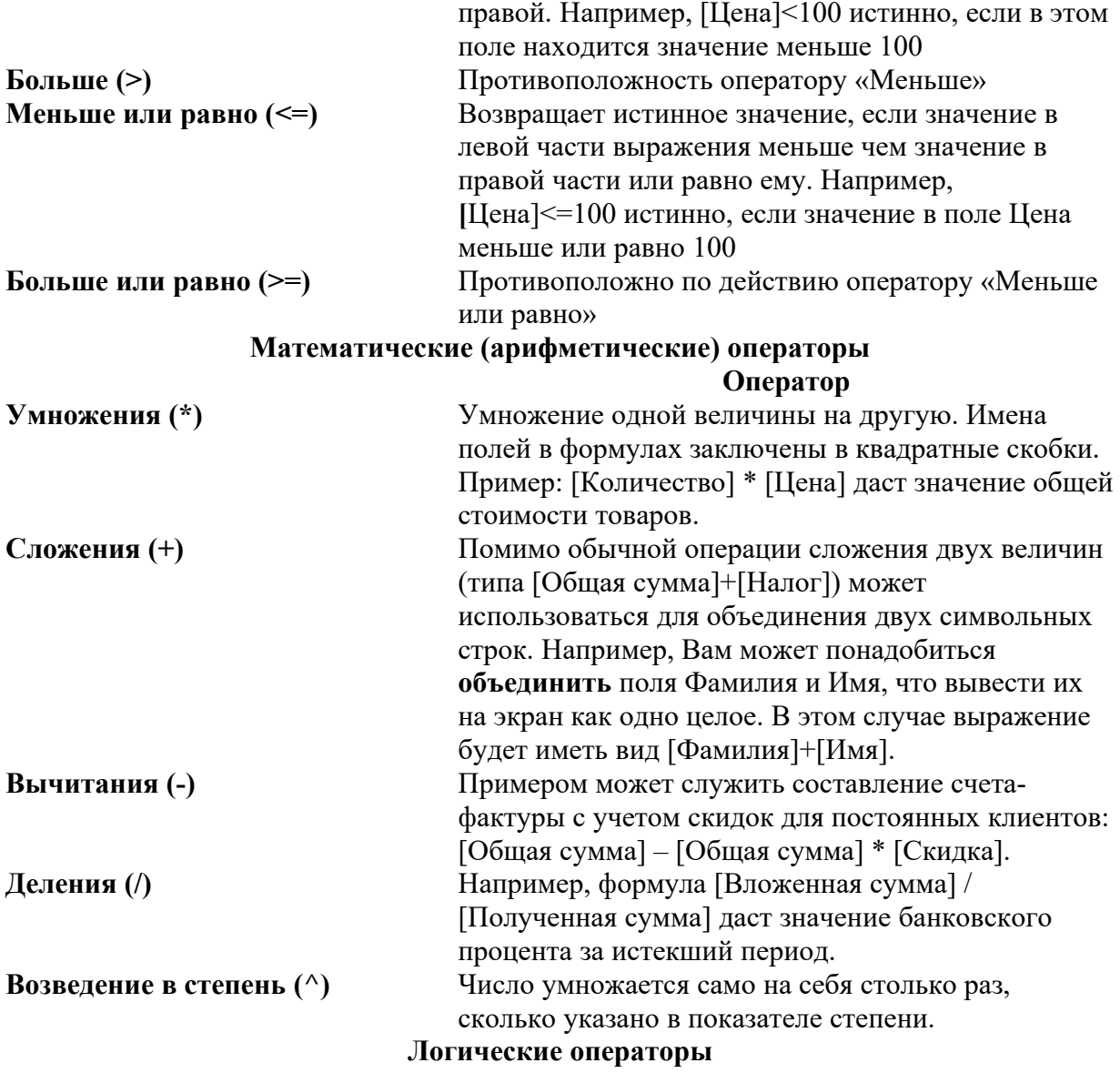

В Access используются логические операторы, позволяющие задавать условия в выражениях.

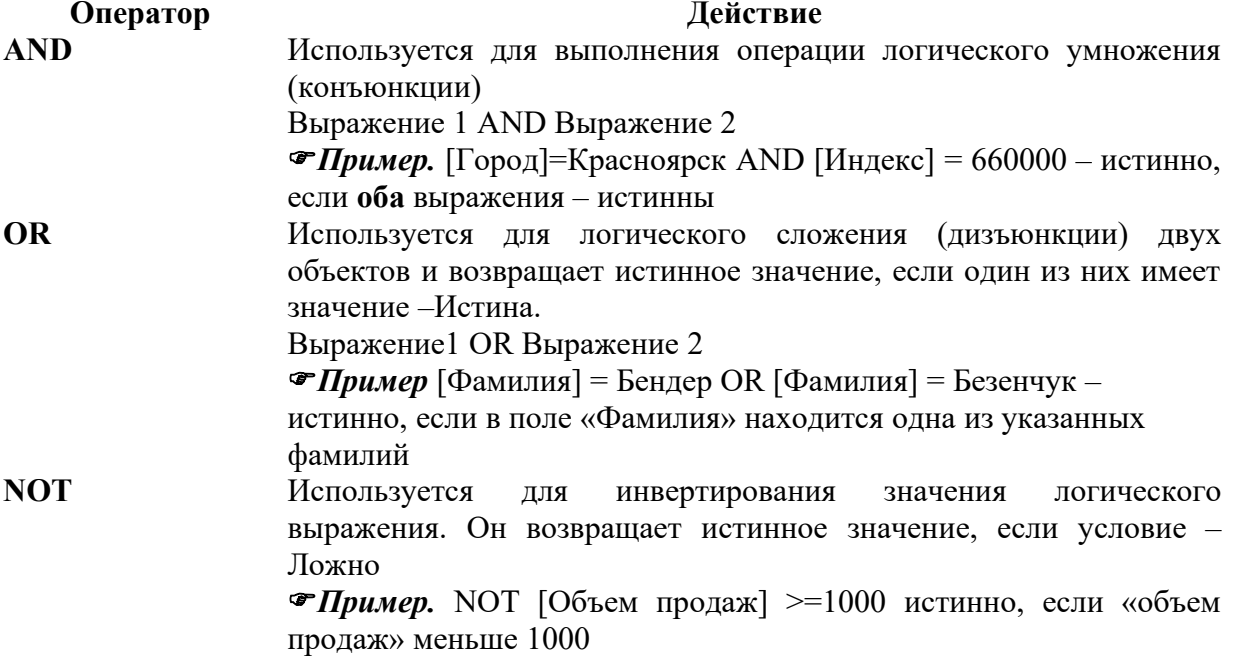

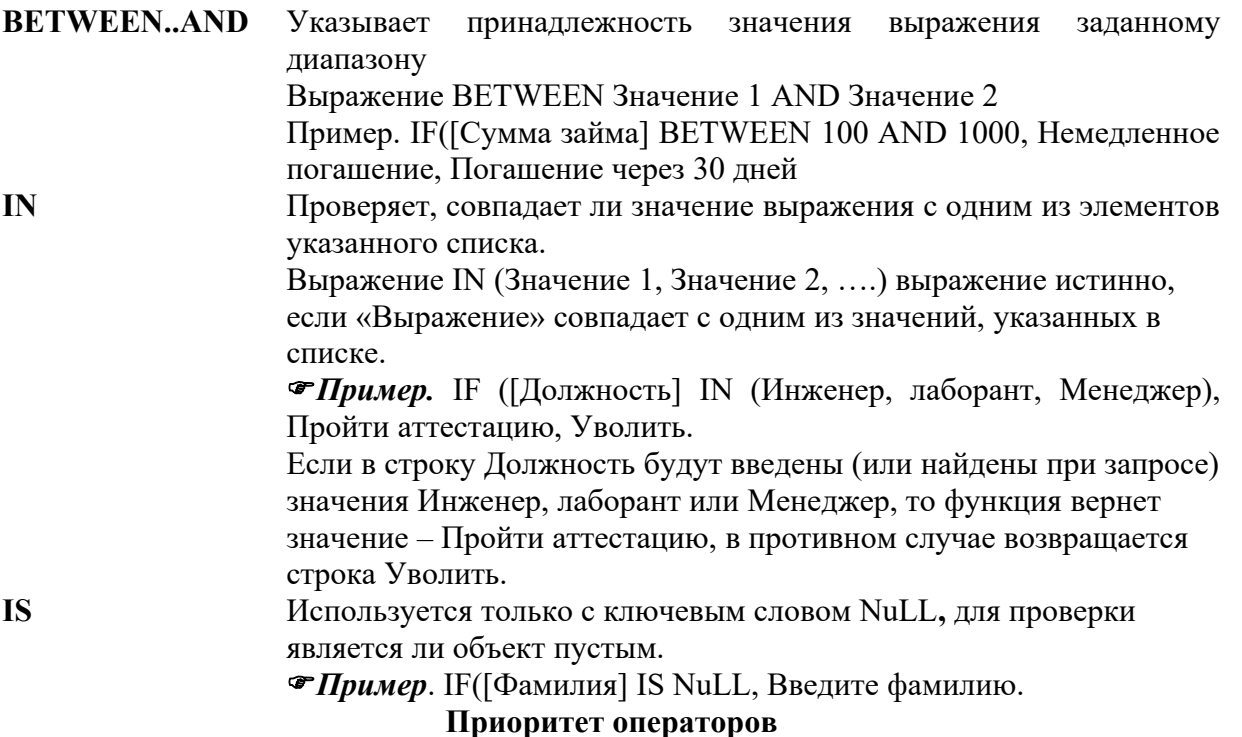

Так же как и при обычных вычислениях, в Access использует определенный порядок вычислений и самостоятельно определяет, какой из операторов должен выполняться первым, какой вторым и т.д. Так, например, операторы, заключенные в скобки всегда выполняется в первую очередь. В остальных вычислениях Access для определения порядка вычислений использует принятый приоритет операторов.

В ниже приведенной таблице приведены приоритеты операторов и их групп. При этом снижение приоритета групп идет слева направо, а самих операторов – сверху вниз. Т.е. слева и вверху находятся группы и операторы, имеющие высший приоритет порядка выполнения операций.

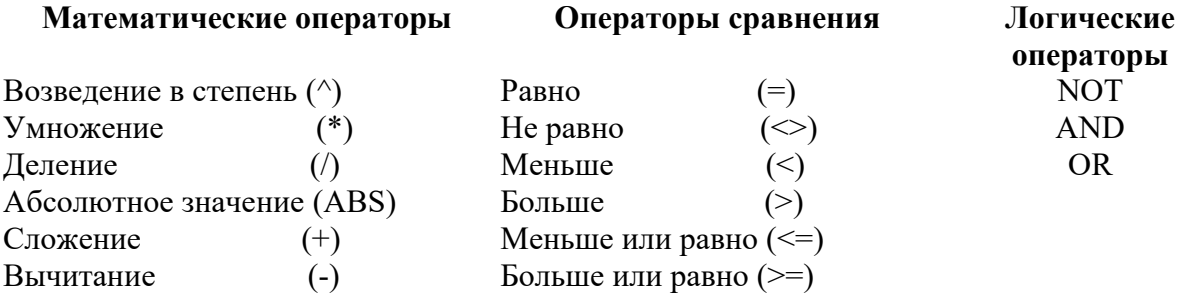

#### 5. 2. 3. 1. 2. Функции и программы

Функции - это по сути дела небольшие программы, которые всегда возвращают значение, полученное в результате некоторого порядка действий, записанных в программе самой функции.

Программа - это определенная последовательность шагов, задающих одно или несколько действий, которые должен выполнить компьютер для достижения цели.

Access использует в своих объектах более сотни различных встроенных функций. Функции Access легко узнать, так как они всегда заканчиваются круглыми скобками. В Access определено примерно 150 встроенных функций, которые можно использовать в вычисляемых полях и условиях отбора.

Большинство функций Access осуществляют некоторые вычисления, или выполняют преобразование данных. Для большинства из них должен быть задан Параметр (Аргумент).

Параметр - это значение, которое необходимо подставить в функцию при вычислениях.

#### **В данном пособии функции не рассматриваются**

## **5. 2 .4. ВЫПОЛНЕНИЕ ЗАПРОСОВ С ИСПОЛЬЗОВАНИЕМ ПРОСТЕЙШИХ ПРОЦЕДУР ВЫЧИСЛЕНИЙ**

#### **Продолжим работу с поиском программных продуктов, начинающихся на 1С.** *Выполнение задания*

- *Откройте в режиме конструктора Запрос1.*
- *В ячейке на пересечении строки Условие отбора и столбца Наименование программного продукта напечатайте следующий текст: 1С\*.*

**Примечание.** «\*» означает любой набор символов, «?» - один символ, «#» - одну цифру.

. *Запустите запрос на выполнение. В таблице будут видны только две строки с программными продуктами, которые начинаются на 1С (рис. 5.7.*

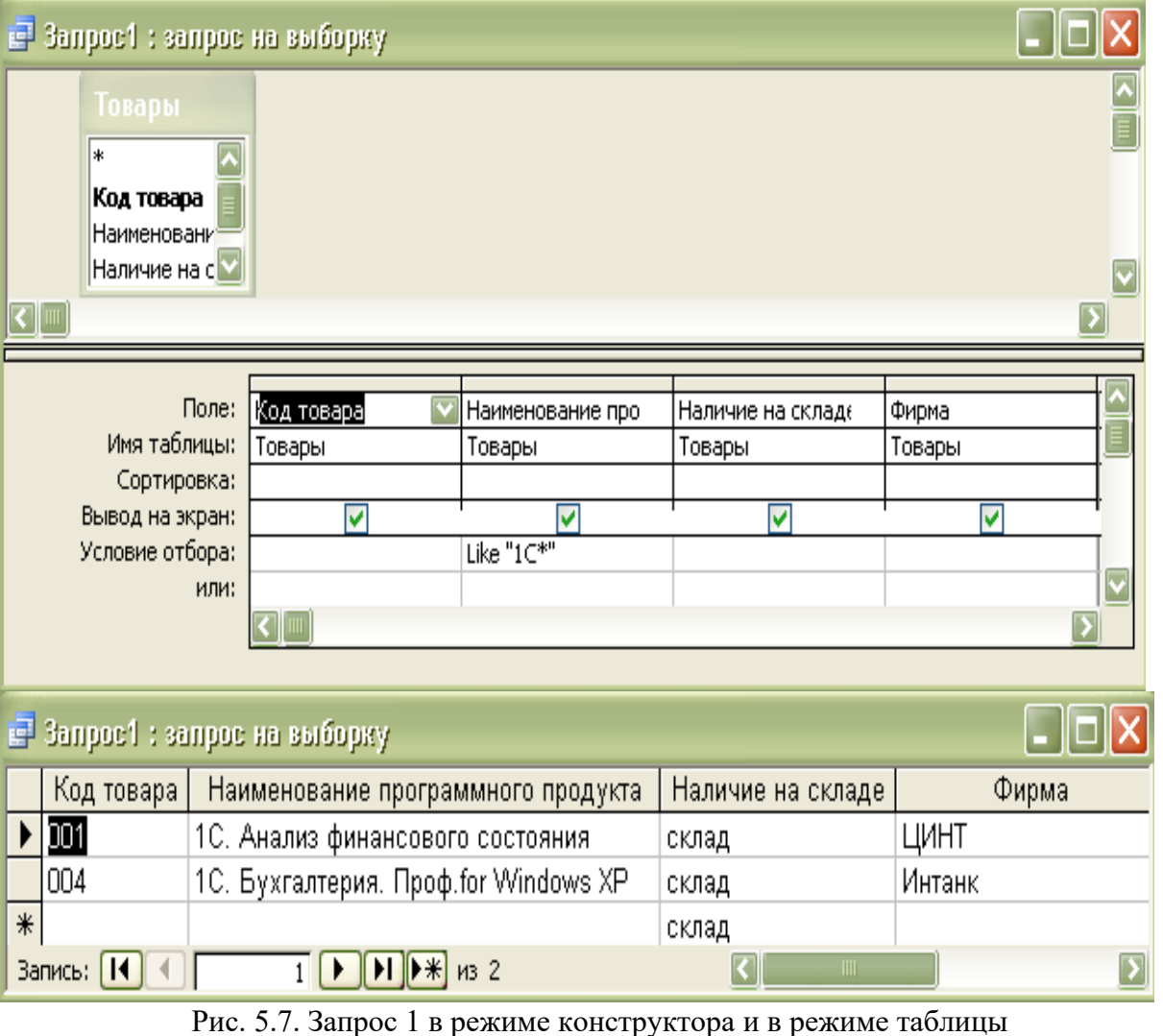

*Сохраните запрос.*

**Завершите выполнение запроса для выбора товаров от 500\$ до 1000\$.** 

- *Выполнение задания*
- *Откройте Запрос2 в режиме конструктора.*
- *На пересечении строки Условие отбора: и столбца Цена в дол напишите выражение*  $>=500$  And  $\leq=1000$  (рис. 5.8).
- *Запустите запрос на выполнение. В таблице будет видны две строки с заданными в условии ограничениями на цены товаров.*

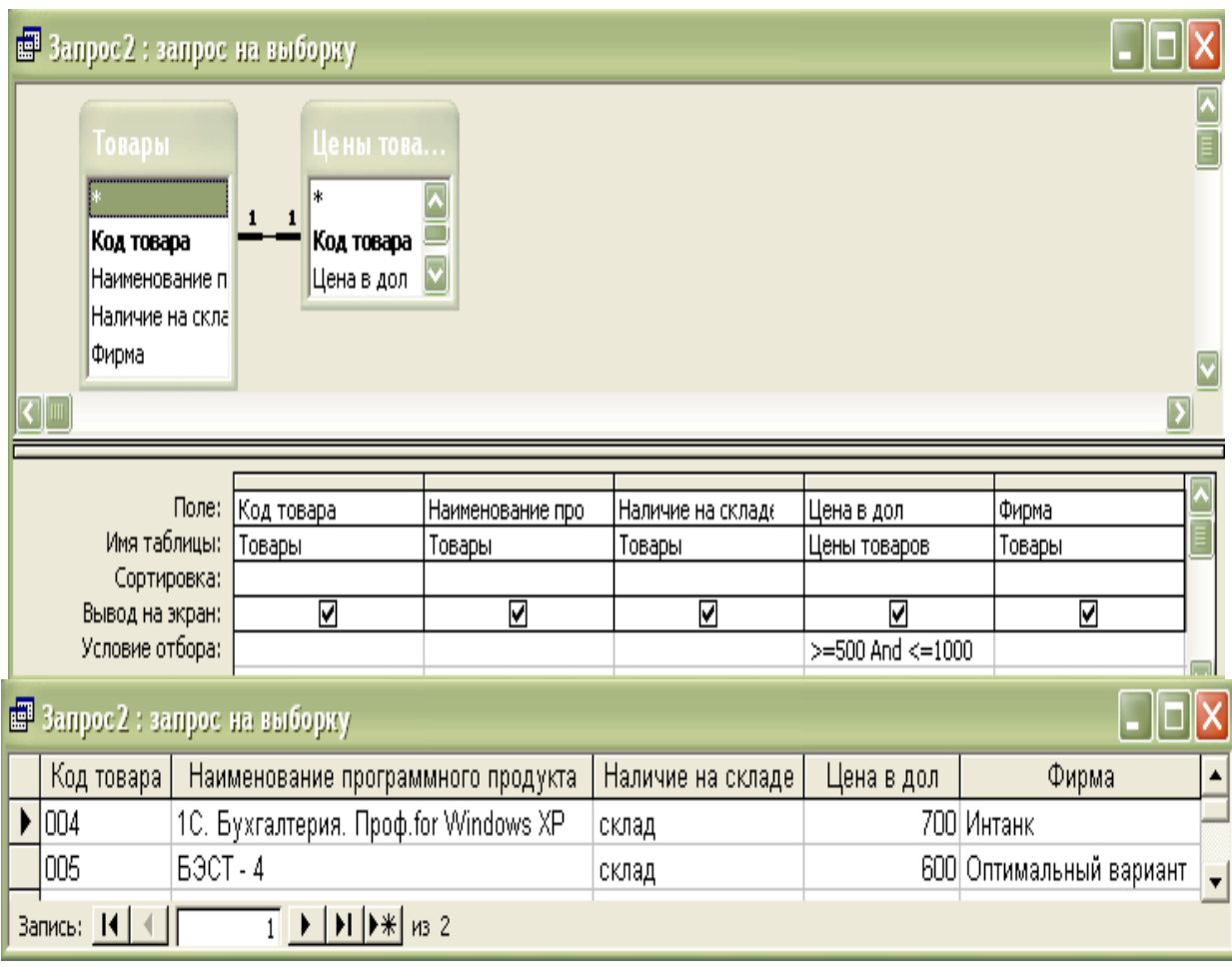

Рис. 5.8. Задание условий и результат выполнения по второму запросу

Теперь перейдем к одному из самых интересных разделов запросов – **вычисляемым полям.**

# **5. 2. 5. ВЫЧИСЛЯЕМЫЕ ПОЛЯ**

Вычисления с помощью рассмотренных выше выражений можно производить над любыми полями таблицы и сделать вычисляемое значение новым полем в наборе записей.

В строку поля выражения могут быть записаны непосредственно либо с использованием Построителя выражений (это чрезвычайно удобный инструмент Access, особенно для конструирования достаточно сложных выражений).

## **5. 2. 5. 2. Использование Построителя выражений**

## **Создайте запрос с вычисляемым полем, определяющий цену товара в рублях. Курс доллара установите сами.**

## *Выполнение задания*

- *В любом режиме создайте запрос, в который включите все поля обеих таблиц аналогично тому, как это было сделано на первом этапе создания «Запрос2».*
- *Сохраните запрос под именем «Запрос3».*
- *Щелкните мышью в первом свободном поле строки Поле области бланка запроса, а затем щелкните на кнопке Построитель* в *Настройке запросов или щелкните правой кнопкой мыши в строке Поле конструктора запросов.*
- *В открывшемся контекстном меню выберите команду Построить и MS Access откроет окно Построителя выражений (рис. 5.8).*

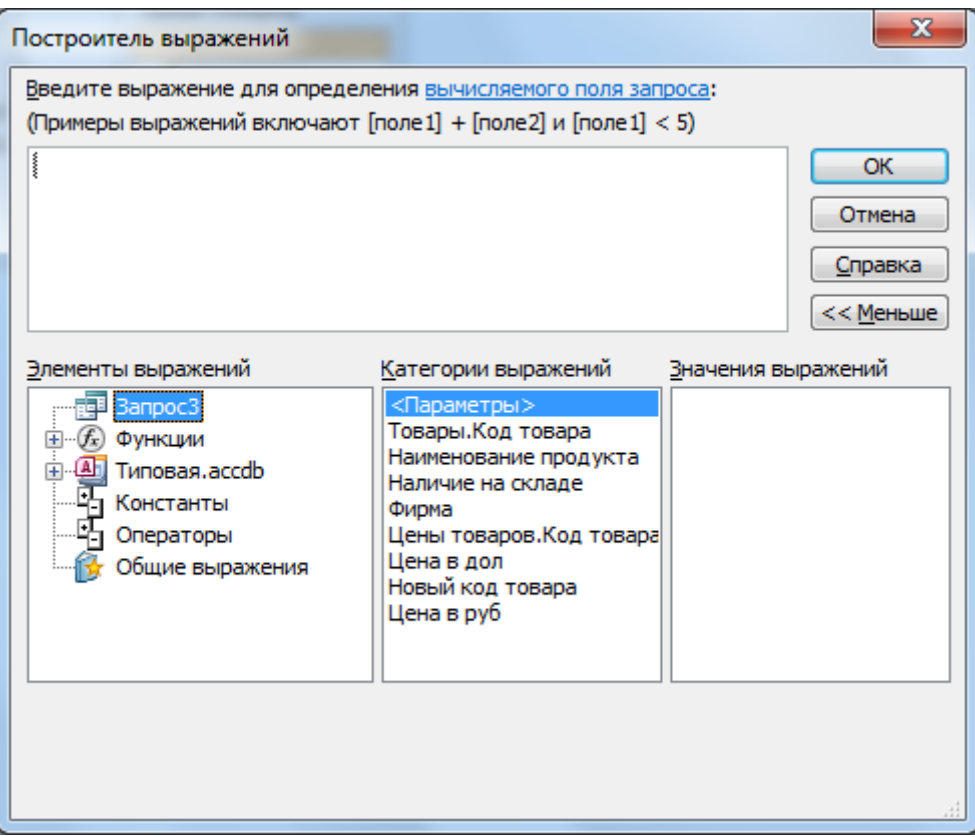

Рис. 5.8. Окно Построителя выражений

Вы сами можете ввести выражение в верхней части область ввода, записывая имена выражений и необходимые операторы действий над ними, но гораздо проще использовать различные кнопки операторов, расположенные под областью ввода, расположенной в верхней части окна Построителя выражений.

В нижней части этого окна расположены три списка, которыми можно пользоваться, чтобы найти необходимые для создания выражения имена полей и функций.

Так как мы намерены для построения выражения в запросе воспользоваться именами полей запроса Запрос3, то:

 *В левом списке выберите запрос Запрос3 для того, чтобы в среднем окне увидеть список полей этого запроса.*

Для того чтобы рассчитать стоимость товара в рублях:

- *Напишите текст Цена в руб и поставьте двоеточие. Access 2010 поймет, что данный текст будет заголовком будущего поля.*
- *В окно записи формулы построителя выражения введите имя поля Цена в дол. Для этого выделите наименование поля в среднем окне и щелкните по кнопке Вставить или просто дважды щелкните по имени поля. Появившееся слово Выражение удалите.*
- *Введите с клавиатуры знак умножения.*
- *После знака умножения напишите цену обменного курса доллара на момент составления запроса.*

В результате выполненных действий окно построителя выражений примет вид, подобный показанному на рис. 5.9.

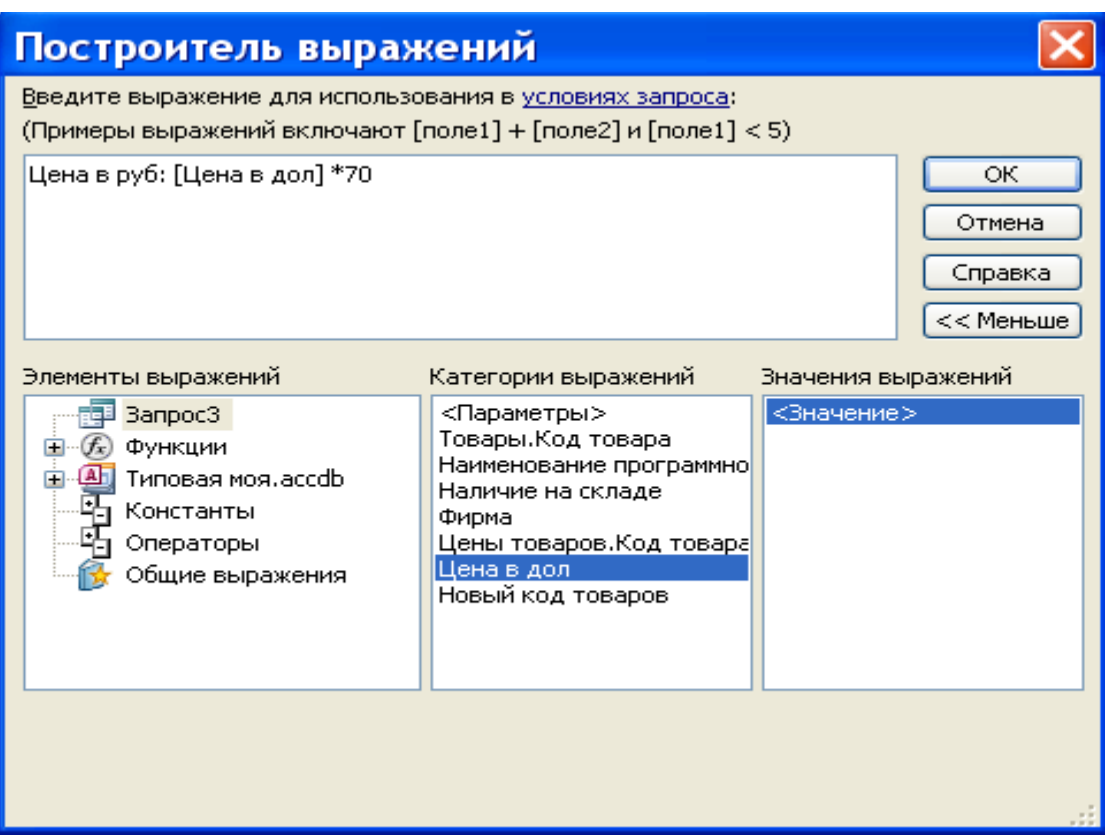

Рис. 5.9. Окно Построителя выражений после завершения ввода формулы

- *Щелкните на кнопке ОК и созданное выражение будет перенесено в конструктор запросов.*
- *Теперь можете дать команду на выполнение запроса.*

Для того, чтобы таблица, содержащая результаты запроса имела пристойный вид, необходимо задать свойства созданных полей.

#### **4. 2. 5. 3. Свойства полей**

- *Откройте созданный запрос в режиме конструктора.*
- . *Установите курсор мыши в поле Цена в руб и щелкните правой кнопкой мыши.*
- *В открывшемся контекстном меню выберите «Свойства»*
- *В открывшемся диалоговом окне «Свойства поля» (рис. 5.10) введите: В поле «Описание» текст, содержащий описание объекта, выводящегося в окне базы данных, а также описание отдельных полей таблицы или запроса. В вашем случае это может быть текст: «Цена в рублях».*
- *В поле Формат поля выберите формат представления данных (в нашем примере выберем формат – Денежный).*
- . *В поле Число десятичных знаков укажите, сколько десятичных знаков должно содержаться в значении поля.*

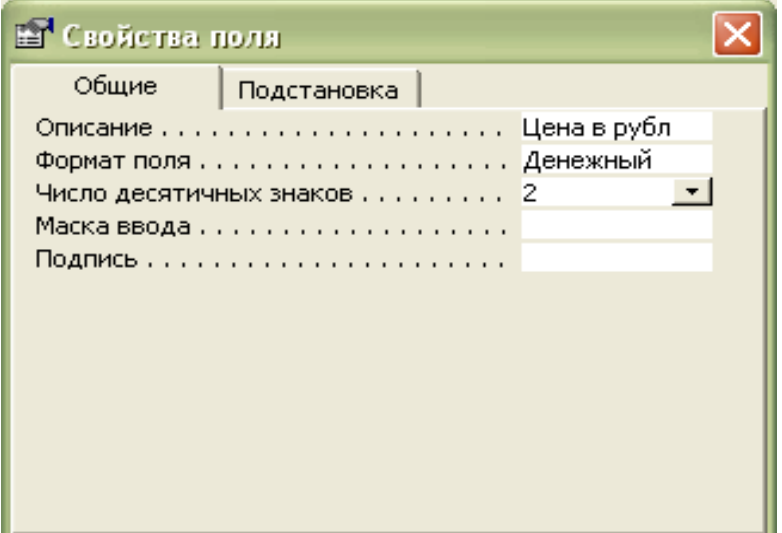

Рис. 5.10. Диалоговое окно Свойство поля

- **•** Нажмите на кнопку Закрыть **деп**диалогового окна для сохранения заданных свойств.
- . *Наконец, все необходимые действия по созданию поля сделаны, и можно дать*

*команду на выполнение запроса,* нажав кнопку Выполнить .

В результате Access выведет на экран таблицу, изображенную на рис. 5.11.

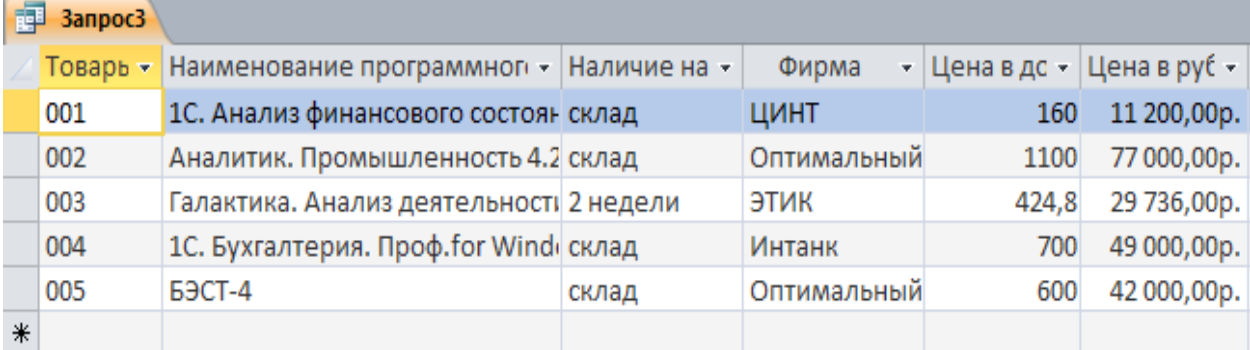

Рис. 5.11. Фрагмент таблицы, полученной после выполнения запроса 3

#### **5. 2 .8. ЗАПРОСЫ С ИТОГОВЫМИ ЗНАЧЕНИЯМИ**

Очень часто мы хотим получить информацию из базы данных не о конкретной записи (или их наборе по какому-то критерию), а итоговые значения по группам данных. Для этого можно использовать процедуру - Итоговый Запрос.

Создайте запрос, выполняющий групповую операцию. В запрос включите только поля Наименование программного продукта и Цена в дол.

*Выполнение задания*

- *В любом режиме создайте запрос, в который включите поля Наименование программного продукта и Цена в дол обеих таблиц аналогично тому, как это было сделано на первом этапе создания Запрос2.*
- *Сохраните запрос под именем Запрос4.*
- *Откройте его в режиме Конструктора запросов.*

Для получения итоговых значений по группе:

• Шелкните на кнопке Итоги *Щелкните на кнопке Итоги панели инструментов конструктора запросов. В результате в бланке запросов добавится строка Групповые операции.*

После первого щелчка на кнопке Групповые операции Access 2010 по умолчанию использует установку Группировка в строке Групповая операция.

Для того чтобы получить итоги, необходимо в строке Групповая операция заменить установку по умолчанию Группировка на определенные Групповые функции. **5. 2. 8. 1. Групповые функции**

Access предоставляет в наше распоряжение для выполнения девять функций. Вы можете набрать эту функцию в строке «Групповая операция**»**, или выбрать ее из раскрывающегося списка функций.

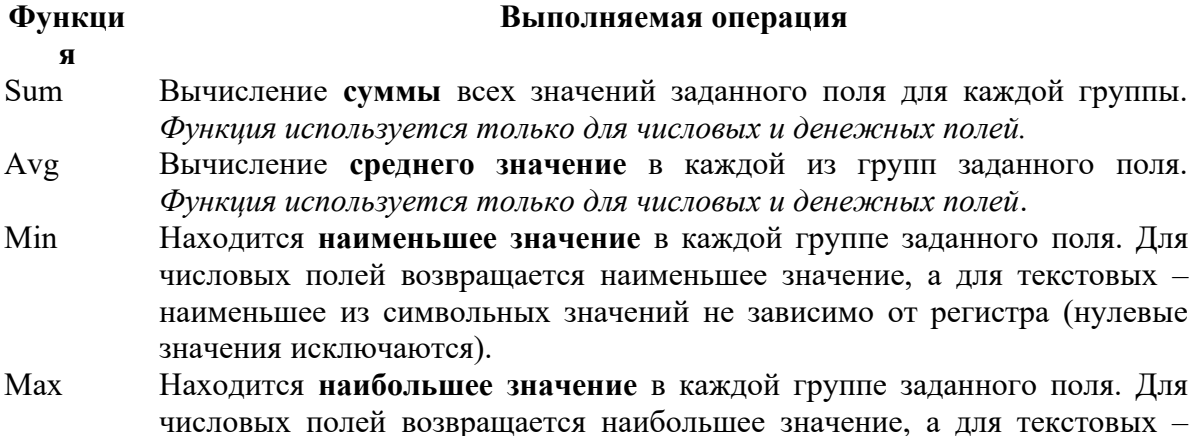

наибольшее из символьных значений не зависимо от регистра. (нулевые значения исключаются).

- Count Возвращается число записей, значение которых отличны от нуля, в каждой группе заданного поля. Для подсчета числа записей с учетом нулевых значений в строку **Поле№** необходимо ввести выражение **Count(\*).**
- StDev Рассчитывает стандартное отклонение для всех значений заданного поля в каждой группе. **Используется только для числовых полей или полей денежного типа***.*
- Var Рассчитывает величину дисперсии для всех значений заданного поля в каждой группе. **Используется только для числовых полей или полей денежного типа.**

First Возвращает первое значение поля в каждой группе.

Last Возвращает последнее значение поля в каждой группе.

#### **Вновь возвращаемся к нашему примеру.**

- *В строке Групповая операция колонки Цена в дол в списке функций выберите Sum для подсчета суммы по группе.*
- *В строке Групповая операция колонки Наименование программного продукта оставьте Группировка, так как мы намерены получить итоговые значения по каждому товару.*

**Примечание.** Для приведенного примера группировка не получится, так как каждый товар уникален, но вам важно изучить принцип создания таких запросов.

После выполнения всех операций окно конструктора запросов и набор записей Итогового запроса примет вид, показанный на рис. 5.12.

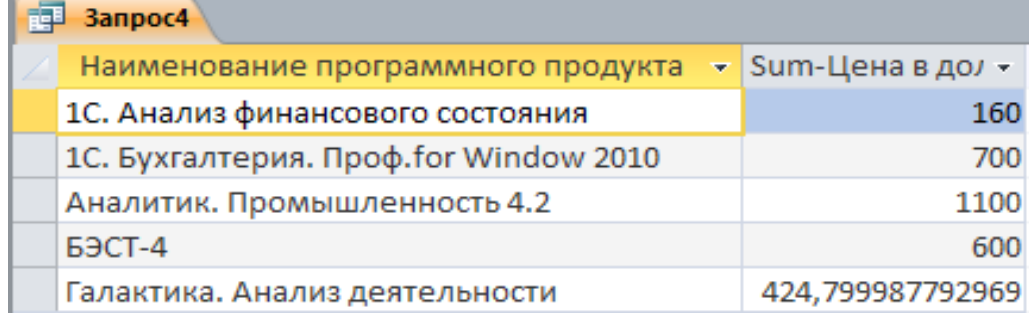

Рис. 5.12. Итоговый запрос